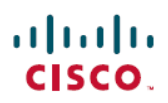

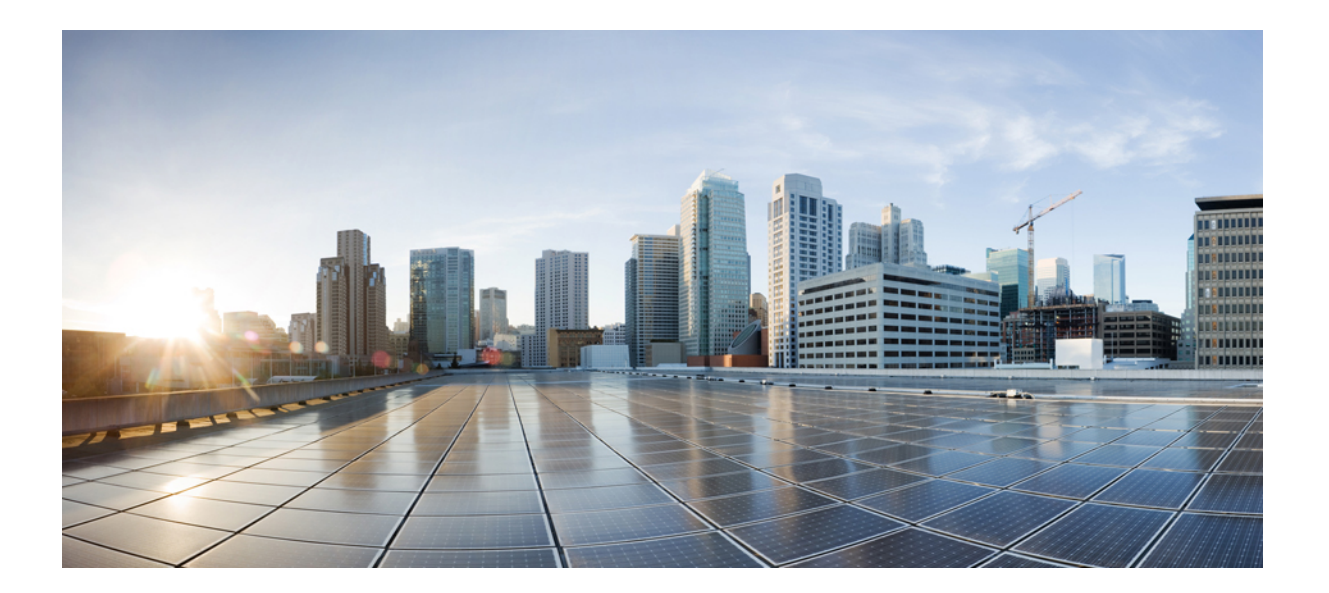

### **Secure Shell Configuration Guide**

#### **Americas Headquarters**

Cisco Systems, Inc. 170 West Tasman Drive San Jose, CA 95134-1706 USA http://www.cisco.com Tel: 408 526-4000 800 553-NETS (6387) Fax: 408 527-0883

THE SPECIFICATIONS AND INFORMATION REGARDING THE PRODUCTS IN THIS MANUAL ARE SUBJECT TO CHANGE WITHOUT NOTICE. ALL STATEMENTS, INFORMATION, AND RECOMMENDATIONS IN THIS MANUAL ARE BELIEVED TO BE ACCURATE BUT ARE PRESENTED WITHOUT WARRANTY OF ANY KIND, EXPRESS OR IMPLIED. USERS MUST TAKE FULL RESPONSIBILITY FOR THEIR APPLICATION OF ANY PRODUCTS.

THE SOFTWARE LICENSE AND LIMITED WARRANTY FOR THE ACCOMPANYING PRODUCT ARE SET FORTH IN THE INFORMATION PACKET THAT SHIPPED WITH THE PRODUCT AND ARE INCORPORATED HEREIN BY THIS REFERENCE. IF YOU ARE UNABLE TO LOCATE THE SOFTWARE LICENSE OR LIMITED WARRANTY, CONTACT YOUR CISCO REPRESENTATIVE FOR A COPY.

The Cisco implementation of TCP header compression is an adaptation of a program developed by the University of California, Berkeley (UCB) as part of UCB's public domain version of the UNIX operating system. All rights reserved. Copyright © 1981, Regents of the University of California.

NOTWITHSTANDING ANY OTHER WARRANTY HEREIN, ALL DOCUMENT FILES AND SOFTWARE OF THESE SUPPLIERS ARE PROVIDED "AS IS" WITH ALL FAULTS. CISCO AND THE ABOVE-NAMED SUPPLIERS DISCLAIM ALL WARRANTIES, EXPRESSED OR IMPLIED, INCLUDING, WITHOUT LIMITATION, THOSE OF MERCHANTABILITY, FITNESS FOR A PARTICULAR PURPOSE AND NONINFRINGEMENT OR ARISING FROM A COURSE OF DEALING, USAGE, OR TRADE PRACTICE.

IN NO EVENT SHALL CISCO OR ITS SUPPLIERS BE LIABLE FOR ANY INDIRECT, SPECIAL, CONSEQUENTIAL, OR INCIDENTAL DAMAGES, INCLUDING, WITHOUT LIMITATION, LOST PROFITS OR LOSS OR DAMAGE TO DATA ARISING OUT OF THE USE OR INABILITY TO USE THIS MANUAL, EVEN IF CISCO OR ITS SUPPLIERS HAVE BEEN ADVISED OF THE POSSIBILITY OF SUCH DAMAGES.

Any Internet Protocol (IP) addresses and phone numbers used in this document are not intended to be actual addresses and phone numbers. Any examples, command display output, network topology diagrams, and other figuresincluded in the document are shown for illustrative purposes only. Any use of actual IP addresses or phone numbersin illustrative content is unintentional and coincidental.

Cisco and the Cisco logo are trademarks or registered trademarks of Cisco and/or its affiliates in the U.S. and other countries. To view a list of Cisco trademarks, go to this URL: [http://](http://www.cisco.com/go/trademarks) [www.cisco.com/go/trademarks](http://www.cisco.com/go/trademarks). Third-party trademarks mentioned are the property of their respective owners. The use of the word partner does not imply a partnership relationship between Cisco and any other company. (1110R)

© 2016 Cisco Systems, Inc. All rights reserved.

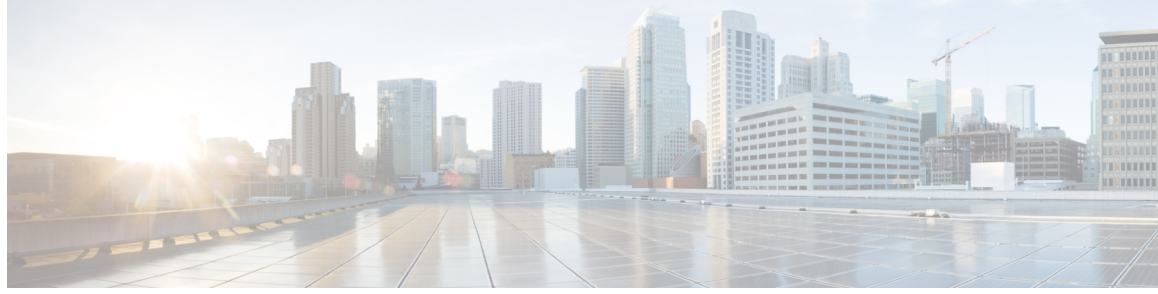

**CONTENTS**

#### **CHAPTER 1 [Read](#page-8-0) Me First 1**

#### **CHAPTER 2 Reverse SSH [Enhancements](#page-10-0) 3**

Finding Feature [Information](#page-10-1) **3** Prerequisites for Reverse SSH [Enhancements](#page-10-2) **3** Restrictions for Reverse SSH [Enhancements](#page-11-0) **4** Information About Reverse SSH [Enhancements](#page-11-1) **4** [Reverse](#page-11-2) Telnet **4** [Reverse](#page-11-3) SSH **4** How to Configure Reverse SSH [Enhancements](#page-11-4) **4** [Configuring](#page-11-5) Reverse SSH for Console Access **4** [Configuring](#page-13-0) Reverse SSH for Modem Access **6** [Troubleshooting](#page-15-0) Reverse SSH on the Client **8** [Troubleshooting](#page-16-0) Reverse SSH on the Server **9** Configuration Examples for Reverse SSH [Enhancements](#page-17-0) **10** [Example](#page-17-1) Reverse SSH Console Access **10** [Example](#page-17-2) Reverse SSH Modem Access **10** Additional [References](#page-18-0) **11** Related [Documents](#page-18-1) **11** Technical [Assistance](#page-18-2) **11** Related [Documents](#page-18-3) **11** [Standards](#page-19-0) **12** [MIBs](#page-19-1) **12** [RFCs](#page-19-2) **12** Technical [Assistance](#page-19-3) **12** Feature Information for Reverse SSH [Enhancements](#page-20-0) **13**

**CHAPTER 3 [Secure](#page-22-0) Copy 15**

Π

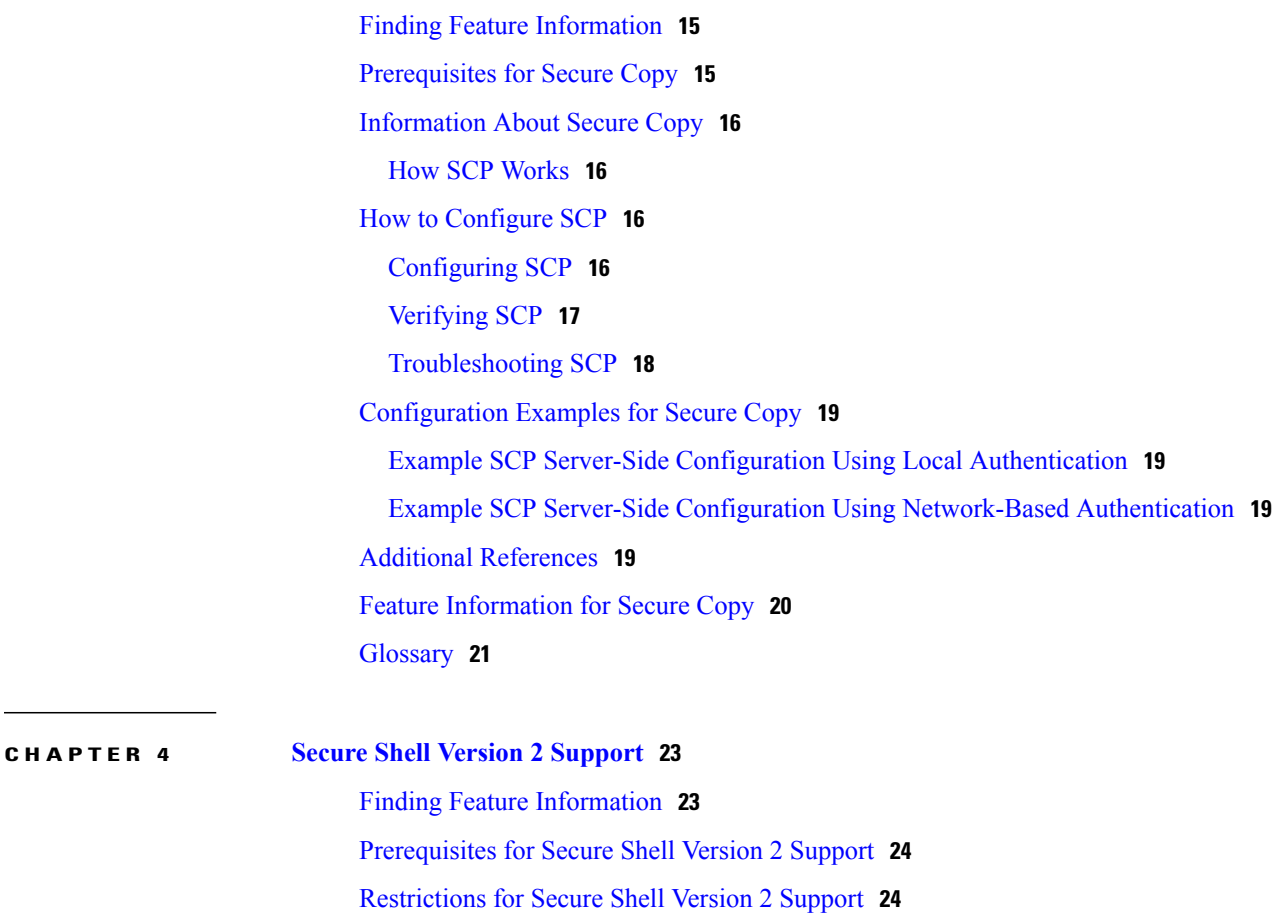

[Information](#page-31-2) About Secure Shell Version 2 Support **24**

Secure Shell [Version](#page-31-3) 2 **24**

Secure Shell Version 2 [Enhancements](#page-32-0) **25**

Secure Shell Version 2 [Enhancements](#page-32-1) for RSA Keys **25**

SNMP Trap [Generation](#page-33-0) **26**

SSH Keyboard Interactive [Authentication](#page-34-0) **27**

How to [Configure](#page-34-1) Secure Shell Version 2 Support **27**

[Configuring](#page-34-2) a Device for SSH Version 2 Using a Hostname and Domain Name **27**

[Configuring](#page-36-0) a Device for SSH Version 2 Using RSA Key Pairs **29**

Configuring the Cisco SSH Server to Perform RSA-Based User [Authentication](#page-37-0) **30**

Configuring the Cisco IOS SSH Client to Perform RSA-Based Server [Authentication](#page-39-0) **32**

Starting an [Encrypted](#page-41-0) Session with a Remote Device **34**

[Troubleshooting](#page-42-0) Tips **35**

[Enabling](#page-42-1) Secure Copy Protocol on the SSH Server **35**

Verifying the Status of the Secure Shell [Connection](#page-44-0) **37**

[Verifying](#page-46-0) the Secure Shell Status **39**

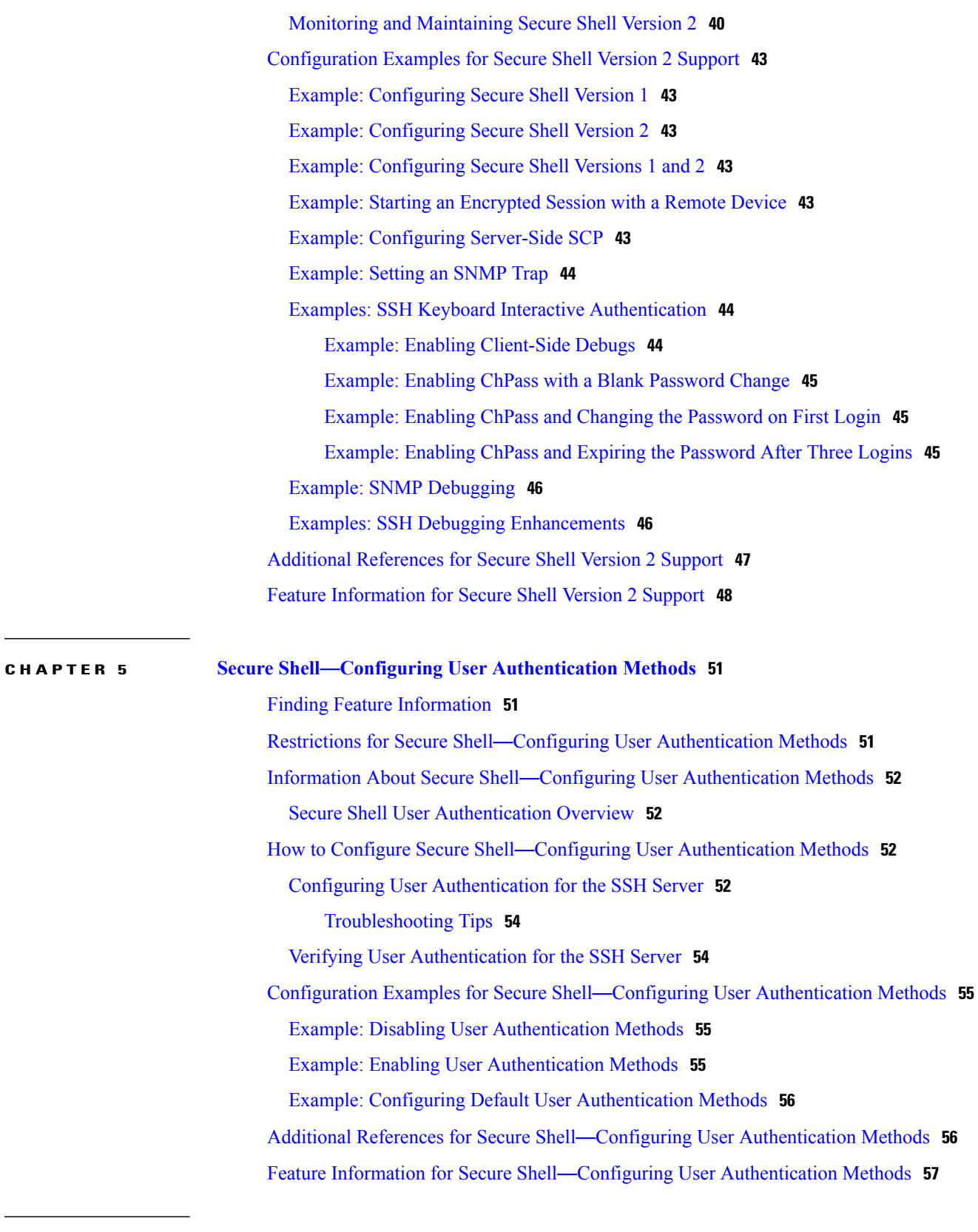

 $\mathbf I$ 

**CHAPTER 6 X.509v3 Certificates for SSH [Authentication](#page-66-0) 59**

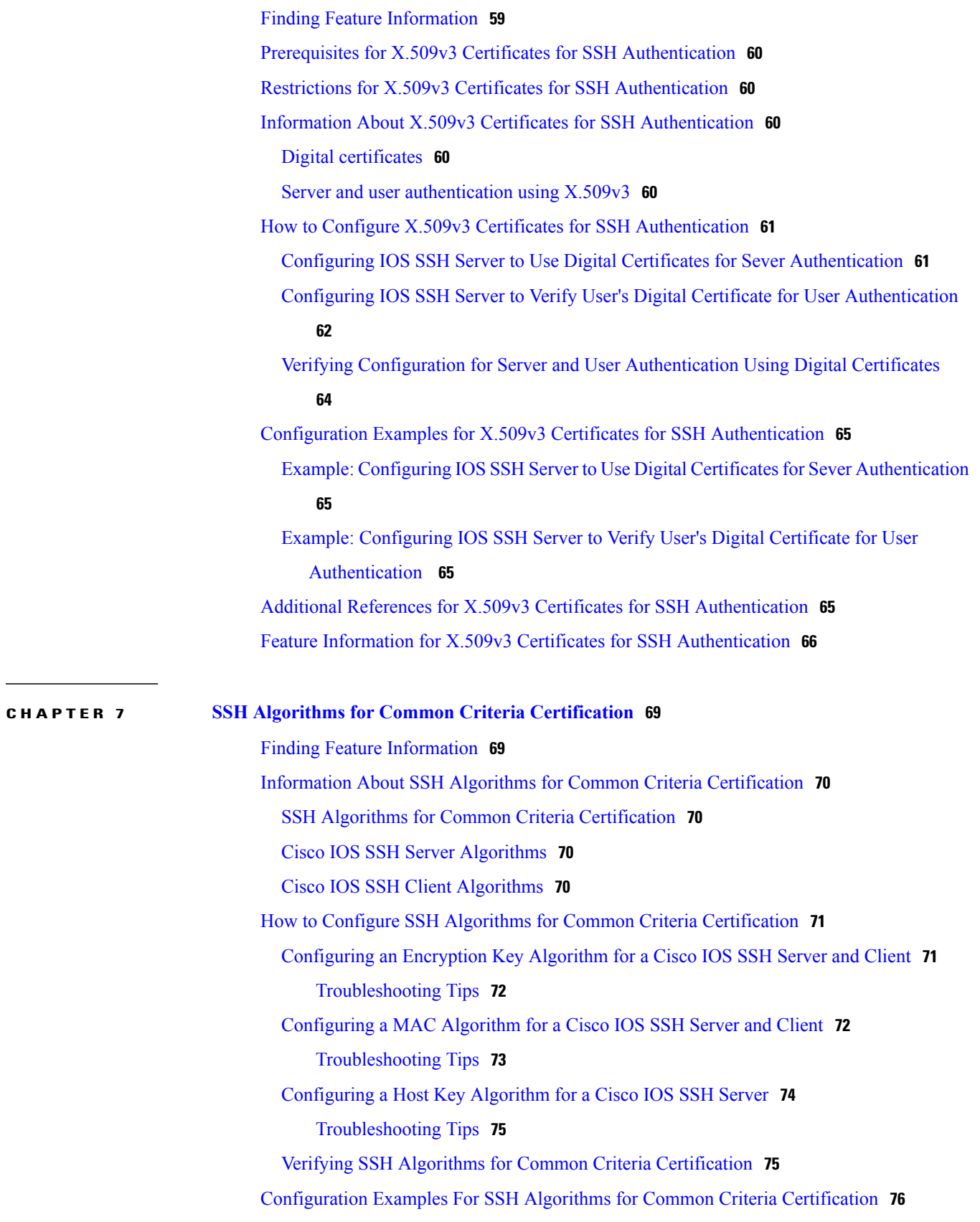

 $\mathbf I$ 

 $\mathbf I$ 

Г

Example: [Configuring](#page-83-1) Encryption Key Algorithms for a Cisco IOS SSH Server **76** Example: [Configuring](#page-83-2) Encryption Key Algorithms for a Cisco IOS SSH Client **76** Example: [Configuring](#page-83-3) MAC Algorithms for a Cisco IOS SSH Server **76** Example: [Configuring](#page-83-4) MAC Algorithms for a Cisco IOS SSH Client **76** Example: [Configuring](#page-84-0) Host Key Algorithms for a Cisco IOS SSH Server **77** Additional References for SSH Algorithms for Common Criteria [Certification](#page-84-1) **77** Feature Information for SSH Algorithms for Common Criteria [Certification](#page-85-0) **78**

**Secure Shell Configuration Guide** 

 $\overline{\phantom{a}}$ 

 $\mathbf I$ 

<span id="page-8-0"></span>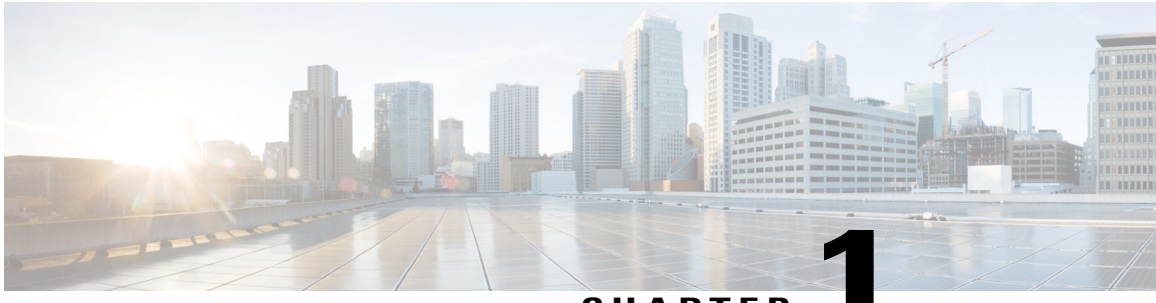

**CHAPTER 1**

## **Read Me First**

#### **Important Information about Cisco IOS XE 16**

Effective Cisco IOS XE Release 3.7.0E (for Catalyst Switching) and Cisco IOS XE Release 3.17S (for Access and Edge Routing) the two releases evolve (merge) into a single version of converged release—the Cisco IOS XE 16—providing one release covering the extensive range of access and edge products in the Switching and Routing portfolio.

**Note**

Г

The Feature Information table in the technology configuration guide mentions when a feature was introduced. It might or might not mention when other platforms were supported for that feature. To determine if a particular feature issupported on your platform, look at the technology configuration guides posted on your product landing page. When a technology configuration guide is displayed on your product landing page, it indicates that the feature is supported on that platform.

 $\overline{\phantom{a}}$ 

 $\mathbf I$ 

<span id="page-10-0"></span>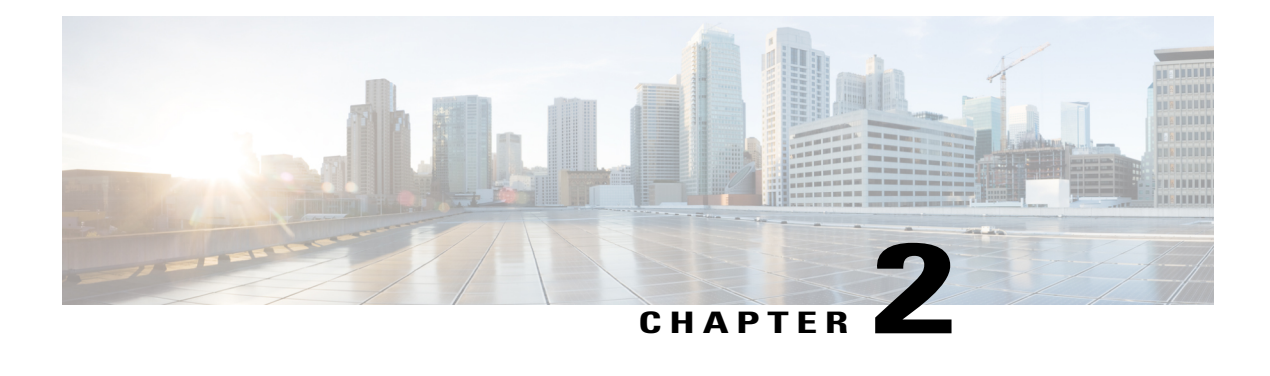

## **Reverse SSH Enhancements**

The Reverse SSH Enhancements feature, which is supported for SSH Version 1 and 2, provides an alternative way to configure reverse Secure Shell (SSH) so that separate lines do not need to be configured for every terminal or auxiliary line on which SSH must be enabled. This feature also eliminates the rotary-group limitation.

- Finding Feature [Information,](#page-10-1) page 3
- Prerequisites for Reverse SSH [Enhancements,](#page-10-2) page 3
- Restrictions for Reverse SSH [Enhancements,](#page-11-0) page 4
- Information About Reverse SSH [Enhancements,](#page-11-1) page 4
- How to Configure Reverse SSH [Enhancements,](#page-11-4) page 4
- Configuration Examples for Reverse SSH [Enhancements,](#page-17-0) page 10
- Additional [References,](#page-18-0) page 11
- Feature Information for Reverse SSH [Enhancements,](#page-20-0) page 13

### <span id="page-10-2"></span><span id="page-10-1"></span>**Finding Feature Information**

Your software release may not support all the features documented in this module. For the latest caveats and feature information, see Bug [Search](https://tools.cisco.com/bugsearch/search) Tool and the release notes for your platform and software release. To find information about the features documented in this module, and to see a list of the releases in which each feature is supported, see the feature information table.

Use Cisco Feature Navigator to find information about platform support and Cisco software image support. To access Cisco Feature Navigator, go to [www.cisco.com/go/cfn.](http://www.cisco.com/go/cfn) An account on Cisco.com is not required.

## **Prerequisites for Reverse SSH Enhancements**

- SSH must be enabled.
- The SSH client and server must be running the same version of SSH.

### <span id="page-11-0"></span>**Restrictions for Reverse SSH Enhancements**

• The **-l** keyword and *userid* **:**{*number*} {*ip-address*} delimiter and arguments are mandatory when configuring the alternative method of Reverse SSH for console access.

### <span id="page-11-2"></span><span id="page-11-1"></span>**Information About Reverse SSH Enhancements**

#### **Reverse Telnet**

Reverse telnet allows you to telnet to a certain port range and connect to terminal or auxiliary lines. Reverse telnet has often been used to connect a Cisco device that has many terminal lines to the consoles of other Cisco devices. Telnet makesit easy to reach the device console from anywhere simply by telnet to the terminal server on a specific line. This telnet approach can be used to configure a device even if all network connectivity to that device is disconnected. Reverse telnet also allows modems that are attached to Cisco devices to be used for dial-out (usually with a rotary device).

#### <span id="page-11-3"></span>**Reverse SSH**

Reverse telnet can be accomplished using SSH. Unlike reverse telnet, SSH provides for secure connections. The Reverse SSH Enhancements feature provides you with a simplified method of configuring SSH. Using this feature, you no longer have to configure a separate line for every terminal or auxiliary line on which you want to enable SSH. The previous method of configuring reverse SSH limited the number of ports that can be accessed to 100. The Reverse SSH Enhancements feature removes the port number limitation. For information on the alternative method of configuring reverse SSH, see How to [Configure](#page-11-4) Reverse SSH [Enhancements,](#page-11-4) on page 4.

## <span id="page-11-5"></span><span id="page-11-4"></span>**How to Configure Reverse SSH Enhancements**

### **Configuring Reverse SSH for Console Access**

To configure reverse SSH console access on the SSH server, perform the following steps.

#### **SUMMARY STEPS**

- **1. enable**
- **2. configure terminal**
- **3. line** *line-number ending-line-number*
- **4. no exec**
- **5. login authentication** *listname*
- **6. transport input ssh**
- **7. exit**
- **8. exit**
- **9. ssh -l** *userid* **:** {*number*} {*ip-address*}

#### **DETAILED STEPS**

 $\mathbf I$ 

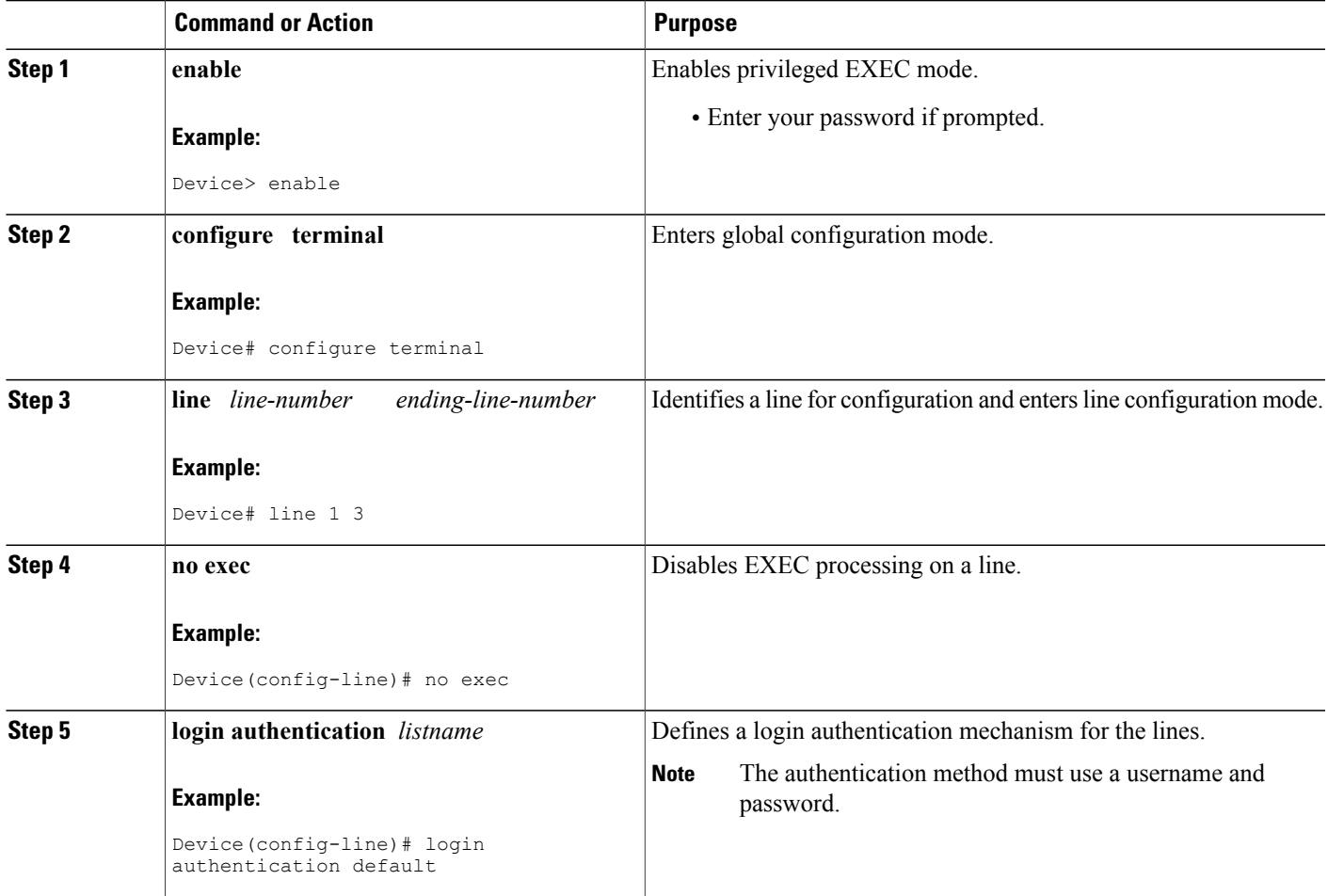

I

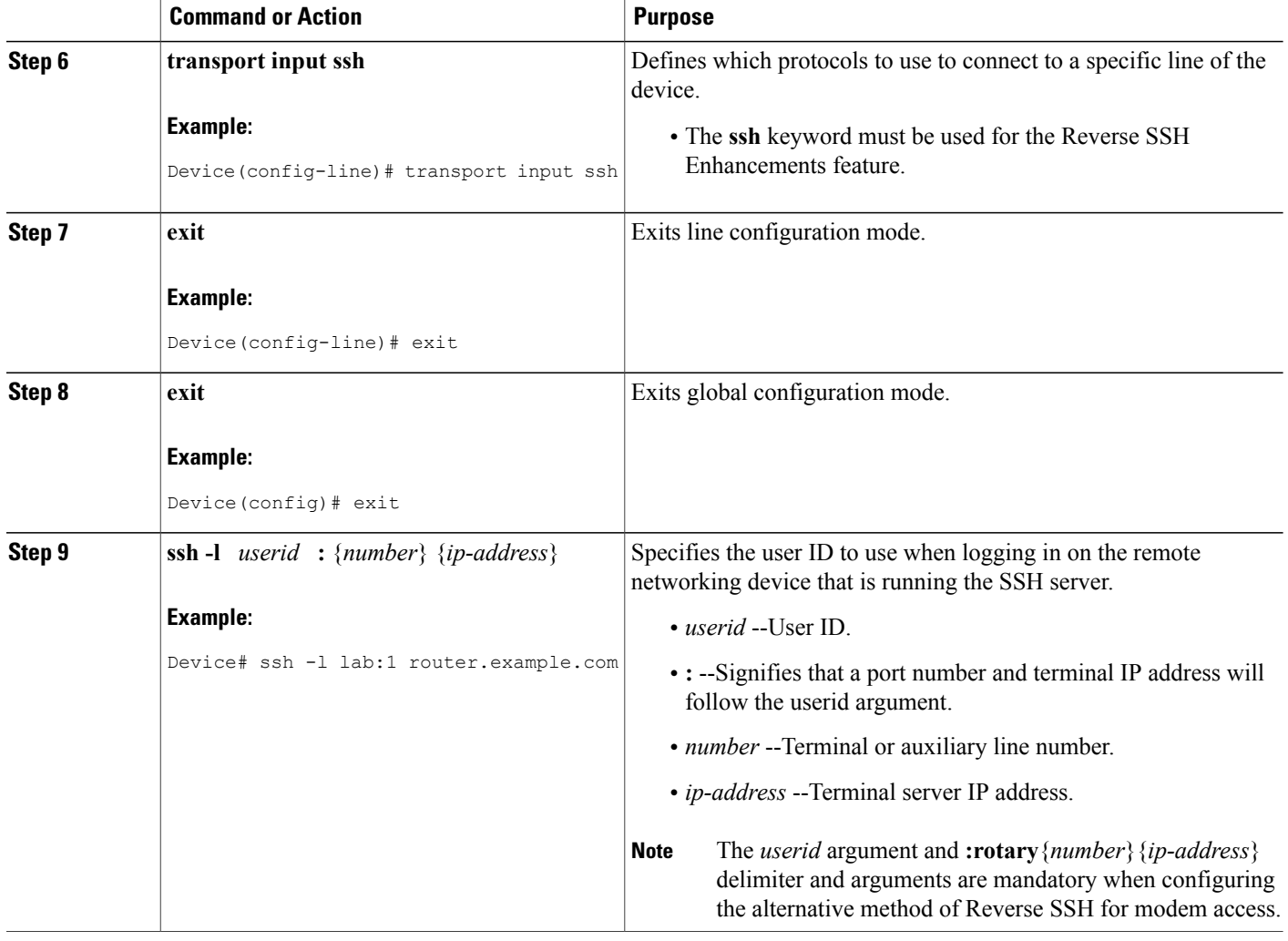

### <span id="page-13-0"></span>**Configuring Reverse SSH for Modem Access**

To configure Reverse SSH for modem access, perform the steps shown in the "SUMMARY STEPS" section below.

In this configuration, reverse SSH is being configured on a modem used for dial-out lines. To get any of the dial-out modems, you can use any SSH client and start a SSH session as shown (in Step 10) to get to the next available modem from the rotary device.

#### **SUMMARY STEPS**

- **1. enable**
- **2. configure terminal**
- **3. line** *line-number ending-line-number*
- **4. no exec**
- **5. login authentication** *listname*
- **6. rotary** *group*
- **7. transport input ssh**
- **8. exit**
- **9. exit**
- **10. ssh -l** *userid* **:rotary** {*number*} {*ip-address*}

#### **DETAILED STEPS**

 $\mathbf I$ 

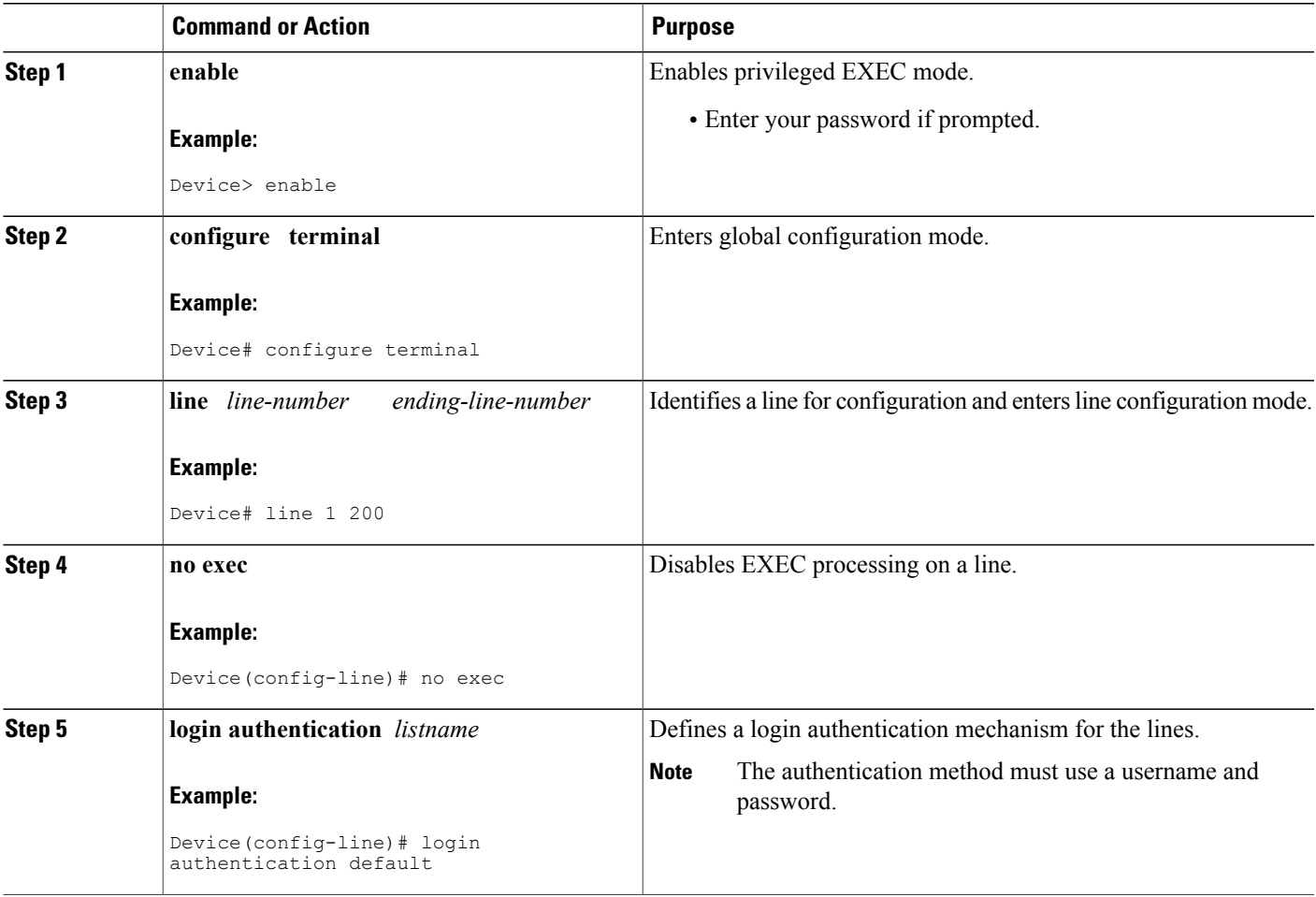

T

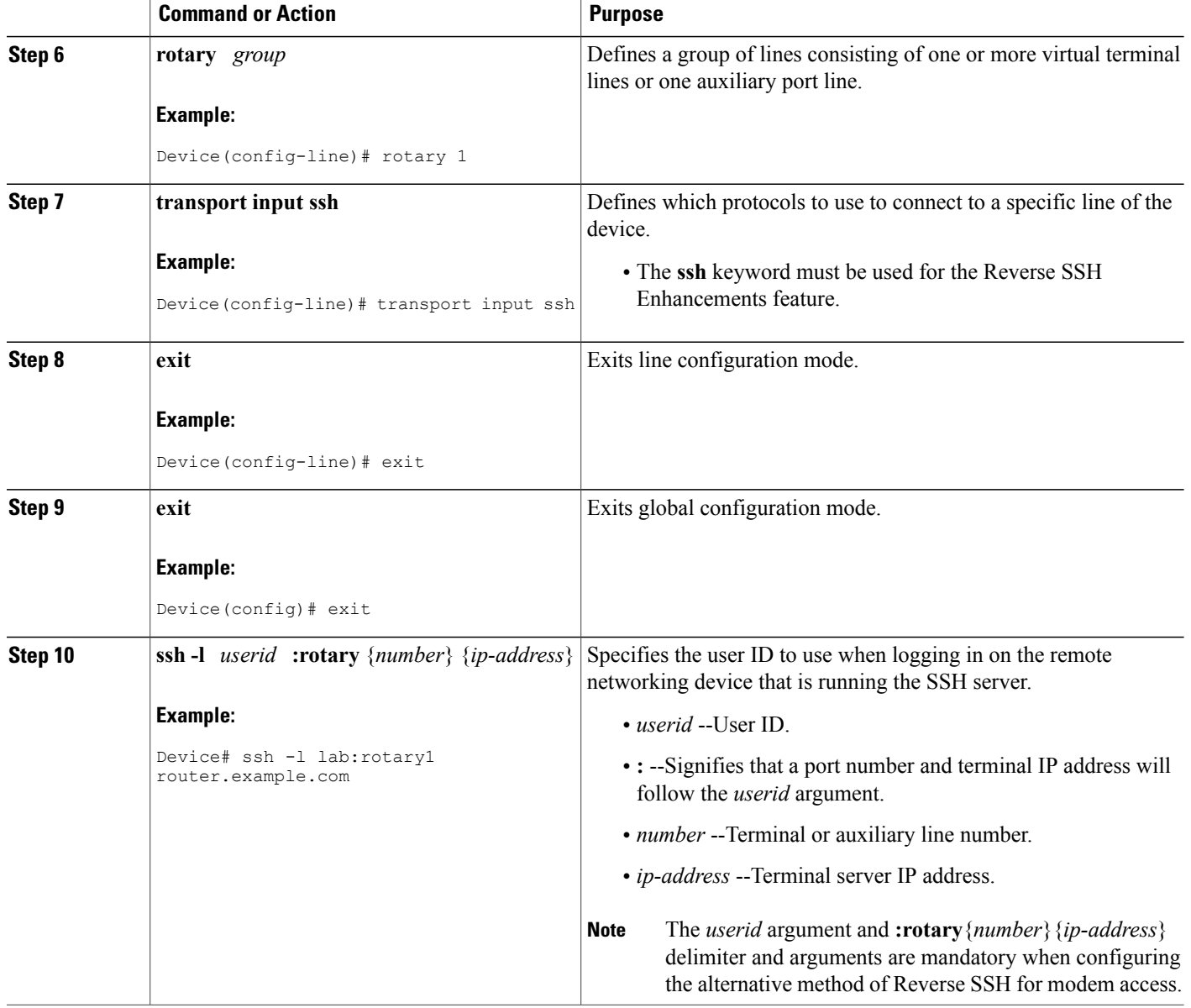

### <span id="page-15-0"></span>**Troubleshooting Reverse SSH on the Client**

To troubleshoot the reverse SSH configuration on the client (remote device), perform the following steps.

#### **SUMMARY STEPS**

- **1. enable**
- **2. debug ip ssh client**

#### **DETAILED STEPS**

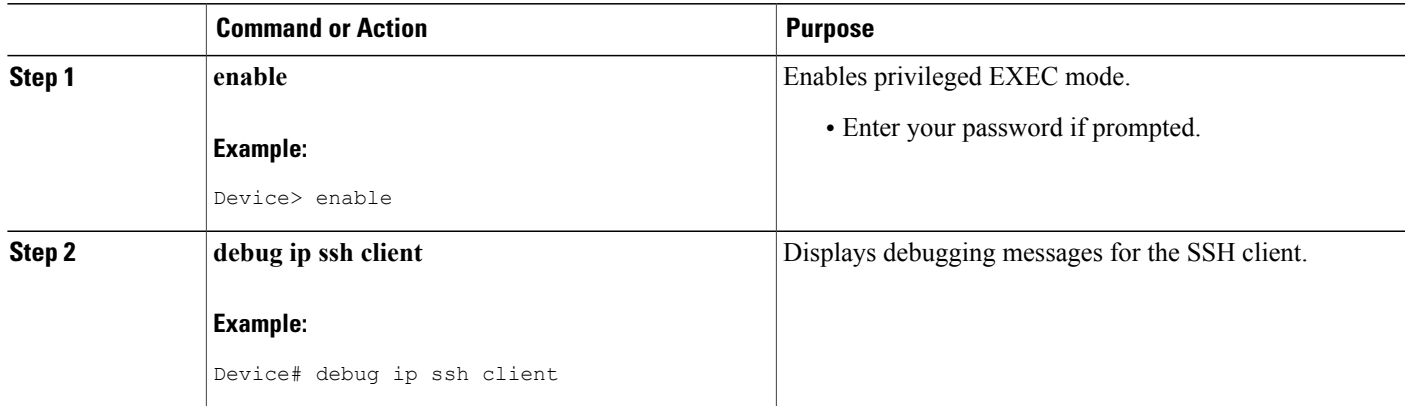

### <span id="page-16-0"></span>**Troubleshooting Reverse SSH on the Server**

To troubleshoot the reverse SSH configuration on the terminal server, perform the following steps. The steps may be configured in any order or independent of one another.

#### **SUMMARY STEPS**

- **1. enable**
- **2. debug ip ssh**
- **3. show ssh**
- **4. show line**

#### **DETAILED STEPS**

Г

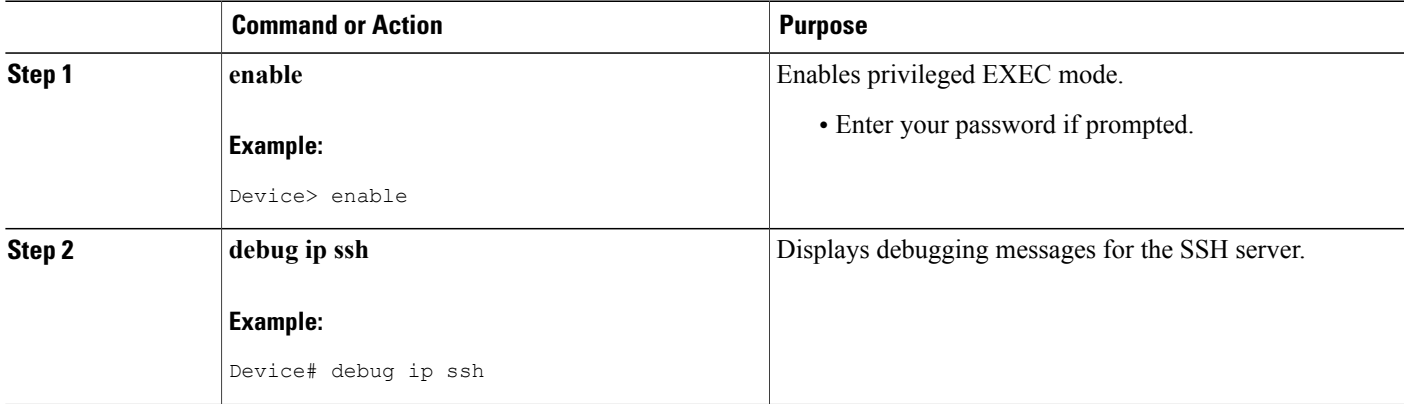

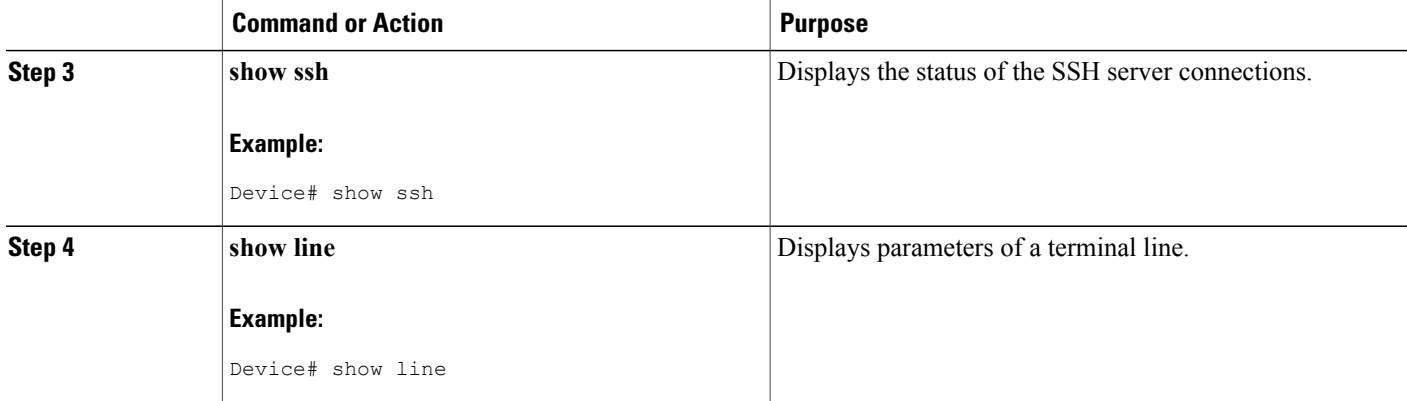

## <span id="page-17-1"></span><span id="page-17-0"></span>**Configuration Examples for Reverse SSH Enhancements**

#### **Example Reverse SSH Console Access**

The following configuration example shows that reverse SSH has been configured for console access for terminal lines 1 through 3:

#### **Terminal Server Configuration**

```
line 1 3
   no exec
   login authentication default
   transport input ssh
```
#### **Client Configuration**

The following commands configured on the SSH client will form the reverse SSH session with lines 1, 2, and 3, respectively:

```
ssh -l lab:1 router.example.com
ssh -l lab:2 router.example.com
ssh -l lab:3 router.example.com
```
### <span id="page-17-2"></span>**Example Reverse SSH Modem Access**

The following configuration example shows that dial-out lines 1 through 200 have been grouped under rotary group 1 for modem access:

```
line 1 200
  no exec
   login authentication default
  rotary 1
   transport input ssh
  exit
```
The following command shows that reverse SSH will connect to the first free line in the rotary group:

ssh -l lab:rotary1 router.example.com

## <span id="page-18-0"></span>**Additional References**

### <span id="page-18-1"></span>**Related Documents**

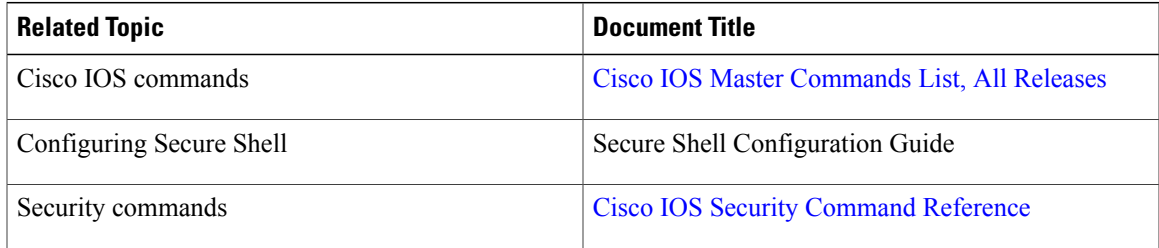

### <span id="page-18-2"></span>**Technical Assistance**

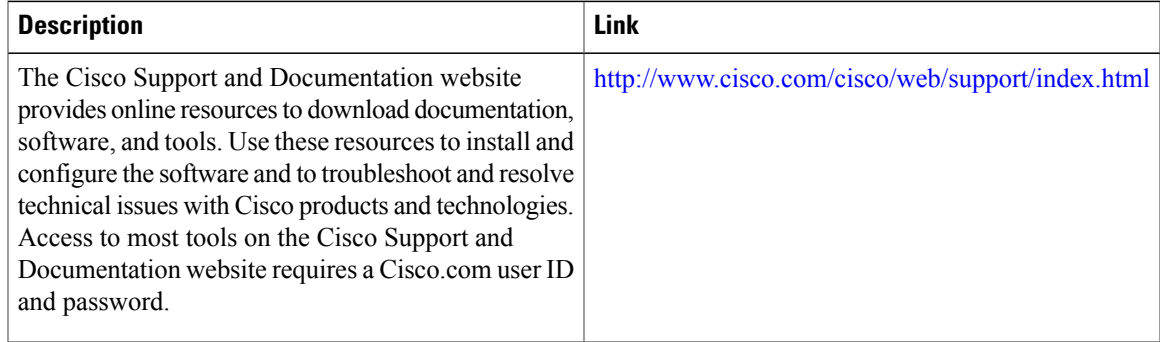

### <span id="page-18-3"></span>**Related Documents**

Г

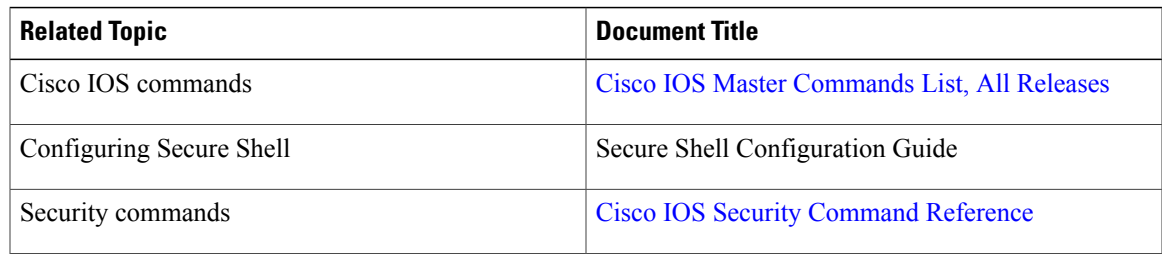

 $\mathbf l$ 

T

## <span id="page-19-0"></span>**Standards**

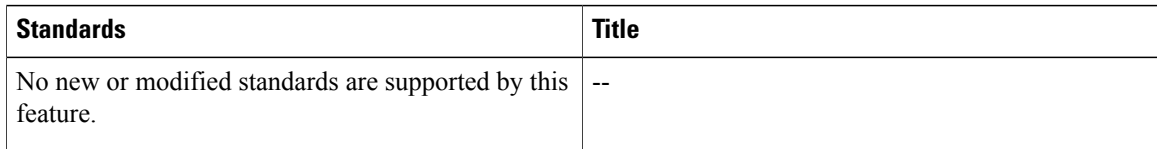

### <span id="page-19-1"></span>**MIBs**

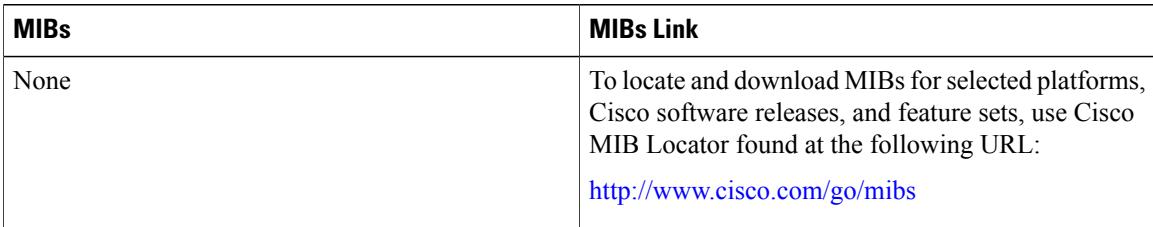

## <span id="page-19-2"></span>**RFCs**

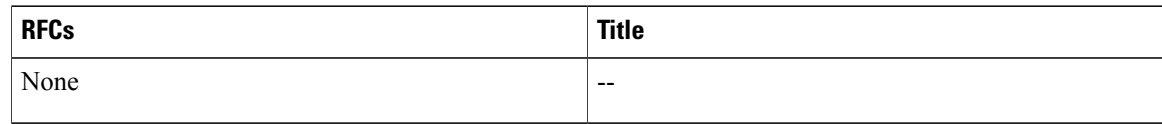

## <span id="page-19-3"></span>**Technical Assistance**

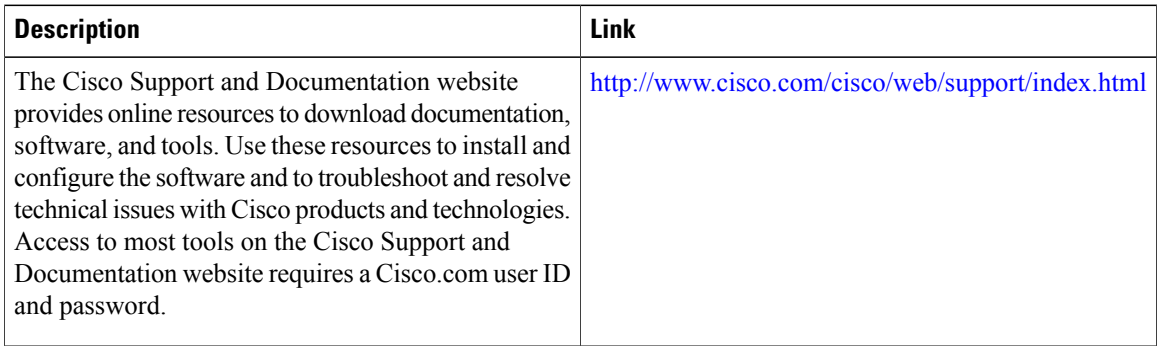

Г

## <span id="page-20-0"></span>**Feature Information for Reverse SSH Enhancements**

The following table provides release information about the feature or features described in this module. This table lists only the software release that introduced support for a given feature in a given software release train. Unless noted otherwise, subsequent releases of that software release train also support that feature.

Use Cisco Feature Navigator to find information about platform support and Cisco software image support. To access Cisco Feature Navigator, go to . An account on Cisco.com is not required.

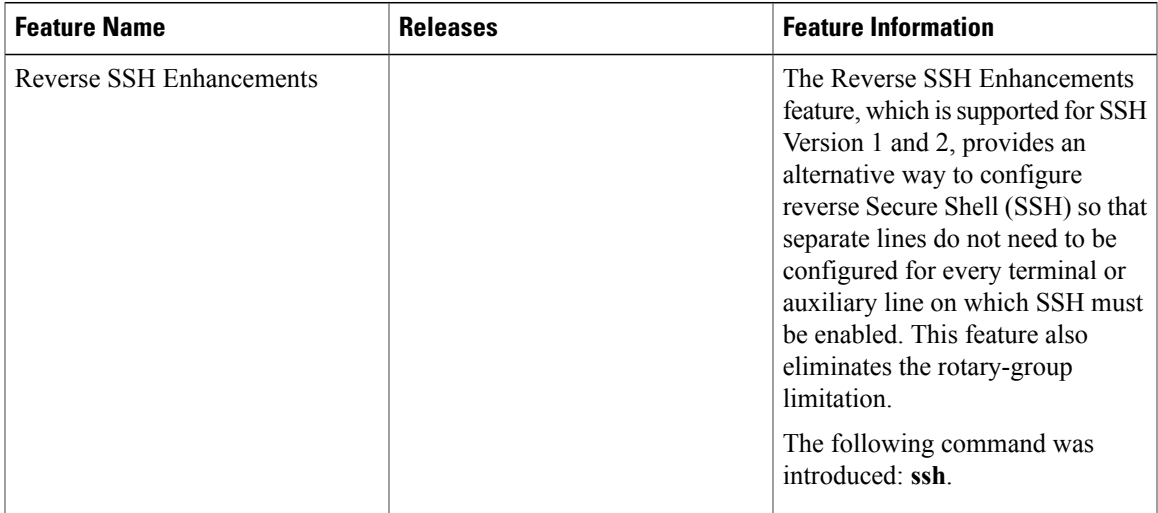

#### **Table 1: Feature Information for Reverse SSH Enhancements**

 $\mathbf I$ 

<span id="page-22-0"></span>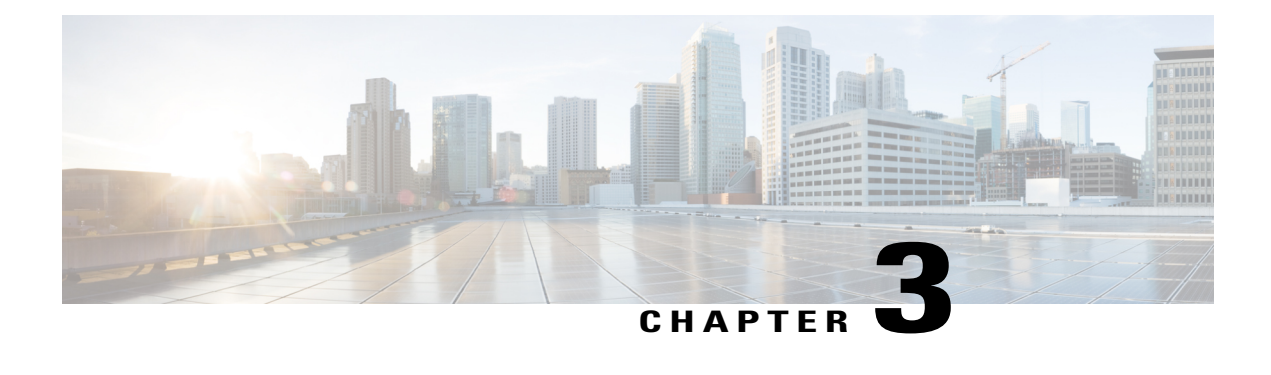

## **Secure Copy**

The Secure Copy (SCP) feature provides a secure and authenticated method for copying router configuration or router image files. SCP relies on Secure Shell (SSH), an application and a protocol that provide a secure replacement for the Berkeley r-tools.

- Finding Feature [Information,](#page-22-1) page 15
- [Prerequisites](#page-22-2) for Secure Copy, page 15
- [Information](#page-23-0) About Secure Copy, page 16
- How to [Configure](#page-23-2) SCP, page 16
- [Configuration](#page-26-0) Examples for Secure Copy, page 19
- Additional [References,](#page-26-3) page 19
- Feature [Information](#page-27-0) for Secure Copy, page 20
- [Glossary,](#page-28-0) page 21

## <span id="page-22-1"></span>**Finding Feature Information**

Your software release may not support all the features documented in this module. For the latest caveats and feature information, see Bug [Search](https://tools.cisco.com/bugsearch/search) Tool and the release notes for your platform and software release. To find information about the features documented in this module, and to see a list of the releases in which each feature is supported, see the feature information table.

Use Cisco Feature Navigator to find information about platform support and Cisco software image support. To access Cisco Feature Navigator, go to [www.cisco.com/go/cfn.](http://www.cisco.com/go/cfn) An account on Cisco.com is not required.

## <span id="page-22-2"></span>**Prerequisites for Secure Copy**

- Before enablingSCP, you must correctly configureSSH, authentication, and authorization on the router.
- Because SCP relies on SSH for its secure transport, the router must have an Rivest, Shamir, and Adelman (RSA) key pair.

### <span id="page-23-0"></span>**Information About Secure Copy**

### <span id="page-23-1"></span>**How SCP Works**

The behavior of SCP is similar to that of remote copy (rcp), which comes from the Berkeley r-tools suite, except that SCP relies on SSH for security. In addition, SCP requires that authentication, authorization, and accounting (AAA) authorization be configured so the router can determine whether the user has the correct privilege level.

SCP allows a user who has appropriate authorization to copy any file that exists in the Cisco IOS XE File System (IFS) to and from a router by using the **copy** command. An authorized administrator may also perform this action from a workstation.

## <span id="page-23-3"></span><span id="page-23-2"></span>**How to Configure SCP**

### **Configuring SCP**

To enable and configure a Cisco router for SCP server-side functionality, perform the following steps.

#### **SUMMARY STEPS**

- **1. enable**
- **2. configure terminal**
- **3. aaa new-model**
- **4. aaa authentication login** {**default** | *list-name*} *method1*[*method2...*]
- **5. aaa authorization** {**network** | **exec** | **commands** *level* | **reverse-access** | **configuration**} {**default** | *list-name*} [*method1* [*method2...*]]
- **6. username** *name* [**privilege** *level]*{**password** *encryption-type encrypted-password*}
- **7. ip scp server enable**

#### **DETAILED STEPS**

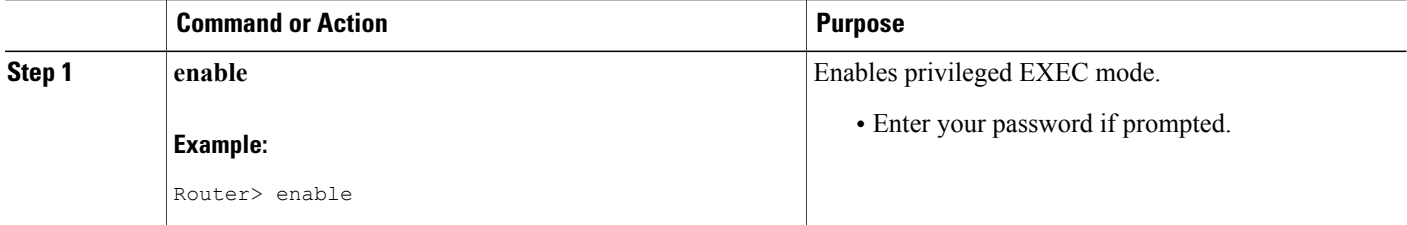

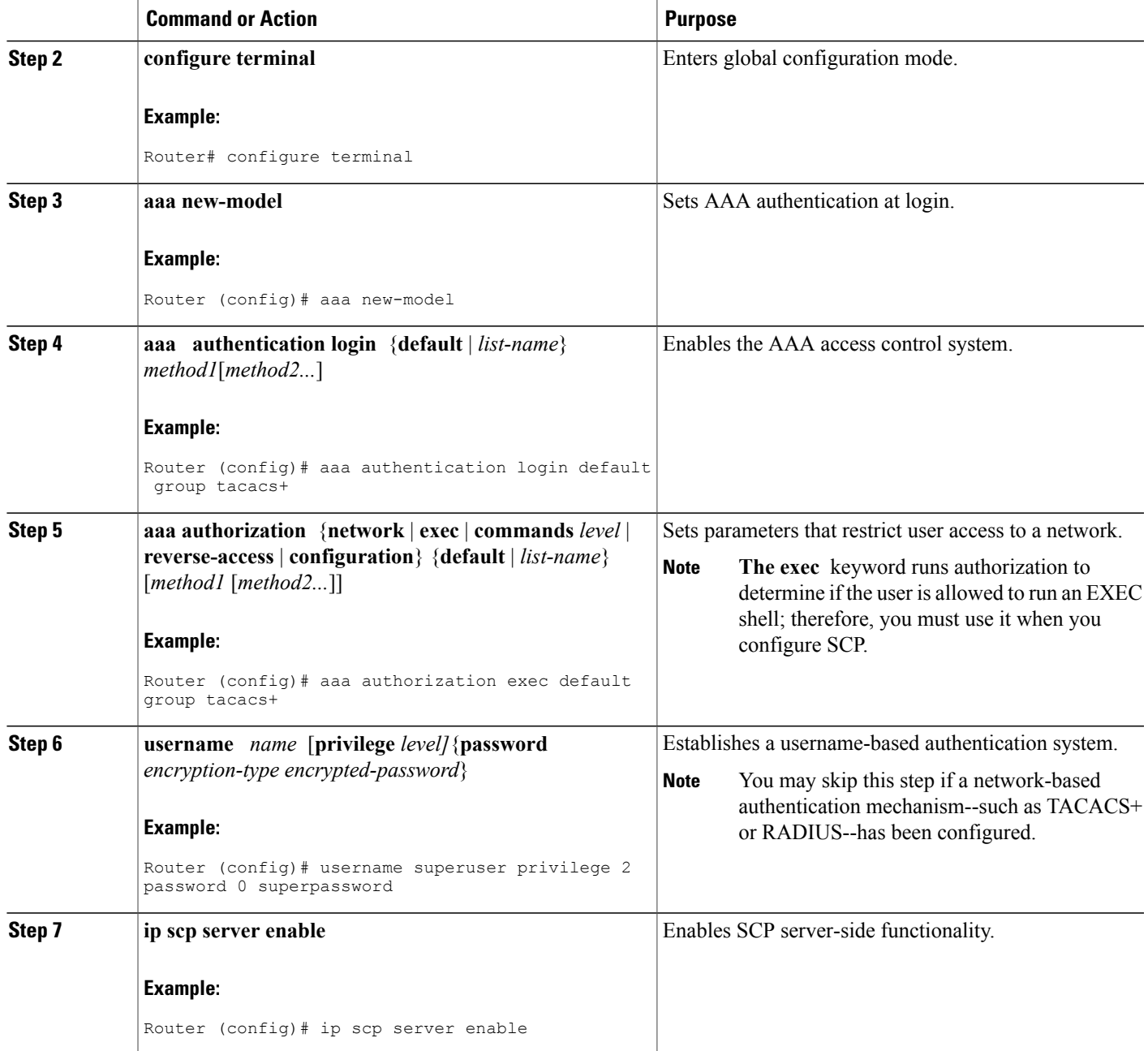

## <span id="page-24-0"></span>**Verifying SCP**

 $\overline{\phantom{a}}$ 

To verify SCP server-side functionality, perform the following steps.

T

#### **SUMMARY STEPS**

- **1. enable**
- **2. show running-config**

#### **DETAILED STEPS**

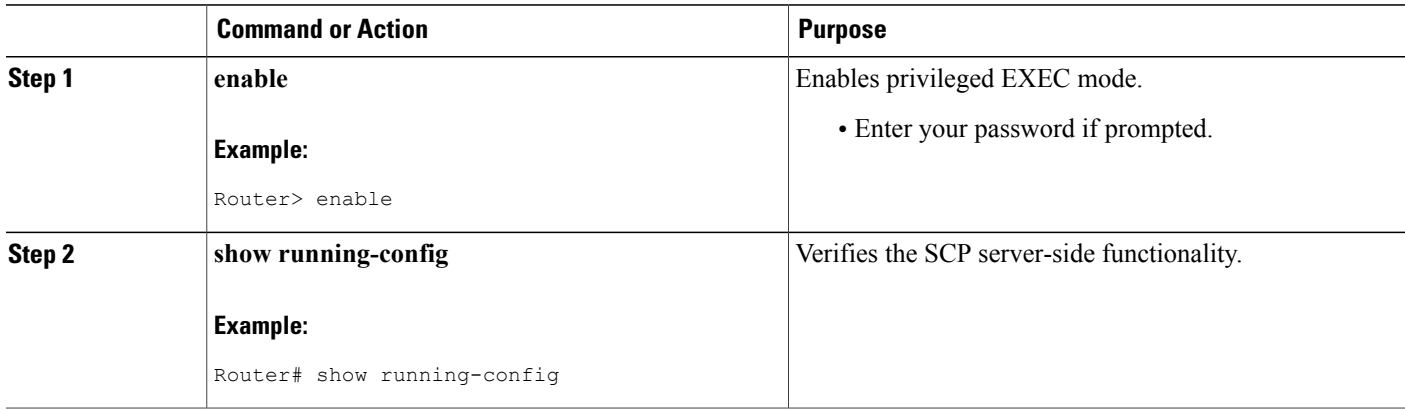

## <span id="page-25-0"></span>**Troubleshooting SCP**

#### **SUMMARY STEPS**

- **1. enable**
- **2. debug ip scp**

#### **DETAILED STEPS**

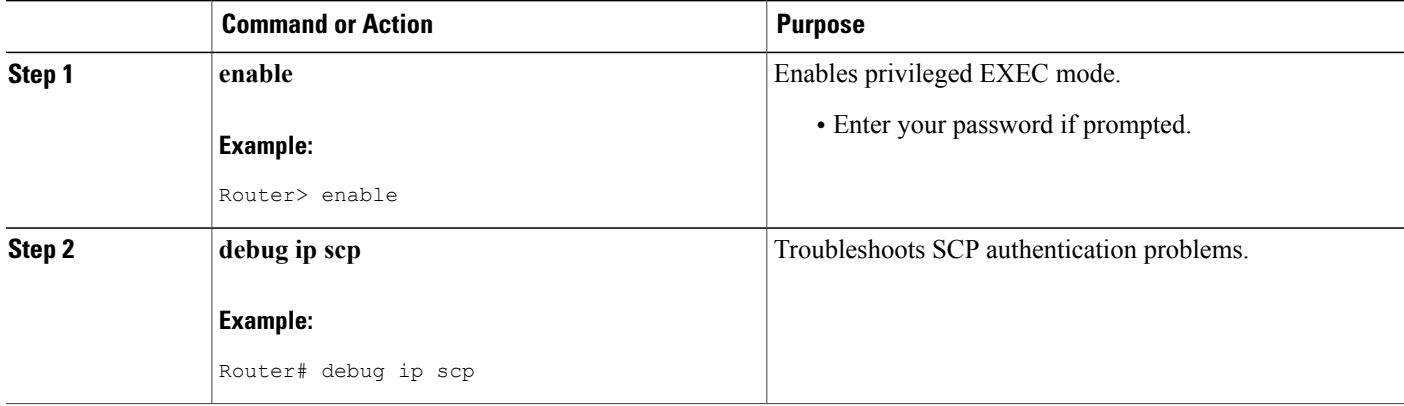

## <span id="page-26-0"></span>**Configuration Examples for Secure Copy**

### <span id="page-26-1"></span>**Example SCP Server-Side Configuration Using Local Authentication**

The following example shows how to configure the server-side functionality of SCP. This example uses a locally defined username and password.

```
! AAA authentication and authorization must be configured properly for SCP to work.
aaa new-model
aaa authentication login default local
aaa authorization exec default local
username tiger privilege 15 password 0 lab
! SSH must be configured and functioning properly.
ip ssh time-out 120
ip ssh authentication-retries 3
ip scp server enable
```
### <span id="page-26-2"></span>**Example SCP Server-Side Configuration Using Network-Based Authentication**

The following example shows how to configure the server-side functionality of SCP using a network-based authentication mechanism:

```
! AAA authentication and authorization must be configured properly for SCP to work.
aaa new-model
aaa authentication login default group tacacs+
aaa authorization exec default group tacacs+
! SSH must be configured and functioning properly.
ip ssh time-out 120
ip ssh authentication-retries 3
ip scp server enable
```
## <span id="page-26-3"></span>**Additional References**

#### **Related Documents**

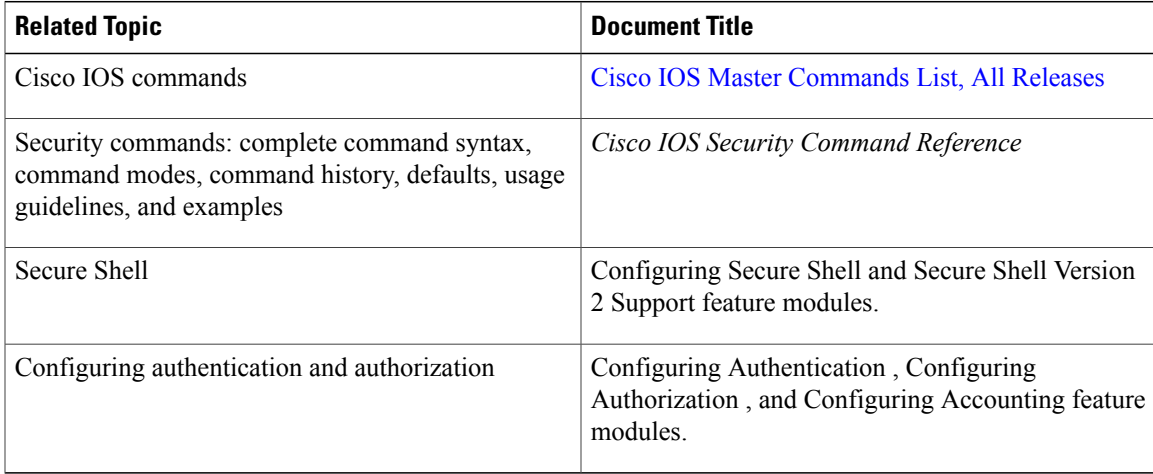

I

#### **Standards**

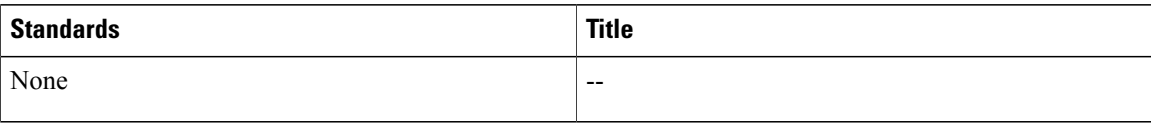

#### **MIBs**

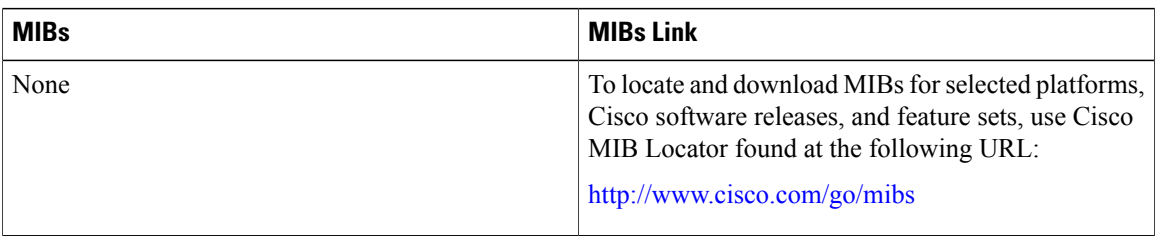

#### **RFCs**

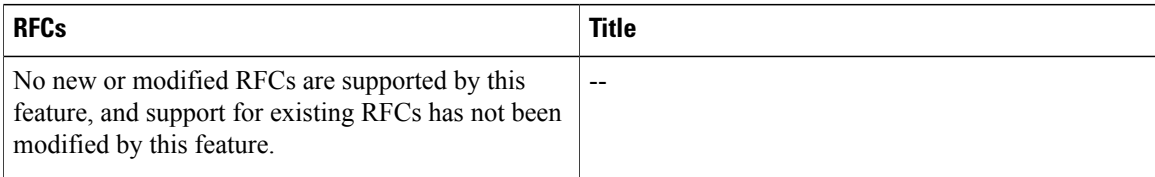

#### **Technical Assistance**

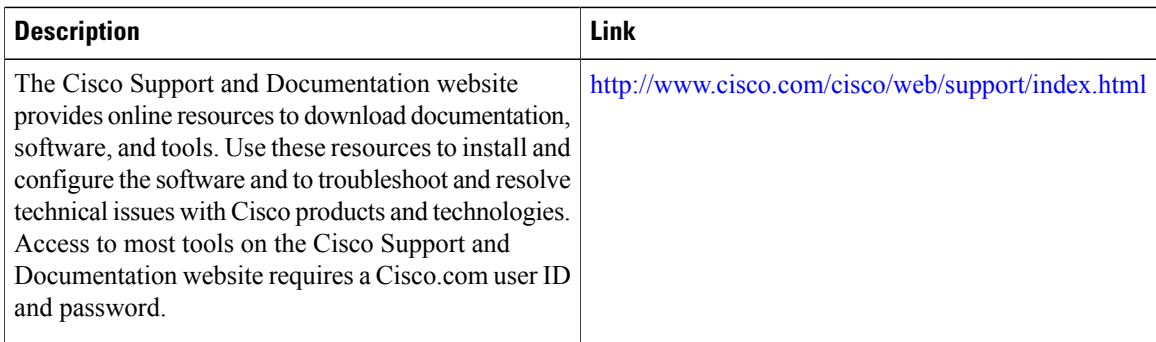

# <span id="page-27-0"></span>**Feature Information for Secure Copy**

The following table provides release information about the feature or features described in this module. This table lists only the software release that introduced support for a given feature in a given software release train. Unless noted otherwise, subsequent releases of that software release train also support that feature.

Use Cisco Feature Navigator to find information about platform support and Cisco software image support. To access Cisco Feature Navigator, go to . An account on Cisco.com is not required.

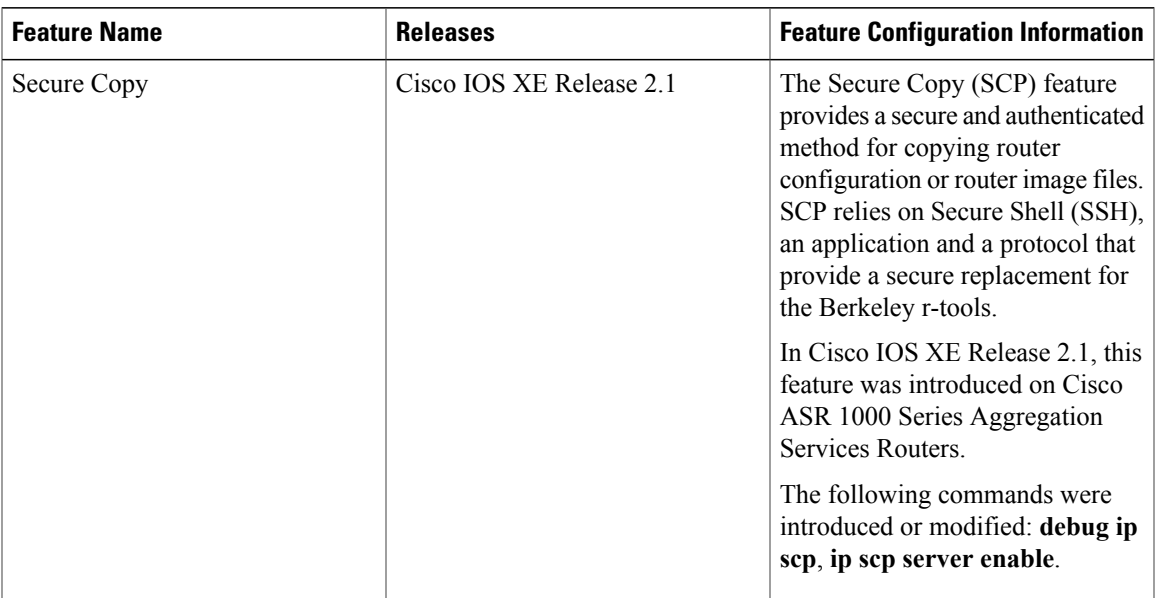

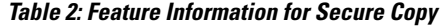

## <span id="page-28-0"></span>**Glossary**

AAA --authentication, authorization, and accounting. Framework of security services that provide the method for identifying users(authentication), for remote access control (authorization), and for collecting and sending security server information used for billing, auditing, and reporting (accounting).

**rcp** --remote copy. Relying on Remote Shell (Berkeley r-tools suite) for security, rcp copies files, such as router images and startup configurations, to and from routers.

**SCP** --secure copy. Relying on SSH for security, SCP support allows the secure and authenticated copying of anything that exists in the Cisco IOS XE File Systems. SCP is derived from rcp.

**SSH** --Secure Shell. Application and a protocol that provide a secure replacement for the Berkeley r-tools. The protocol secures the sessions using standard cryptographic mechanisms, and the application can be used similarly to the Berkeley rexec and rsh tools. SSH Version 1 is implemented in the Cisco IOS XE software.

 $\mathbf I$ 

<span id="page-30-0"></span>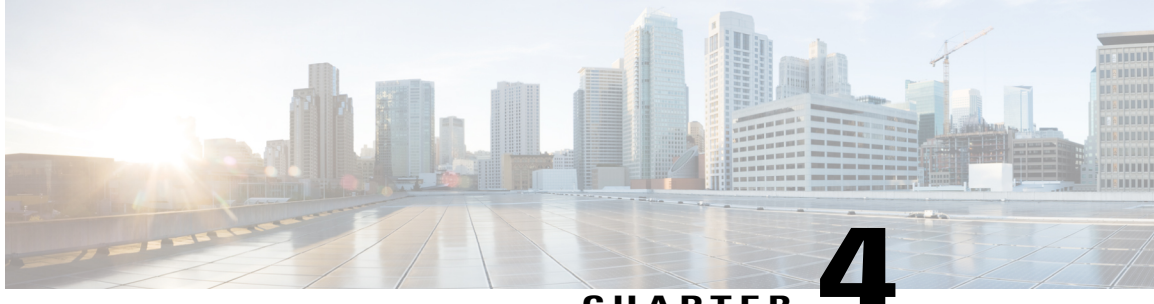

#### **CHAPTER 4**

## **Secure Shell Version 2 Support**

The Secure Shell Version 2 Support feature allows you to configure Secure Shell (SSH) Version 2. (SSH Version 1 support was implemented in an earlier Cisco software release.) SSH runs on top of a reliable transport layer and provides strong authentication and encryption capabilities. The only reliable transport that is defined for SSH is TCP. SSH provides a means to securely access and securely execute commands on another computer over a network. The Secure Copy Protocol (SCP) feature that is provided with SSH allows for the secure transfer of files.

- Finding Feature [Information,](#page-30-1) page 23
- [Prerequisites](#page-31-0) for Secure Shell Version 2 Support, page 24
- [Restrictions](#page-31-1) for Secure Shell Version 2 Support, page 24
- [Information](#page-31-2) About Secure Shell Version 2 Support, page 24
- How to [Configure](#page-34-1) Secure Shell Version 2 Support, page 27
- [Configuration](#page-50-0) Examples for Secure Shell Version 2 Support, page 43
- Additional [References](#page-54-0) for Secure Shell Version 2 Support, page 47
- Feature [Information](#page-55-0) for Secure Shell Version 2 Support, page 48

## <span id="page-30-1"></span>**Finding Feature Information**

Your software release may not support all the features documented in this module. For the latest caveats and feature information, see Bug [Search](https://tools.cisco.com/bugsearch/search) Tool and the release notes for your platform and software release. To find information about the features documented in this module, and to see a list of the releases in which each feature is supported, see the feature information table.

Use Cisco Feature Navigator to find information about platform support and Cisco software image support. To access Cisco Feature Navigator, go to [www.cisco.com/go/cfn.](http://www.cisco.com/go/cfn) An account on Cisco.com is not required.

### <span id="page-31-0"></span>**Prerequisites for Secure Shell Version 2 Support**

- Before configuring SSH, ensure that the required image is loaded on your device. The SSH server requires you to have a k9 (Triple Data Encryption Standard [3DES]) software image depending on your release.
- You have to use a SSH remote device that supports SSH Version 2 and connect to a Cisco device.
- SCP relies on authentication, authorization, and accounting (AAA) to function correctly. Therefore, AAA must be configured on the device to enable the secure copy protocol on the SSH Server.

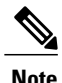

The SSH Version 2 server and the SSH Version 2 client are supported on your Cisco software, depending on your release. (The SSH client runs both the SSH Version 1 protocol and the SSH Version 2 protocol. The SSH client is supported in both k8 and k9 images depending on your release.)

For more information about downloading a software image, refer to the *Configuration Fundamentals Configuration Guide*.

## <span id="page-31-1"></span>**Restrictions for Secure Shell Version 2 Support**

- Secure Shell (SSH) servers and SSH clients are supported in Triple Data Encryption Standard (3DES) software images.
- Execution Shell, remote command execution, and Secure Copy Protocol (SCP) are the only applications supported.
- Rivest, Shamir, and Adleman (RSA) key generation is an SSH server-side requirement. Devices that act as SSH clients need not generate RSA keys.
- The RSA key pair size must be greater than or equal to 768 bits.
- The following features are not supported:
	- Port forwarding
	- Compression

## <span id="page-31-3"></span><span id="page-31-2"></span>**Information About Secure Shell Version 2 Support**

#### **Secure Shell Version 2**

The Secure Shell Version 2 Support feature allows you to configure SSH Version 2.

The configuration for the SSH Version 2 server is similar to the configuration for SSH Version 1. The **ip ssh version** command defines the SSH version to be configured. If you do not configure this command, SSH by default runs in compatibility mode; that is, both SSH Version 1 and SSH Version 2 connections are honored.

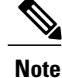

SSH Version 1 is a protocol that has never been defined in a standard. If you do not want your device to fall back to the undefined protocol (Version 1), you should use the **ip ssh version** command and specify Version 2.

The **ip ssh rsa keypair-name** command enables an SSH connection using the Rivest, Shamir, and Adleman (RSA) keys that you have configured. Previously, SSH was linked to the first RSA keys that were generated (that is, SSH was enabled when the first RSA key pair was generated). This behavior still exists, but by using the **ip ssh rsa keypair-name** command, you can overcome this behavior. If you configure the **ip ssh rsa keypair-name** command with a key pair name, SSH is enabled if the key pair exists or SSH will be enabled if the key pair is generated later. If you use this command to enable SSH, you are not forced to configure a hostname and a domain name, which was required in SSH Version 1 of the Cisco software.

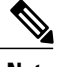

**Note** The login banner is supported in SSH Version 2, but it is not supported in Secure Shell Version 1.

### <span id="page-32-0"></span>**Secure Shell Version 2 Enhancements**

The SSH Version 2 Enhancements feature includes a number of additional capabilities such as supporting Virtual Routing and Forwarding (VRF)-Aware SSH, SSH debug enhancements, and Diffie-Hellman (DH) group exchange support.

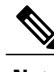

**Note** The VRF-Aware SSH feature is supported depending on your release.

The Cisco SSH implementation has traditionally used 768-bit modulus, but with an increasing need for higher key sizes to accommodate DH Group 14 (2048 bits) and Group 16 (4096 bits) cryptographic applications, a message exchange between the client and the server to establish the favored DH group becomes necessary. The **ip ssh dh min size** command configures the modulus size on the SSH server. In addition to this, the **ssh** command was extended to add VRF awareness to the SSH client-side functionality through which the VRF instance name in the client is provided with the IP address to look up the correct routing table and establish a connection.

Debugging was enhanced by modifying SSH debug commands. The **debug ip ssh** command was extended to simplify the debugging process. Before the simplification of the debugging process, this command printed all debug messages related to SSH regardless of what was specifically required. The behavior still exists, but if you configure the **debug ip ssh** command with a keyword, messages are limited to information specified by the keyword.

### <span id="page-32-1"></span>**Secure Shell Version 2 Enhancements for RSA Keys**

Cisco SSH Version 2 supports keyboard-interactive and password-based authentication methods. The SSH Version 2 Enhancements for RSA Keys feature also supports RSA-based public key authentication for the client and the server.

User authentication—RSA-based user authentication uses a private/public key pair associated with each user for authentication. The user must generate a private/public key pair on the client and configure a public key on the Cisco SSH server to complete the authentication.

AnSSH user trying to establish credentials provides an encrypted signature using the private key. The signature and the user's public key are sent to the SSH server for authentication. The SSH server computes a hash over the public key provided by the user. The hash is used to determine if the server has a matching entry. If a match is found, an RSA-based message verification is performed using the public key. Hence, the user is authenticated or denied access based on the encrypted signature.

Server authentication—While establishing an SSH session, the Cisco SSH client authenticates the SSH server by using the server host keys available during the key exchange phase. SSH server keys are used to identify the SSH server. These keys are created at the time of enabling SSH and must be configured on the client.

For server authentication, the Cisco SSH client must assign a host key for each server. When the client tries to establish an SSH session with a server, the client receives the signature of the server as part of the key exchange message. If the strict host key checking flag is enabled on the client, the client checks if it has the host key entry corresponding to the server. If a match is found, the client tries to validate the signature by using the server host key. If the server is successfully authenticated, the session establishment continues; otherwise, it is terminated and displays a "Server Authentication Failed" message.

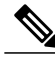

**Note**

Storing public keys on a server uses memory; therefore, the number of public keys configurable on an SSH server is restricted to ten users, with a maximum of two public keys per user.

**Note**

RSA-based user authentication is supported by the Cisco server, but Cisco clients cannot propose public key as an authentication method. If the Cisco server receives a request from an open SSH client for RSA-based authentication, the server accepts the authentication request.

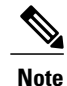

For server authentication, configure the RSA public key of the server manually and configure the **ip ssh stricthostkeycheck** command on the Cisco SSH client.

#### <span id="page-33-0"></span>**SNMP Trap Generation**

Depending on your release, Simple Network Management Protocol (SNMP) traps are generated automatically when an SSH session terminates if the traps have been enabled and SNMP debugging has been enabled. For information about enabling SNMP traps, see the "Configuring SNMP Support" module in the *SNMP Configuration Guide*.

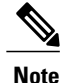

When you configure the **snmp-server host** command, the IP address must be the address of the PC that has the SSH (telnet) client and that has IP connectivity to the SSH server. For an example of an SNMP trap generation configuration, see the "" section.

You must also enable SNMP debugging using the **debug snmp packet** command to display the traps. The trap information includes information such as the number of bytes sent and the protocol that was used for the SSH session. For an example of SNMP debugging, see the " Example: SNMP [Debugging](#page-53-0) section.

### <span id="page-34-0"></span>**SSH Keyboard Interactive Authentication**

The SSH Keyboard Interactive Authentication feature, also known as Generic Message Authentication for SSH, is a method that can be used to implement different types of authentication mechanisms. Basically, any currently supported authentication method that requires only user input can be performed with this feature. The feature is automatically enabled.

The following methods are supported:

- Password
- SecurID and hardware tokens printing a number or a string in response to a challenge sent by the server
- Pluggable Authentication Module (PAM)
- S/KEY (and other One-Time-Pads)

For examples of various scenarios in which the SSH Keyboard Interactive Authentication feature has been automatically enabled, see the "Examples: SSH Keyboard Interactive [Authentication](#page-51-1), on page 44" section.

## <span id="page-34-2"></span><span id="page-34-1"></span>**How to Configure Secure Shell Version 2 Support**

### **Configuring a Device for SSH Version 2 Using a Hostname and Domain Name**

#### **SUMMARY STEPS**

- **1. enable**
- **2. configure terminal**
- **3. hostname** *name*
- **4. ip domain-name** *name*
- **5. crypto key generate rsa**
- **6. ip ssh** [**time-out** *seconds* | **authentication-retries** *integer*]
- **7. ip ssh version** [**1** | **2**]
- **8. exit**

#### **DETAILED STEPS**

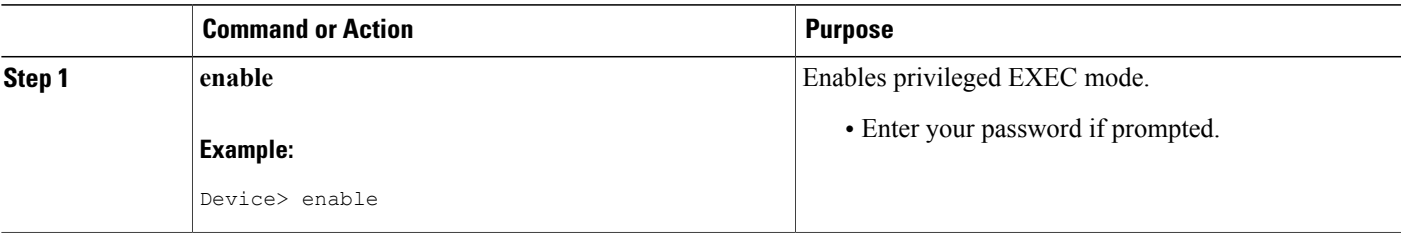

I

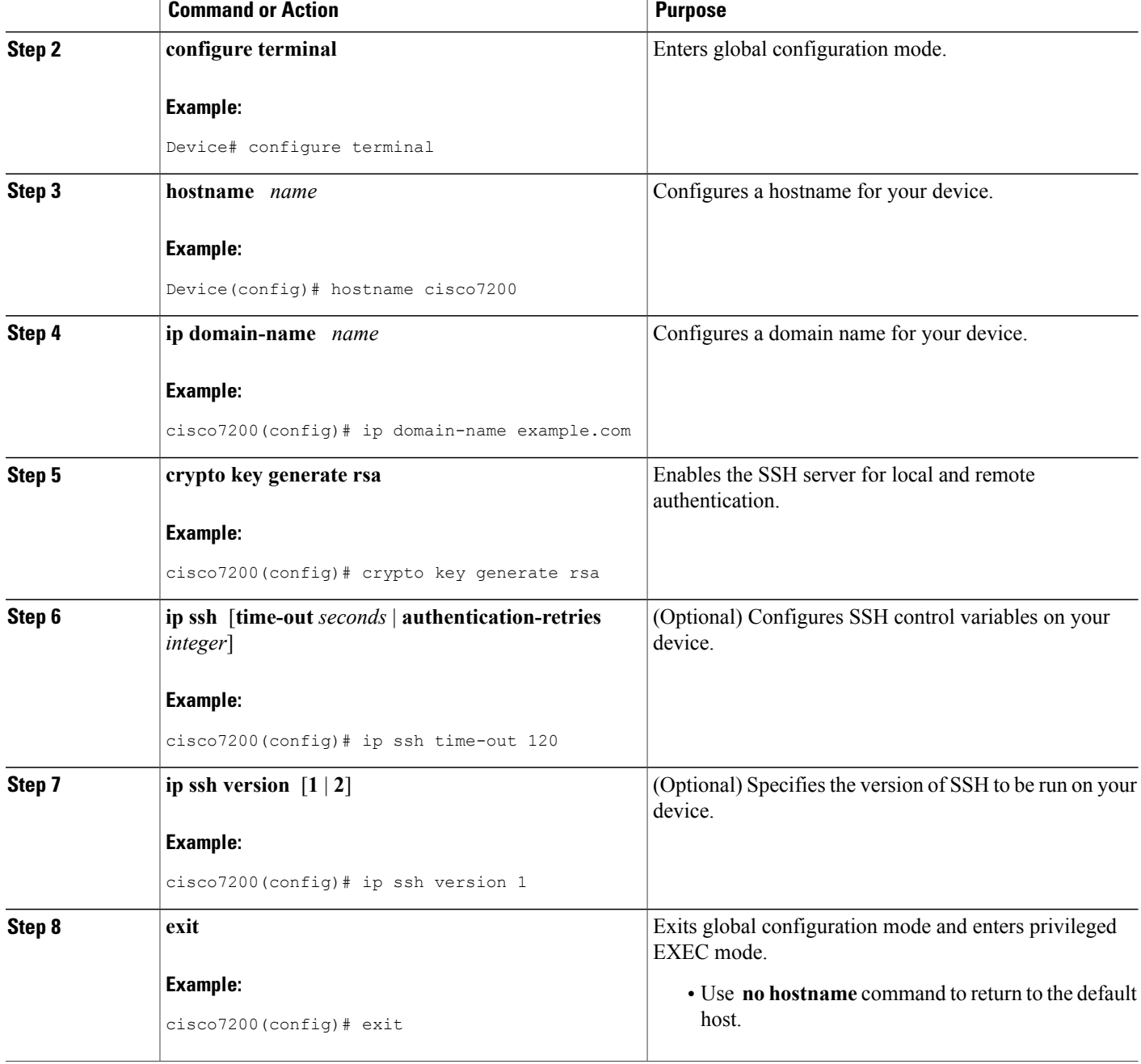
## **Configuring a Device for SSH Version 2 Using RSA Key Pairs**

### **SUMMARY STEPS**

- **1. enable**
- **2. configure terminal**
- **3. ip ssh rsa keypair-name** *keypair-name*
- **4. crypto key generate rsa usage-keys label** *key-label* **modulus** *modulus-size*
- **5. ip ssh** [**time-out** *seconds* | **authentication-retries** *integer*]
- **6. ip ssh version 2**
- **7. exit**

### **DETAILED STEPS**

Г

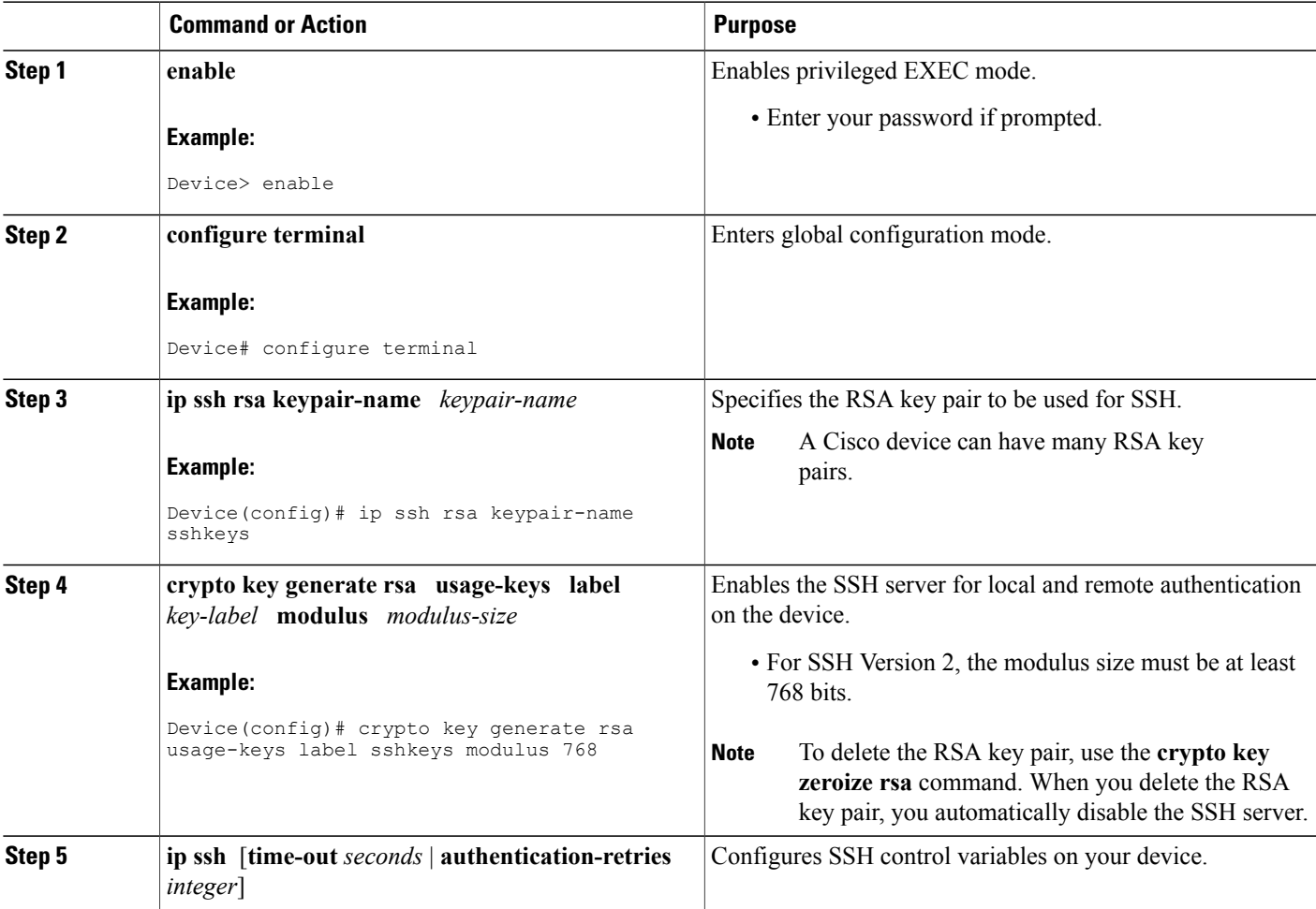

I

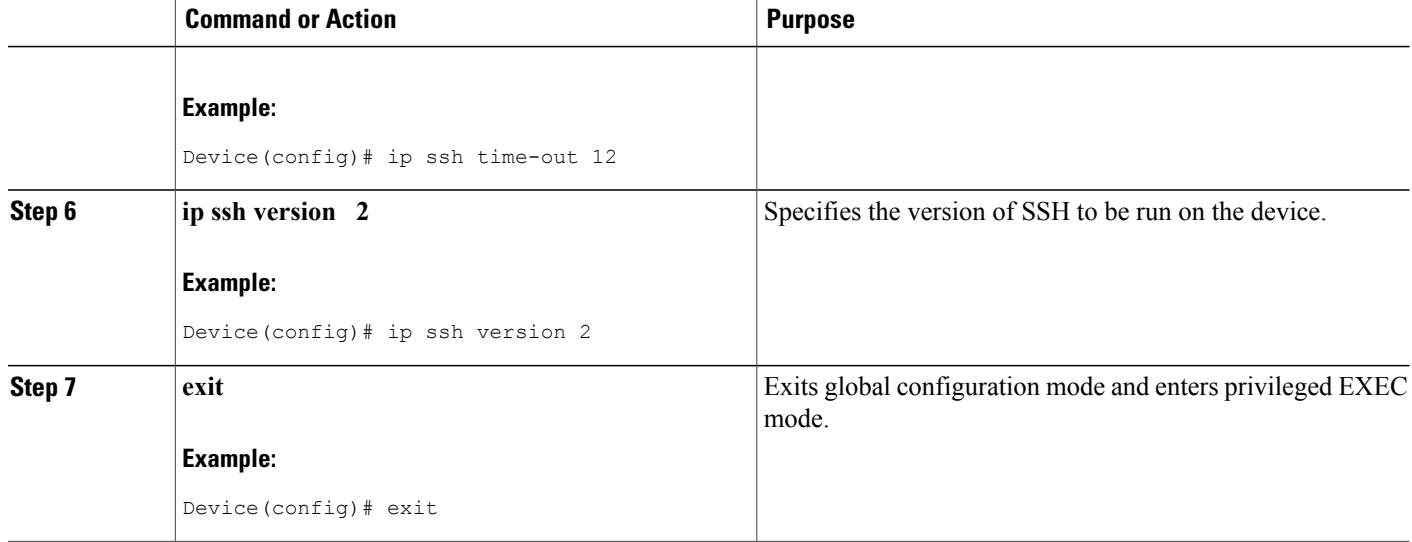

## **Configuring the Cisco SSH Server to Perform RSA-Based User Authentication**

### **SUMMARY STEPS**

- **1. enable**
- **2. configure terminal**
- **3. hostname** *name*
- **4. ip domain-name** *name*
- **5. crypto key generate rsa**
- **6. ip ssh pubkey-chain**
- **7. username** *username*
- **8. key-string**
- **9. key-hash** *key-type key-name*
- **10. end**

### **DETAILED STEPS**

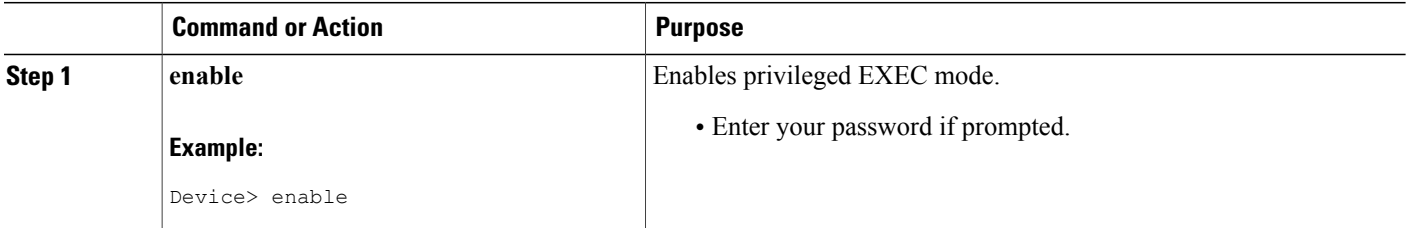

 $\overline{ }$ 

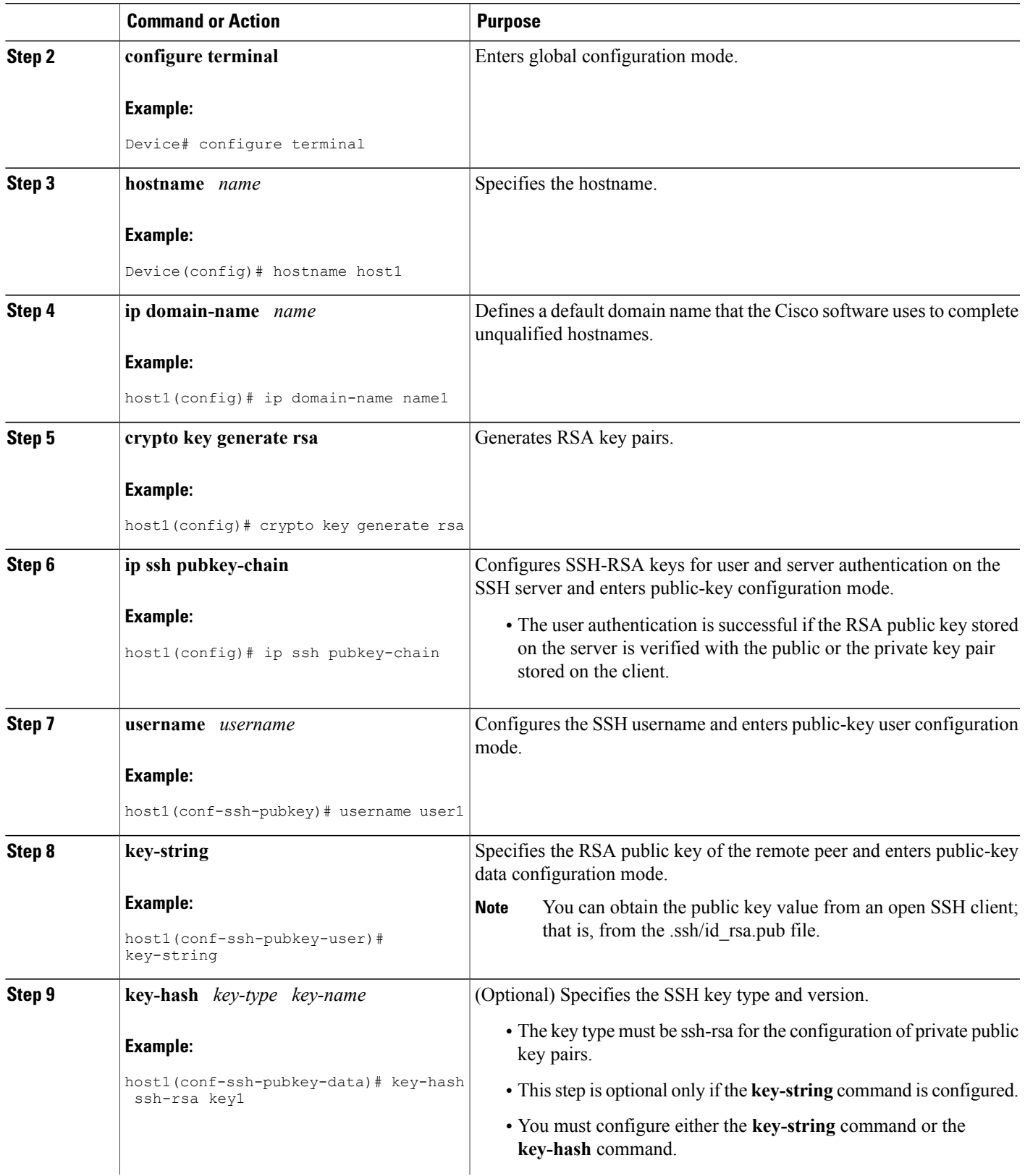

 $\mathbf l$ 

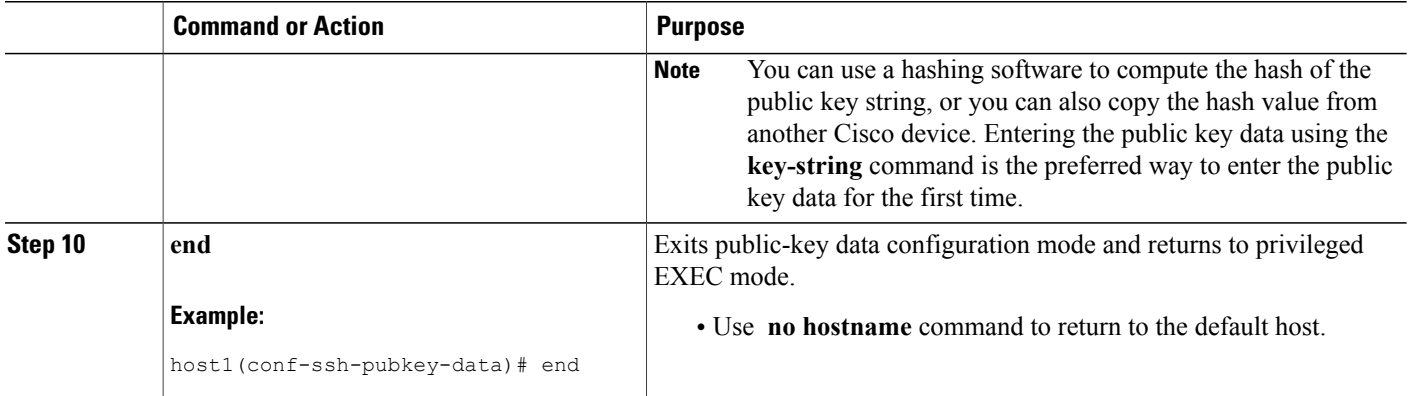

# **Configuring the Cisco IOS SSH Client to Perform RSA-Based Server Authentication**

### **SUMMARY STEPS**

- **1. enable**
- **2. configure terminal**
- **3. hostname** *name*
- **4. ip domain-name** *name*
- **5. crypto key generate rsa**
- **6. ip ssh pubkey-chain**
- **7. server** *server-name*
- **8. key-string**
- **9. exit**
- **10. key-hash** *key-type key-name*
- **11. end**
- **12. configure terminal**
- **13. ip ssh stricthostkeycheck**

#### **DETAILED STEPS**

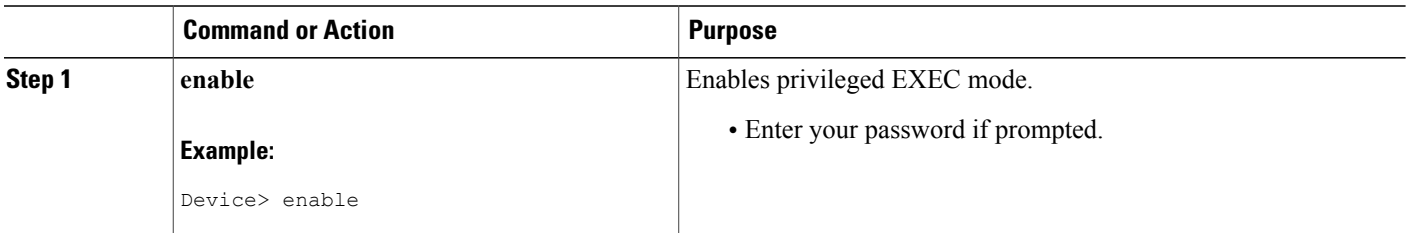

 $\overline{\phantom{a}}$ 

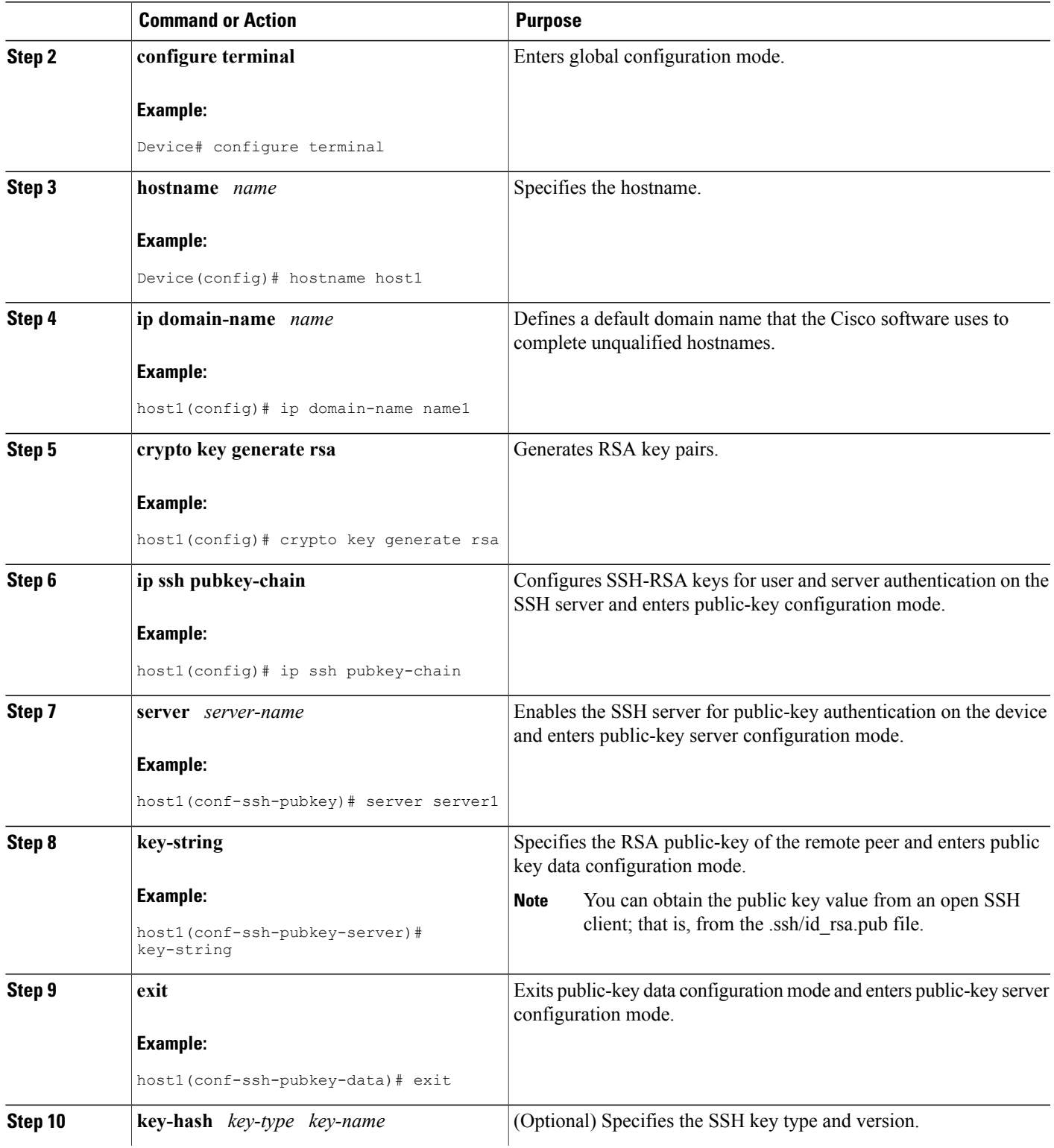

 $\overline{\phantom{a}}$ 

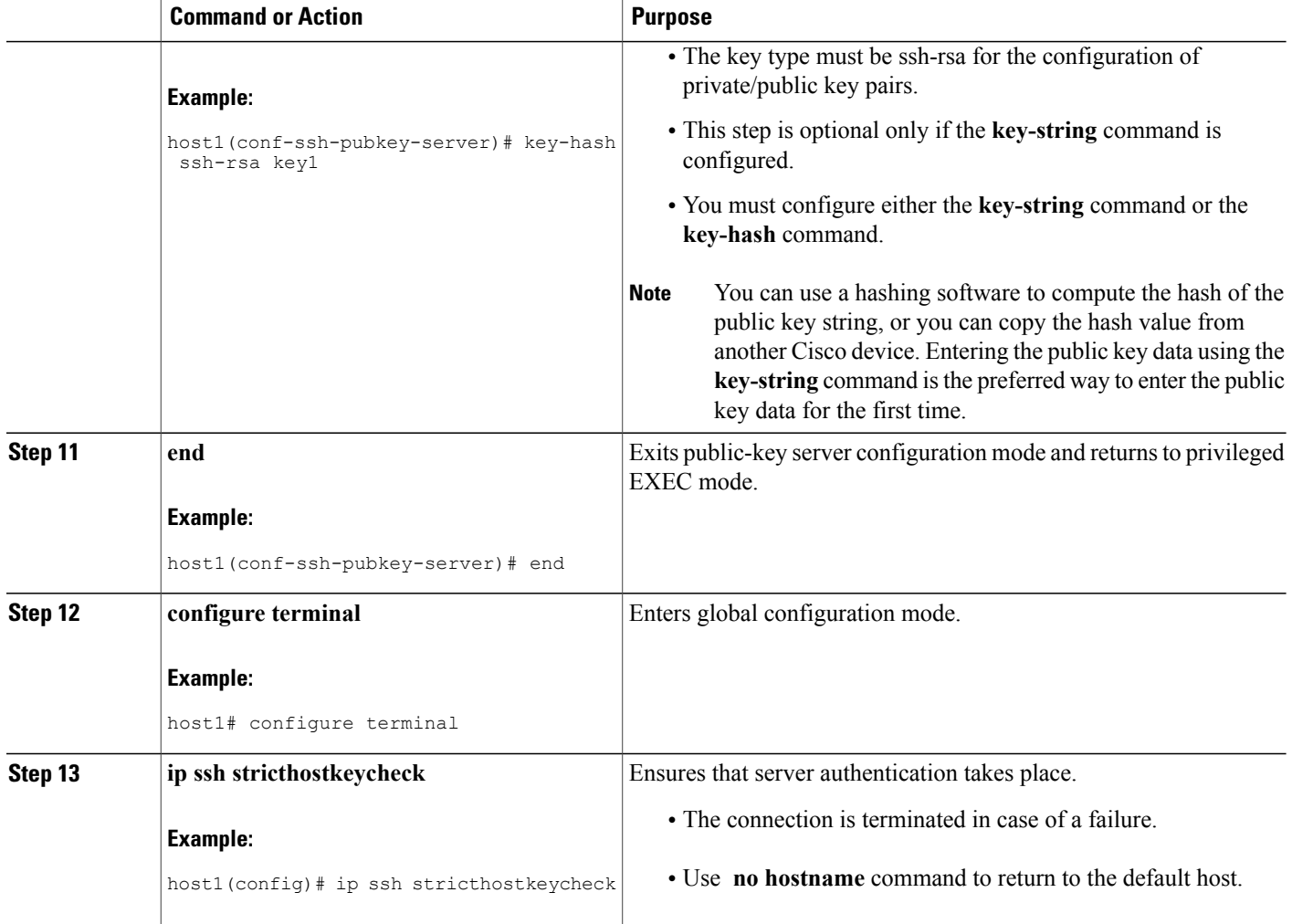

## **Starting an Encrypted Session with a Remote Device**

**Note**

The device with which you want to connect must support a Secure Shell (SSH) server that has an encryption algorithm that is supported in Cisco software. Also, you need not enable your device. SSH can be run in disabled mode.

### **SUMMARY STEPS**

**1. ssh** [**-v** {**1** | **2**} | **-c** {**aes128-ctr** | **aes192-ctr** | **aes256-ctr** | **aes128-cbc** | **3des** | **aes192-cbc** | **aes256-cbc**} | **-l** *user-id* | **-l** *user-id***:***vrf-name number ip-address ip-address* | **-l** *user-id***:***rotary number ip-address* | **-m** {**hmac-md5-128** | **hmac-md5-96** | **hmac-sha1-160** | **hmac-sha1-96**} | **-o numberofpasswordprompts** *n* | **-p** *port-num*] {*ip-addr* | *hostname*} [**command** | **-vrf**]

### **DETAILED STEPS**

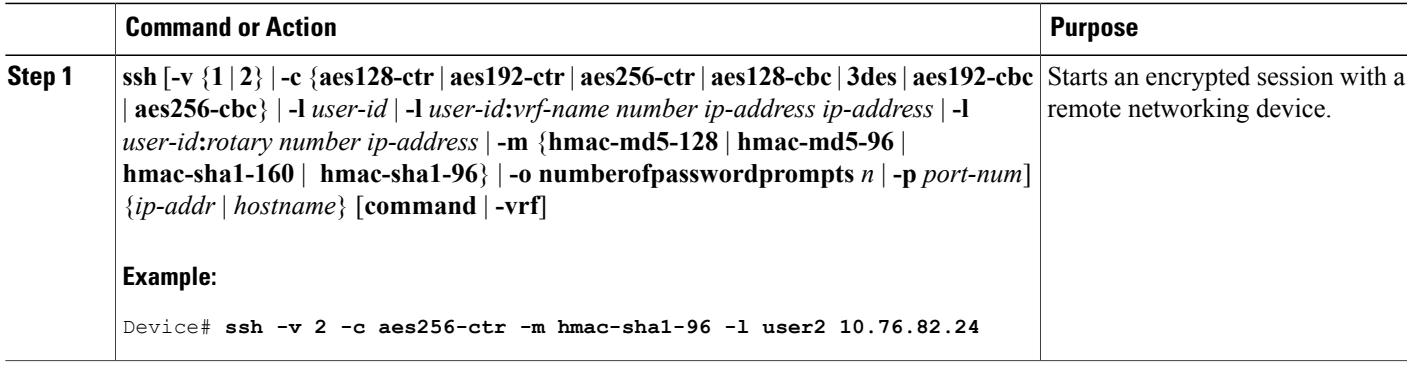

### **Troubleshooting Tips**

The **ipsshversion**command can be used for troubleshooting yourSSH configuration. By changing versions, you can determine the SSH version that has a problem.

## **Enabling Secure Copy Protocol on the SSH Server**

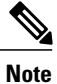

I

The following task configures the server-side functionality for SCP. This task shows a typical configuration that allows the device to securely copy files from a remote workstation.

T

### **SUMMARY STEPS**

- **1. enable**
- **2. configure terminal**
- **3. aaa new-model**
- **4. aaa authentication login default local**
- **5. aaa authorization exec defaultlocal**
- **6. username***name* **privilege** *privilege-level* **password** *password*
- **7. ip ssh time-out***seconds*
- **8. ip ssh authentication-retries** *integer*
- **9. ip scpserverenable**
- **10. exit**
- **11. debug ip scp**

### **DETAILED STEPS**

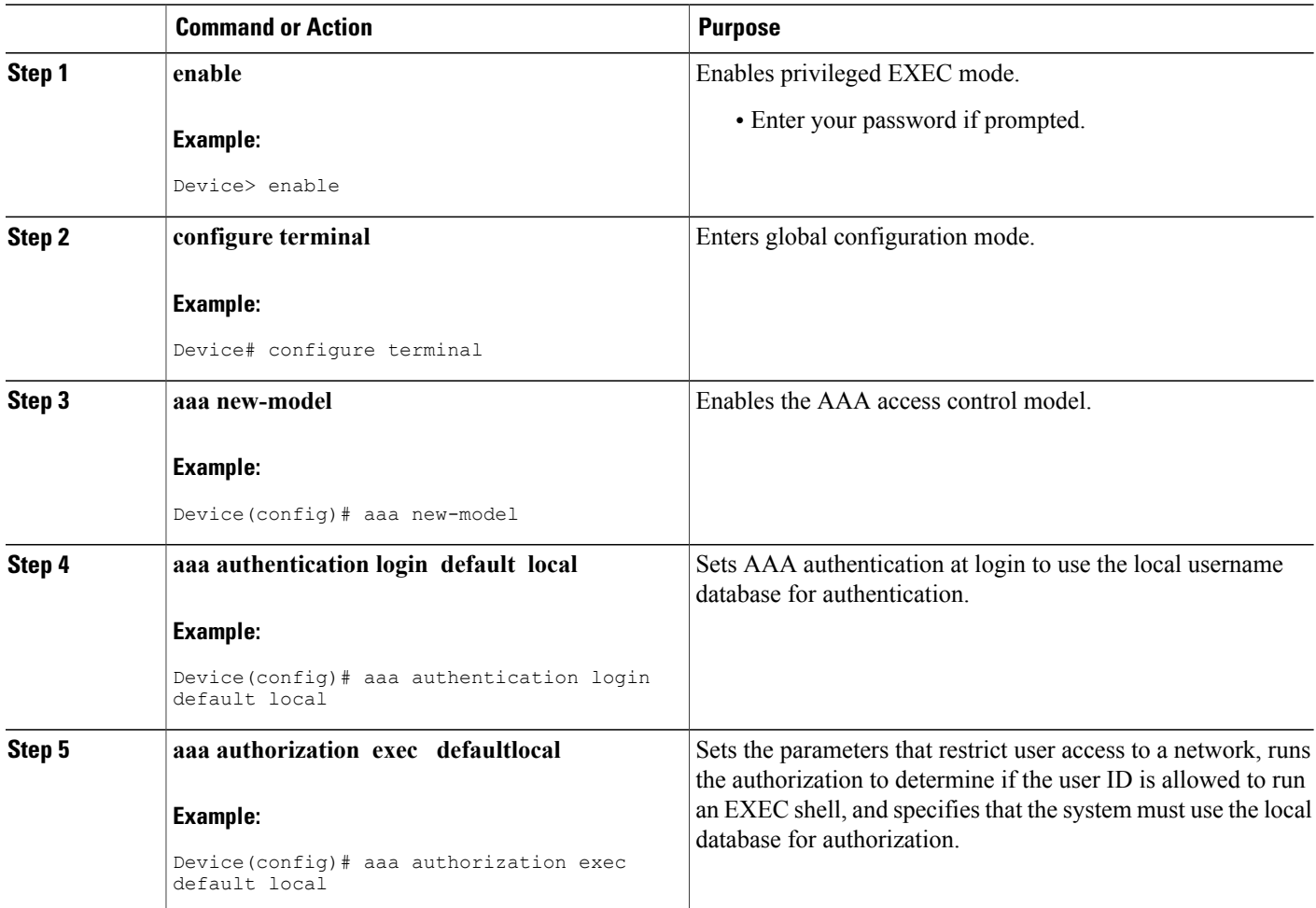

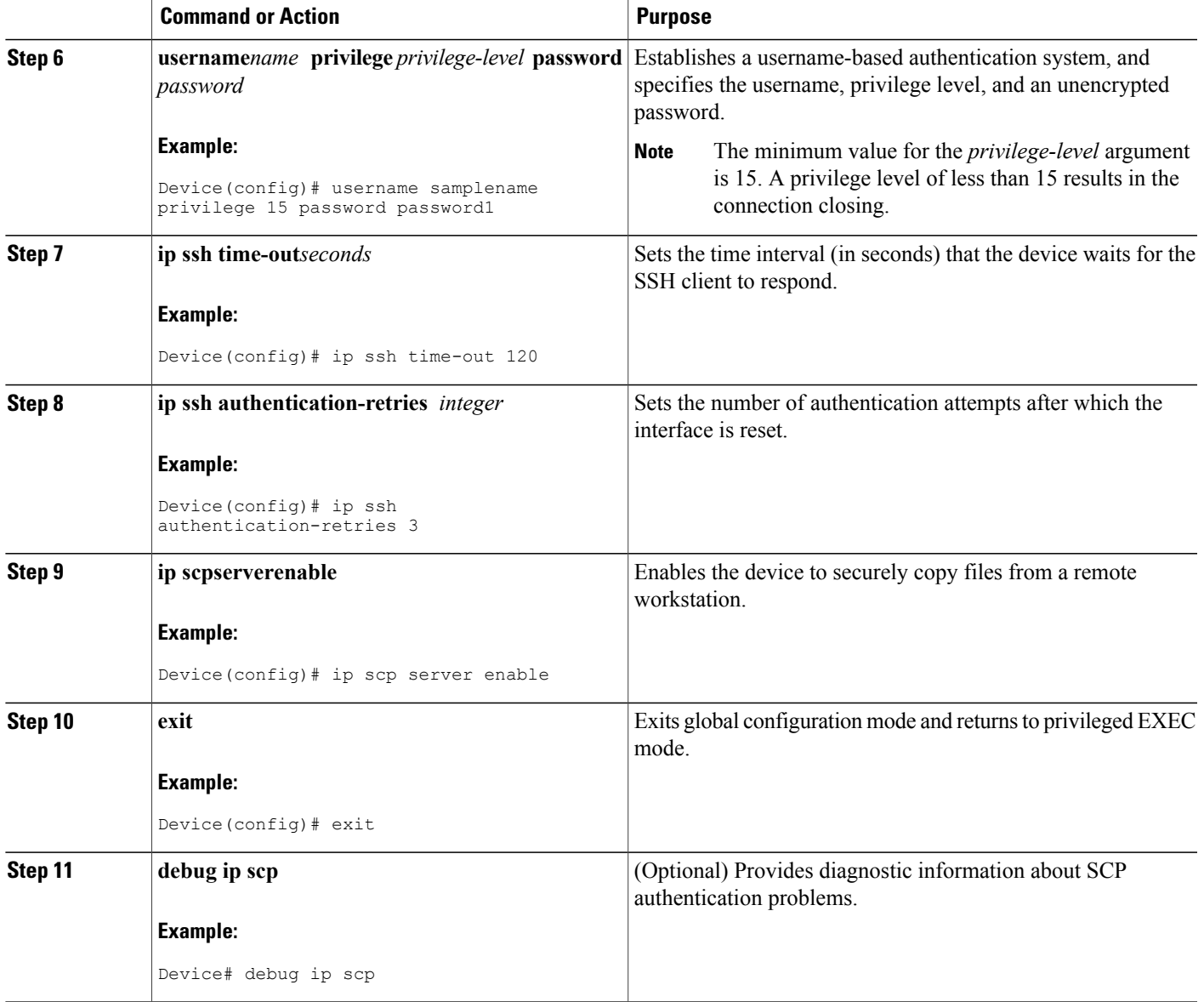

# **Verifying the Status of the Secure Shell Connection**

### **SUMMARY STEPS**

 $\mathbf{I}$ 

- **1. enable**
- **2. show ssh**
- **3. exit**

### **DETAILED STEPS**

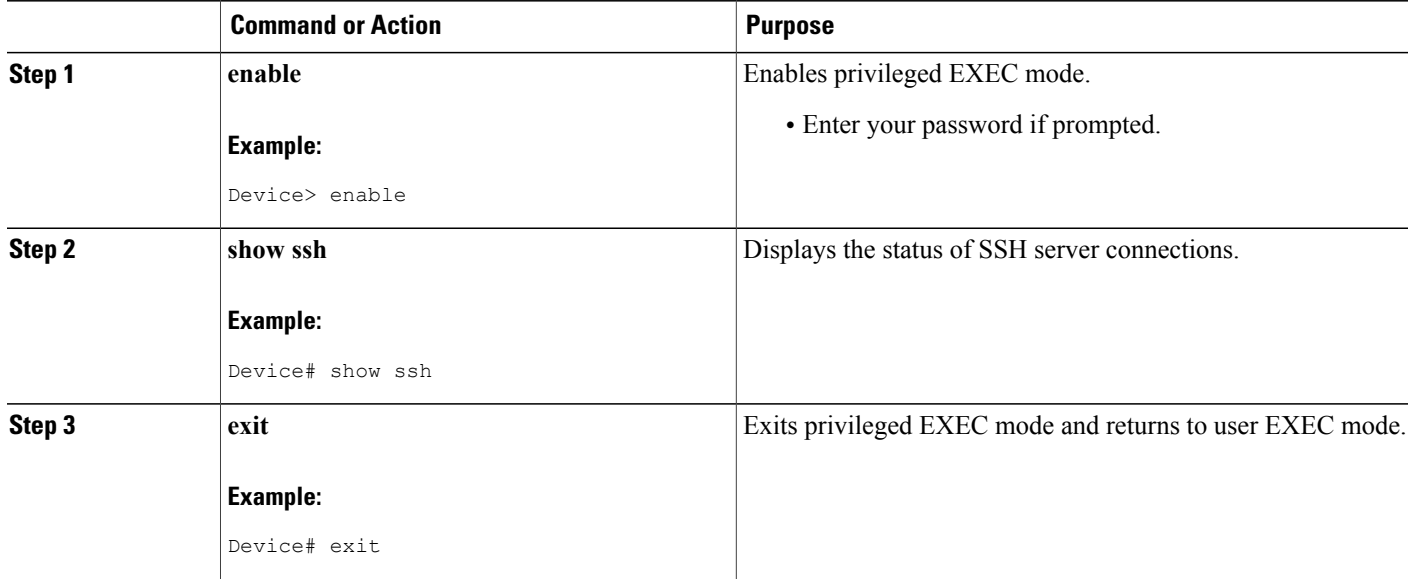

### **Examples**

The following sample output from the **show ssh** command displays status of various SSH Version 1 and Version 2 connections for Version 1 and Version 2 connections:

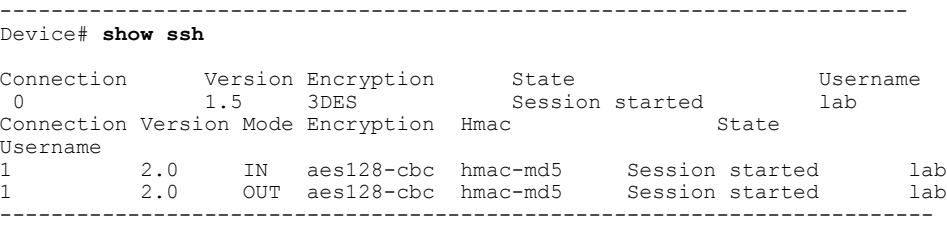

The following sample output from the **show ssh** command displays status of various SSH Version 1 and Version 2 connections for a Version 2 connection with no Version 1 connection:

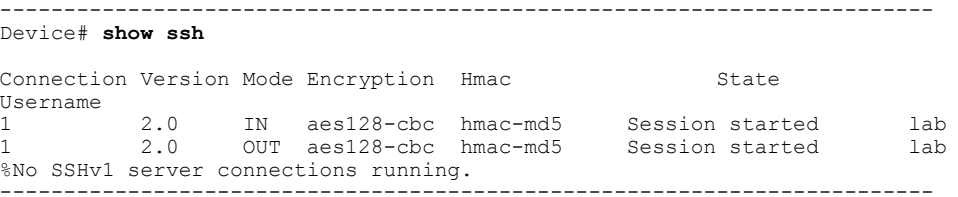

The following sample output from the **show ssh** command displays status of various SSH Version 1 and Version 2 connections for a Version 1 connection with no Version 2 connection:

-------------------------------------------------------------------------

Device# **show ssh**

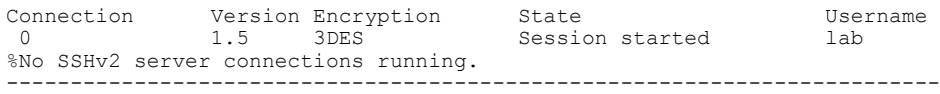

## **Verifying the Secure Shell Status**

### **SUMMARY STEPS**

- **1. enable**
- **2. show ip ssh**
- **3. exit**

### **DETAILED STEPS**

Г

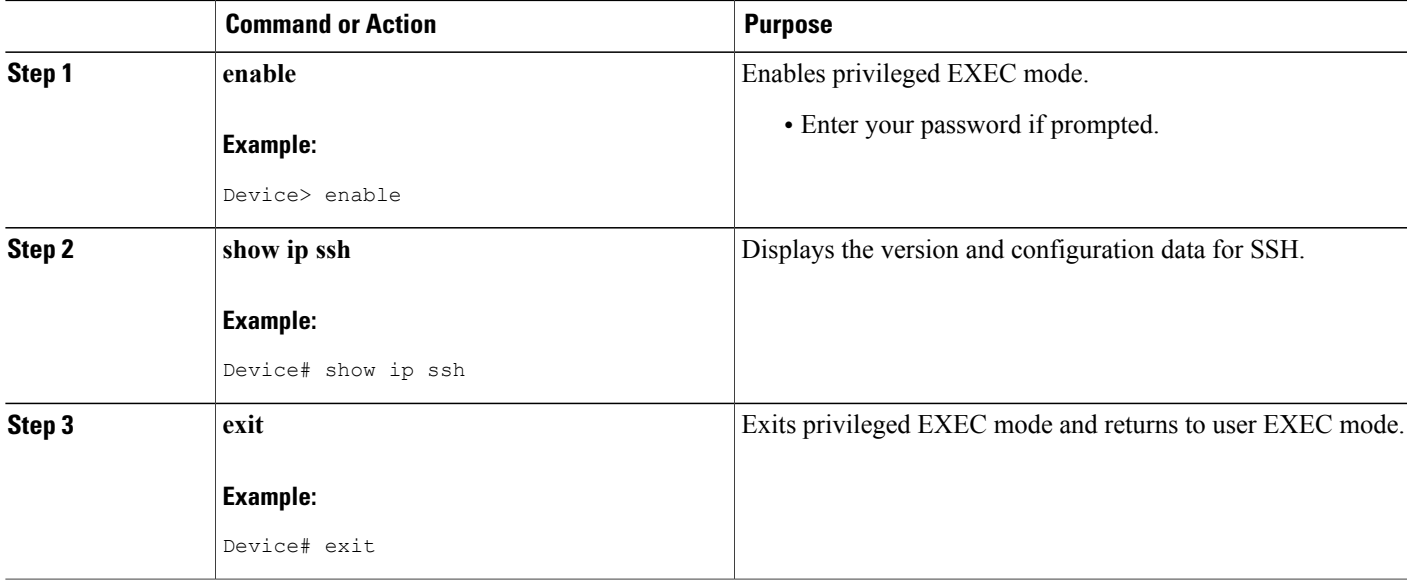

### **Examples**

The following sample output from the **show ip ssh** command displays the version of SSH that is enabled, the authentication timeout values, and the number of authentication retries for Version 1 and Version 2 connections:

----------------------------------------------------------------------- Device# **show ip ssh** SSH Enabled - version 1.99 Authentication timeout: 120 secs; Authentication retries: 3

-----------------------------------------------------------------------

The following sample output from the **show ip ssh** command displays the version of SSH that is enabled, the authentication timeout values, and the number of authentication retries for a Version 2 connection with no Version 1 connection:

------------------------------------------------------------------------

Device# **show ip ssh** SSH Enabled - version 2.0 Authentication timeout: 120 secs; Authentication retries: 3 ------------------------------------------------------------------------

The following sample output from the **show ip ssh** command displays the version of SSH that is enabled, the authentication timeout values, and the number of authentication retries for a Version 1 connection with no Version 2 connection:

------------------------------------------------------------------------ Device# **show ip ssh**

```
3d06h: %SYS-5-CONFIG_I: Configured from console by console
SSH Enabled - version 1.5
Authentication timeout: 120 secs; Authentication retries: 3
------------------------------------------------------------------------
```
## **Monitoring and Maintaining Secure Shell Version 2**

### **SUMMARY STEPS**

- **1. enable**
- **2. debug ip ssh**
- **3. debug snmp packet**

### **DETAILED STEPS**

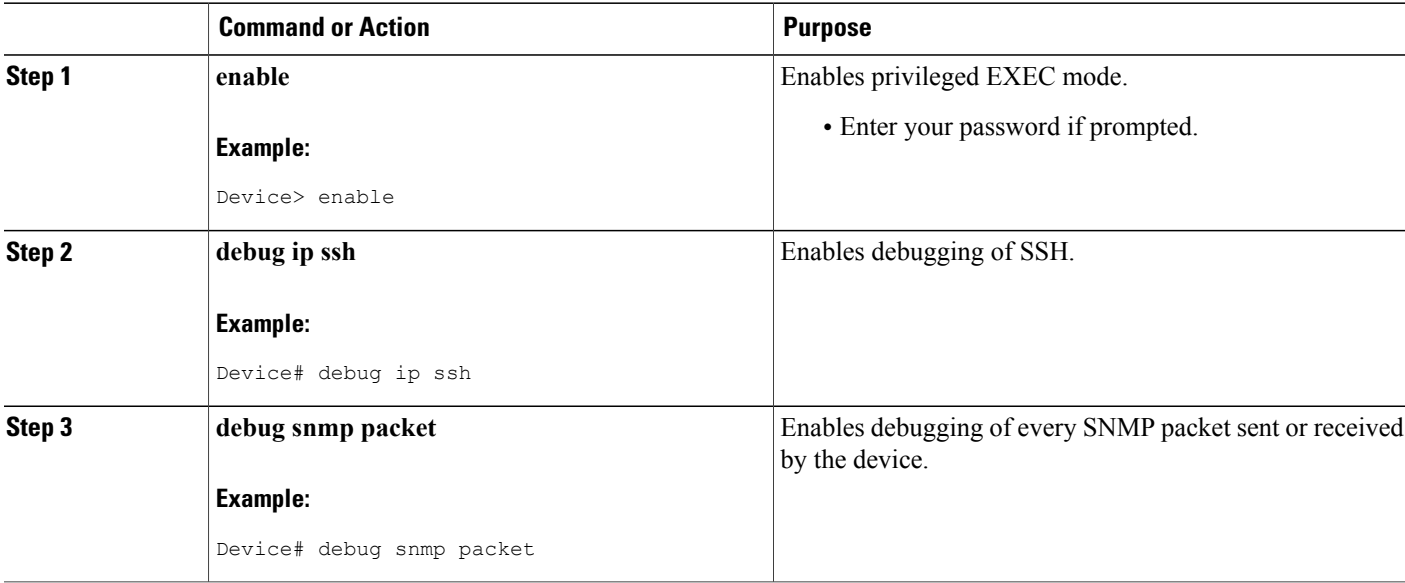

#### **Example**

The following sample output from the **debug ip ssh** command shows the connection is an SSH Version 2 connection:

Device# **debug ip ssh**

```
00:33:55: SSH1: starting SSH control process
00:33:55: SSH1: sent protocol version id SSH-1.99-Cisco-1.25
00:33:55: SSH1: protocol version id is - SSH-2.0-OpenSSH_2.5.2p2
00:33:55: SSH2 1: send: len 280 (includes padlen 4)
00:33:55: SSH2 1: SSH2_MSG_KEXINIT sent
00:33:55: SSH2 1: ssh receive: 536 bytes received
00:33:55: SSH2 1: input: packet len 632
00:33:55: SSH2 1: partial packet 8, need 624, maclen 0
00:33:55: SSH2 1: ssh_receive: 96 bytes received
00:33:55: SSH2 1: partial packet 8, need 624, maclen 0
00:33:55: SSH2 1: input: padlen 11
00:33:55: SSH2 1: received packet type 20
00:33:55: SSH2 1: SSH2 MSG_KEXINIT received
00:33:55: SSH2: kex: client->server aes128-cbc hmac-md5 none
00:33:55: SSH2: kex: server->client aes128-cbc hmac-md5 none
00:33:55: SSH2 1: expecting SSH2_MSG_KEXDH_INIT
00:33:55: SSH2 1: ssh_receive: 144 bytes received
00:33:55: SSH2 1: input: packet len 144
00:33:55: SSH2 1: partial packet 8, need 136, maclen 0
00:33:55: SSH2 1: input: padlen 5
00:33:55: SSH2 1: received packet type 30
00:33:55: SSH2 1: SSH2_MSG_KEXDH_INIT received
00:33:55: SSH2 1: signature length 111
00:33:55: SSH2 1: send: len 384 (includes padlen 7)
00:33:55: SSH2: kex_derive_keys complete
00:33:55: SSH2 1: send: len 16 (includes padlen 10)
00:33:55: SSH2 1: newkeys: mode 1
00:33:55: SSH2 1: SSH2 MSG NEWKEYS sent
00:33:55: SSH2 1: waiting for SSH2_MSG_NEWKEYS
00:33:55: SSH2 1: ssh_receive: 16 bytes received
00:33:55: SSH2 1: input: packet len 16
00:33:55: SSH2 1: partial packet 8, need 8, maclen 0
00:33:55: SSH2 1: input: padlen 10
00:33:55: SSH2 1: newkeys: mode 0
00:33:55: SSH2 1: received packet type 2100:33:55: SSH2 1: SSH2 MSG NEWKEYS received
00:33:56: SSH2 1: ssh_receive: 48 bytes received
00:33:56: SSH2 1: input: packet len 32
00:33:56: SSH2 1: partial packet 16, need 16, maclen 16
00:33:56: SSH2 1: MAC #3 ok
00:33:56: SSH2 1: input: padlen 10
00:33:56: SSH2 1: received packet type 5
00:33:56: SSH2 1: send: len 32 (includes padlen 10)
00:33:56: SSH2 1: done calc MAC out #3
00:33:56: SSH2 1: ssh_receive: 64 bytes received
00:33:56: SSH2 1: input: packet len 48
00:33:56: SSH2 1: partial packet 16, need 32, maclen 16
00:33:56: SSH2 1: MAC #4 ok
00:33:56: SSH2 1: input: padlen 9
00:33:56: SSH2 1: received packet type 50
00:33:56: SSH2 1: send: len 32 (includes padlen 13)
00:33:56: SSH2 1: done calc MAC out #4
00:34:04: SSH2 1: ssh_receive: 160 bytes received
00:34:04: SSH2 1: input: packet len 64
00:34:04: SSH2 1: partial packet 16, need 48, maclen 16
00:34:04: SSH2 1: MAC #5 ok
00:34:04: SSH2 1: input: padlen 13
00:34:04: SSH2 1: received packet type 50
00:34:04: SSH2 1: send: len 16 (includes padlen 10)
00:34:04: SSH2 1: done calc MAC out #5
00:34:04: SSH2 1: authentication successful for lab
00:34:04: SSH2 1: input: packet len 64
00:34:04: SSH2 1: partial packet 16, need 48, maclen 16
00:34:04: SSH2 1: MAC #6 ok
00:34:04: SSH2 1: input: padlen 6
```
00:34:04: SSH2 1: received packet type 2 00:34:04: SSH2 1: ssh\_receive: 64 bytes received 00:34:04: SSH2 1: input: packet len 48 00:34:04: SSH2 1: partial packet 16, need 32, maclen 16 00:34:04: SSH2 1: MAC #7 ok 00:34:04: SSH2 1: input: padlen 19 00:34:04: SSH2 1: received packet type 90 00:34:04: SSH2 1: channel open request 00:34:04: SSH2 1: send: len 32 (includes padlen 10) 00:34:04: SSH2 1: done calc MAC out #6 00:34:04: SSH2 1: ssh\_receive: 192 bytes received 00:34:04: SSH2 1: input: packet len 64 00:34:04: SSH2 1: partial packet 16, need 48, maclen 16 00:34:04: SSH2 1: MAC #8 ok 00:34:04: SSH2 1: input: padlen 13 00:34:04: SSH2 1: received packet type 98 00:34:04: SSH2 1: pty-req request 00:34:04: SSH2 1: setting TTY - requested: height 24, width 80; set: height 24, width 80 00:34:04: SSH2 1: input: packet len 96 00:34:04: SSH2 1: partial packet 16, need 80, maclen 16 00:34:04: SSH2 1: MAC #9 ok 00:34:04: SSH2 1: input: padlen 11 00:34:04: SSH2 1: received packet type 98 00:34:04: SSH2 1: x11-req request 00:34:04: SSH2 1: ssh\_receive: 48 bytes received 00:34:04: SSH2 1: input: packet len 32 00:34:04: SSH2 1: partial packet 16, need 16, maclen 16 00:34:04: SSH2 1: MAC #10 ok 00:34:04: SSH2 1: input: padlen 12 00:34:04: SSH2 1: received packet type 98 00:34:04: SSH2 1: shell request 00:34:04: SSH2 1: shell message received 00:34:04: SSH2 1: starting shell for vty 00:34:04: SSH2 1: send: len 48 (includes padlen 18) 00:34:04: SSH2 1: done calc MAC out #7 00:34:07: SSH2 1: ssh\_receive: 48 bytes received 00:34:07: SSH2 1: input: packet len 32 00:34:07: SSH2 1: partial packet 16, need 16, maclen 16 00:34:07: SSH2 1: MAC #11 ok 00:34:07: SSH2 1: input: padlen 17 00:34:07: SSH2 1: received packet type 94 00:34:07: SSH2 1: send: len 32 (includes padlen 17) 00:34:07: SSH2 1: done calc MAC out #8 00:34:07: SSH2 1: ssh\_receive: 48 bytes received 00:34:07: SSH2 1: input: packet len 32 00:34:07: SSH2 1: partial packet 16, need 16, maclen 16 00:34:07: SSH2 1: MAC #12 ok 00:34:07: SSH2 1: input: padlen 17 00:34:07: SSH2 1: received packet type 94 00:34:07: SSH2 1: send: len 32 (includes padlen 17) 00:34:07: SSH2 1: done calc MAC out #9 00:34:07: SSH2 1: ssh\_receive: 48 bytes received 00:34:07: SSH2 1: input: packet len 32 00:34:07: SSH2 1: partial packet 16, need 16, maclen 16 00:34:07: SSH2 1: MAC #13 ok 00:34:07: SSH2 1: input: padlen 17 00:34:07: SSH2 1: received packet type 94 00:34:07: SSH2 1: send: len 32 (includes padlen 17) 00:34:07: SSH2 1: done calc MAC out #10 00:34:08: SSH2 1: ssh\_receive: 48 bytes received 00:34:08: SSH2 1: input: packet len 32 00:34:08: SSH2 1: partial packet 16, need 16, maclen 16 00:34:08: SSH2 1: MAC #14 ok 00:34:08: SSH2 1: input: padlen 17 00:34:08: SSH2 1: received packet type 94 00:34:08: SSH2 1: send: len 32 (includes padlen 17) 00:34:08: SSH2 1: done calc MAC out #11 00:34:08: SSH2 1: ssh\_receive: 48 bytes received 00:34:08: SSH2 1: input: packet len 32 00:34:08: SSH2 1: partial packet 16, need 16, maclen 16 00:34:08: SSH2 1: MAC #15 ok 00:34:08: SSH2 1: input: padlen 17

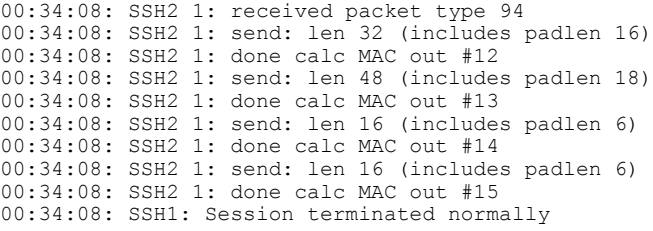

## **Configuration Examples for Secure Shell Version 2 Support**

### **Example: Configuring Secure Shell Version 1**

Device# **configure terminal** Device(config)# **ip ssh version 1**

### **Example: Configuring Secure Shell Version 2**

Device# **configure terminal** Device(config)# **ip ssh version 2**

### **Example: Configuring Secure Shell Versions 1 and 2**

Device# **configure terminal** Device(config)# **no ip ssh version**

### **Example: Starting an Encrypted Session with a Remote Device**

Device# **ssh -v 2 -c aes256-cbc -m hmac-sha1-160 -l shaship 10.76.82.24**

## **Example: Configuring Server-Side SCP**

The following example shows how to configure the server-side functionality for SCP. This example also configures AAA authentication and authorization on the device. This example uses a locally defined username and password.

```
Device# configure terminal
Device(config)# aaa new-model
Device(config)# aaa authentication login default local
Device(config)# aaa authorization exec default local
Device(config)# username samplename privilege 15 password password1
Device(config)# ip ssh time-out 120
Device(config)# ip ssh authentication-retries 3
Device(config)# ip scp server enable
```
## **Example: Setting an SNMP Trap**

The following example shows that an SNMP trap is set. The trap notification is generated automatically when the SSH session terminates. In the example, a.b.c.d is the IP address of the SSH client. For an example of SNMP trap debug output, see the " Example: SNMP [Debugging,](#page-53-0) on page 46" section.

```
snmp-server
snmp-server host a.b.c.d public tty
```
### **Examples: SSH Keyboard Interactive Authentication**

### **Example: Enabling Client-Side Debugs**

The following example shows that the client-side debugs are turned on, and the maximum number of prompts is six (three for theSSH keyboard interactive authentication method and three for the password authentication method).

```
Password:
Password:
Password:
Password:
Password:
Password: cisco123
Last login: Tue Dec 6 13:15:21 2005 from 10.76.248.213
user1@courier:~> exit
logout
[Connection to 10.76.248.200 closed by foreign host]
Device1# debug ip ssh client
SSH Client debugging is on
Device1# ssh -l lab 10.1.1.3
Password:
*Nov 17 12:50:53.199: SSH0: sent protocol version id SSH-1.99-Cisco-1.25
       12:50:53.199: SSH CLIENT0: protocol version id is - SSH-1.99-Cisco-1.25
*Nov 17 12:50:53.199: SSH CLIENT0: sent protocol version id SSH-1.99-Cisco-1.25
*Nov 17 12:50:53.199: SSH CLIENT0: protocol version exchange successful
*Nov 17 12:50:53.203: SSH0: protocol version id is - SSH-1.99-Cisco-1.25
*Nov 17 12:50:53.335: SSH CLIENT0: key exchange successful and encryption on
*Nov 17 12:50:53.335: SSH2 CLIENT 0: using method keyboard-interactive
Password:
Password:
Password:
*Nov 17 12:51:01.887: SSH2 CLIENT 0: using method password authentication
Password:
Password: lab
Device2>
*Nov 17 12:51:11.407: SSH2 CLIENT 0: SSH2_MSG_USERAUTH_SUCCESS message received
*Nov 17 12:51:11.407: SSH CLIENT0: user authenticated
*Nov 17 12:51:11.407: SSH2 CLIENT 0: pty-req request sent
*Nov 17 12:51:11.411: SSH2 CLIENT 0: shell request sent
*Nov 17 12:51:11.411: SSH CLIENT0: session open
```
### **Example: Enabling ChPass with a Blank Password Change**

In the following example, the ChPass feature is enabled, and a blank password change is accomplished using the SSH Keyboard Interactive Authentication method. A TACACS+ access control server (ACS) is used as the back-end AAA server.

```
Device1# ssh -l cisco 10.1.1.3
Password:
Old Password: cisco
New Password: cisco123
Re-enter New password: cisco123
Device2> exit
[Connection to 10.1.1.3 closed by foreign host]
```
### **Example: Enabling ChPass and Changing the Password on First Login**

In the following example, the ChPass feature is enabled and TACACS+ ACS is used as the back-end server. The password is changed on the first login using the SSH keyboard interactive authentication method.

```
Device1# ssh -l cisco 10.1.1.3
Password: cisco
Your password has expired.
Enter a new one now.
New Password: cisco123
Re-enter New password: cisco123
Device2> exit
[Connection to 10.1.1.3 closed by foreign host]
Device1# ssh -l cisco 10.1.1.3
Password:cisco1
Your password has expired.
Enter a new one now.
New Password: cisco
Re-enter New password: cisco12
The New and Re-entered passwords have to be the same.
Try again.
New Password: cisco
Re-enter New password: cisco
Device2>
```
### **Example: Enabling ChPass and Expiring the Password After Three Logins**

In the following example, the ChPass feature is enabled and TACACS+ ACS is used as the back-end AAA server. The password expires after three logins using the SSH keyboard interactive authentication method.

```
Device# ssh -l cisco. 10.1.1.3
Password: cisco
Device2> exit
[Connection to 10.1.1.3 closed by foreign host]
```

```
Device1# ssh -l cisco 10.1.1.3
Password: cisco
Device2> exit
Device1# ssh -l cisco 10.1.1.3
Password: cisco
Device2> exit
[Connection to 10.1.1.3 closed by foreign host]
Device1# ssh -l cisco 10.1.1.3
Password: cisco
Your password has expired.
Enter a new one now.
New Password: cisco123
Re-enter New password: cisco123
Device2>
```
## <span id="page-53-0"></span>**Example: SNMP Debugging**

The following is sample output from the **debug snmp packet** command. The output provides SNMP trap information for an SSH session.

```
Device1# debug snmp packet
SNMP packet debugging is on
Device1# ssh -l lab 10.0.0.2
Password:
Device2# exit
[Connection to 10.0.0.2 closed by foreign host]
Device1#
*Jul 18 10:18:42.619: SNMP: Queuing packet to 10.0.0.2
*Jul 18 10:18:42.619: SNMP: V1 Trap, ent cisco, addr 10.0.0.1, gentrap 6, spectrap 1
local.9.3.1.1.2.1 = 6tcpConnEntry.1.10.0.0.1.22.10.0.0.2.55246 = 4
ltcpConnEntry.5.10.0.0.1.22.10.0.0.2.55246 = 1015
ltcpConnEntry.1.10.0.0.1.22.10.0.0.2.55246 = 1056
ltcpConnEntry.2.10.0.0.1.22.10.0.0.2.55246 = 1392
local.9.2.1.18.2 = lab*Jul 18 10:18:42.879: SNMP: Packet sent via UDP to 10.0.0.2
Device1#
```
## **Examples: SSH Debugging Enhancements**

The following is sample output from the **debug ip ssh detail** command. The output provides debugging information about the SSH protocol and channel requests.

```
Device# debug ip ssh detail
00:04:22: SSH0: starting SSH control process
00:04:22: SSH0: sent protocol version id SSH-1.99-Cisco-1.25
00:04:22: SSH0: protocol version id is - SSH-1.99-Cisco-1.25
00:04:22: SSH2 0: SSH2_MSG_KEXINIT sent
00:04:22: SSH2 0: SSH2 MSG KEXINIT received
00:04:22: SSH2:kex: client->server enc:aes128-cbc mac:hmac-sha1
```
00:04:22: SSH2:kex: server->client enc:aes128-cbc mac:hmac-sha1 00:04:22: SSH2 0: expecting SSH2\_MSG\_KEXDH\_INIT 00:04:22: SSH2 0: SSH2 MSG\_KEXDH\_INIT received 00:04:22: SSH2: kex derive<sup>keys</sup> complete 00:04:22: SSH2 0: SSH2\_MSG\_NEWKEYS sent 00:04:22: SSH2 0: waiting for SSH2 MSG NEWKEYS 00:04:22: SSH2 0: SSH2 MSG\_NEWKEYS received 00:04:24: SSH2 0: authentication successful for lab 00:04:24: SSH2 0: channel open request 00:04:24: SSH2 0: pty-req request 00:04:24: SSH2 0: setting TTY - requested: height 24, width 80; set: height 24, width 80 00:04:24: SSH2 0: shell request 00:04:24: SSH2 0: shell message received 00:04:24: SSH2 0: starting shell for vty 00:04:38: SSH0: Session terminated normally

The following is sample output from the **debug ip ssh packet** command. The output provides debugging information about the SSH packet.

Device# **debug ip ssh packet**

00:05:43: SSH2 0: send:packet of length 280 (length also includes padlen of 4) 00:05:43: SSH2 0: ssh\_receive: 64 bytes received 00:05:43: SSH2 0: input: total packet length of 280 bytes 00:05:43: SSH2 0: partial packet length(block size)8 bytes,needed 272 bytes, maclen 0 00:05:43: SSH2 0: ssh\_receive: 64 bytes received 00:05:43: SSH2 0: partial packet length(block size)8 bytes,needed 272 bytes, maclen 0 00:05:43: SSH2 0: ssh\_receive: 64 bytes received 00:05:43: SSH2 0: partial packet length(block size)8 bytes,needed 272 bytes, maclen 0 00:05:43: SSH2 0: ssh\_receive: 64 bytes received 00:05:43: SSH2 0: partial packet length(block size)8 bytes,needed 272 bytes, maclen 0 00:05:43: SSH2 0: ssh\_receive: 24 bytes received 00:05:43: SSH2 0: partial packet length(block size)8 bytes,needed 272 bytes, maclen 0 00:05:43: SSH2 0: input: padlength 4 bytes 00:05:43: SSH2 0: ssh\_receive: 64 bytes received 00:05:43: SSH2 0: input: total packet length of 144 bytes 00:05:43: SSH2 0: partial packet length(block size)8 bytes,needed 136 bytes, maclen 0 00:05:43: SSH2 0: ssh\_receive: 64 bytes received 00:05:43: SSH2 0: partial packet length(block size)8 bytes,needed 136 bytes, maclen 0 00:05:43: SSH2 0: ssh\_receive: 16 bytes received 00:05:43: SSH2 0: partial packet length(block size)8 bytes,needed 136 bytes, maclen 0 00:05:43: SSH2 0: input: padlength 6 bytes 00:05:43: SSH2 0: signature length 143 00:05:43: SSH2 0: send:packet of length 448 (length also includes padlen of 7) 00:05:43: SSH2 0: send:packet of length 16 (length also includes padlen of 10) 00:05:43: SSH2 0: newkeys: mode 1 00:05:43: SSH2 0: ssh\_receive: 16 bytes received 00:05:43: SSH2 0: input: total packet length of 16 bytes 00:05:43: SSH2 0: partial packet length(block size)8 bytes,needed 8 bytes, maclen 0 00:05:43: SSH2 0: input: padlength 10 bytes 00:05:43: SSH2 0: newkeys: mode 0 00:05:43: SSH2 0: ssh\_receive: 52 bytes received 00:05:43: SSH2 0: input: total packet length of 32 bytes 00:05:43: SSH2 0: partial packet length(block size)16 bytes,needed 16 bytes, maclen 20 00:05:43: SSH2 0: MAC compared for #3 :ok

# **Additional References for Secure Shell Version 2 Support**

#### **Related Documents**

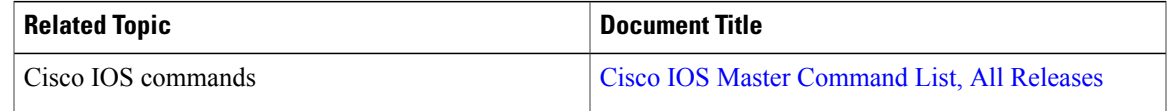

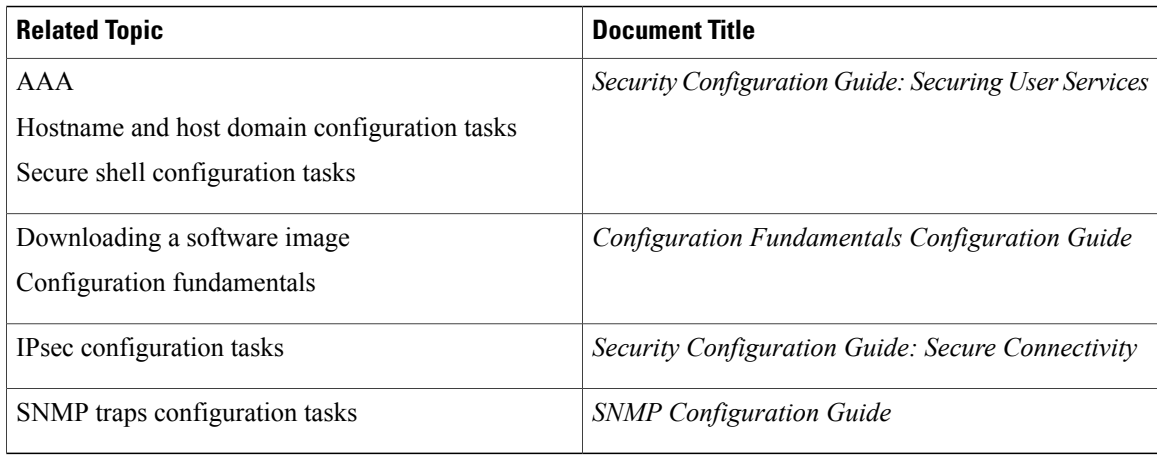

#### **Standards**

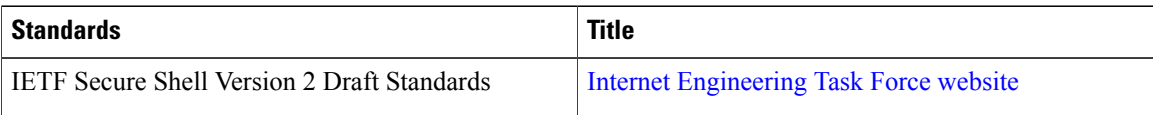

### **Technical Assistance**

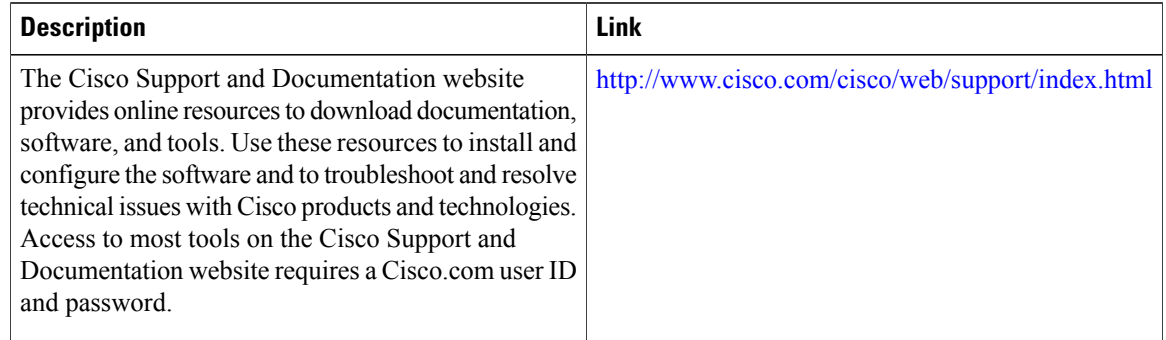

# **Feature Information for Secure Shell Version 2 Support**

The following table provides release information about the feature or features described in this module. This table lists only the software release that introduced support for a given feature in a given software release train. Unless noted otherwise, subsequent releases of that software release train also support that feature.

Use Cisco Feature Navigator to find information about platform support and Cisco software image support. To access Cisco Feature Navigator, go to . An account on Cisco.com is not required.

 $\mathbf I$ 

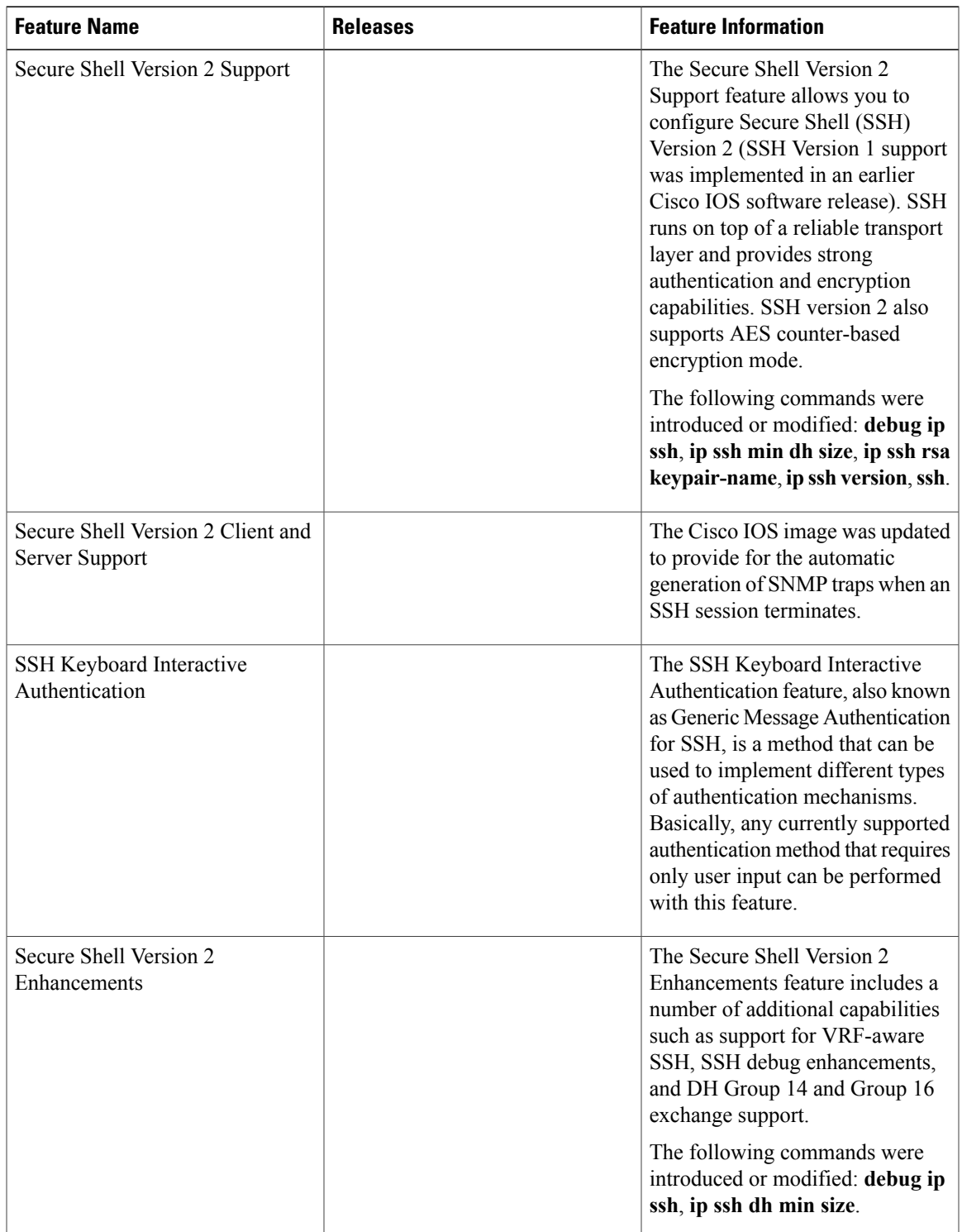

### **Table 3: Feature Information for Secure Shell Version 2 Support**

 $\mathbf l$ 

T

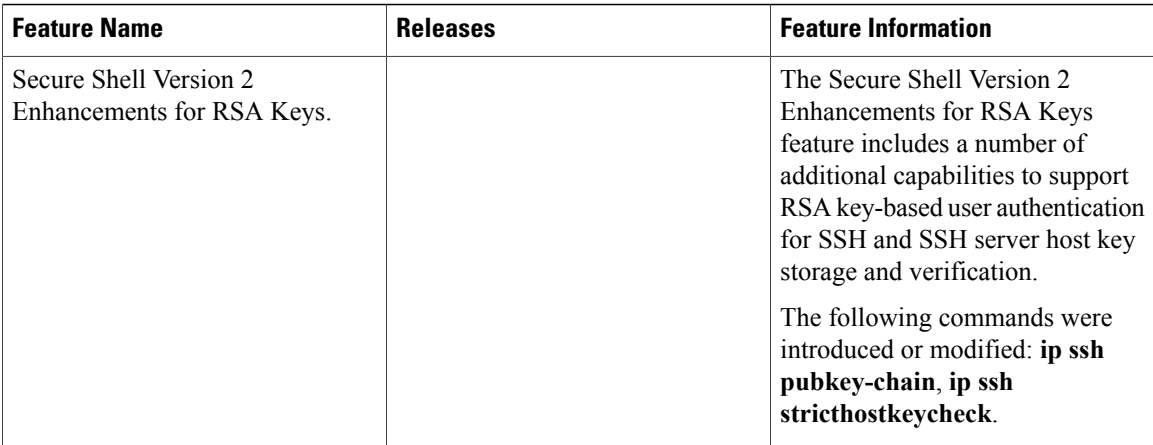

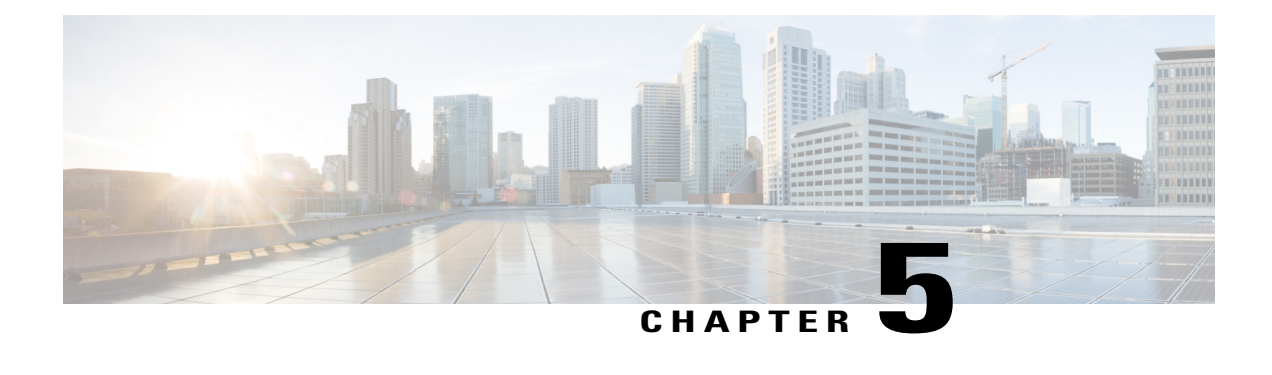

# **Secure Shell**—**Configuring User Authentication Methods**

The Secure Shell—Configuring User Authentication Methods feature helps configure the user authentication methods available in the Secure Shell (SSH) server.

- Finding Feature [Information,](#page-58-0) page 51
- Restrictions for Secure Shell—Configuring User [Authentication](#page-58-1) Methods, page 51
- Information About Secure Shell—Configuring User [Authentication](#page-59-0) Methods, page 52
- How to Configure Secure Shell—Configuring User [Authentication](#page-59-1) Methods, page 52
- Configuration Examples for Secure Shell—Configuring User [Authentication](#page-62-0) Methods, page 55
- Additional References for Secure Shell—Configuring User [Authentication](#page-63-0) Methods, page 56
- Feature Information for Secure Shell—Configuring User [Authentication](#page-64-0) Methods, page 57

# <span id="page-58-0"></span>**Finding Feature Information**

Your software release may not support all the features documented in this module. For the latest caveats and feature information, see Bug [Search](https://tools.cisco.com/bugsearch/search) Tool and the release notes for your platform and software release. To find information about the features documented in this module, and to see a list of the releases in which each feature is supported, see the feature information table.

Use Cisco Feature Navigator to find information about platform support and Cisco software image support. To access Cisco Feature Navigator, go to [www.cisco.com/go/cfn.](http://www.cisco.com/go/cfn) An account on Cisco.com is not required.

# <span id="page-58-1"></span>**Restrictions for Secure Shell**—**Configuring User Authentication Methods**

Secure Shell (SSH) server and SSH client are supported on data encryption software (DES) (56-bit) and 3DES (168-bit) images only.

# <span id="page-59-0"></span>**Information About Secure Shell**—**Configuring User Authentication Methods**

## **Secure Shell User Authentication Overview**

Secure Shell (SSH) enables an SSH client to make a secure, encrypted connection to a Cisco device (Cisco IOS SSH server). The SSH client uses the SSH protocol to provide device authentication and encryption.

The SSH server supports three types of user authentication methods and sends these authentication methods to the SSH client in the following predefined order:

- Public-key authentication method
- Keyboard-interactive authentication method
- Password authentication method

By default, all the user authentication methods are enabled. Use the **no ip ssh server authenticate user** {**publickey** | **keyboard** | **pasword**} command to disable any specific user authentication method so that the disabled method is not negotiated in the SSH user authentication protocol. This feature helps the SSH server offer any preferred user authentication method in an order different from the predefined order. The disabled user authentication method can be enabled using the **ip ssh server authenticate user** {**publickey** | **keyboard** | **pasword**} command.

As per RFC 4252 (The Secure Shell (SSH) Authentication Protocol), the public-key authentication method is mandatory. This feature enables the SSH server to override the RFC behavior and disable any SSH user authentication method, including public-key authentication.

For example, if the SSH server prefers the password authentication method, the SSH server can disable the public-key and keyboard-interactive authentication methods.

# <span id="page-59-1"></span>**How to Configure Secure Shell**—**Configuring User Authentication Methods**

### **Configuring User Authentication for the SSH Server**

Perform this task to configure user authentication methods in the Secure Shell (SSH) server.

### **SUMMARY STEPS**

- **1. enable**
- **2. configure terminal**
- **3. no ip ssh server authenticate user** {**publickey** | **keyboard** | **pasword**}
- **4. ip ssh server authenticate user** {**publickey** | **keyboard** | **pasword**}
- **5. default ip ssh server authenticate user**
- **6. end**

### **DETAILED STEPS**

 $\mathbf I$ 

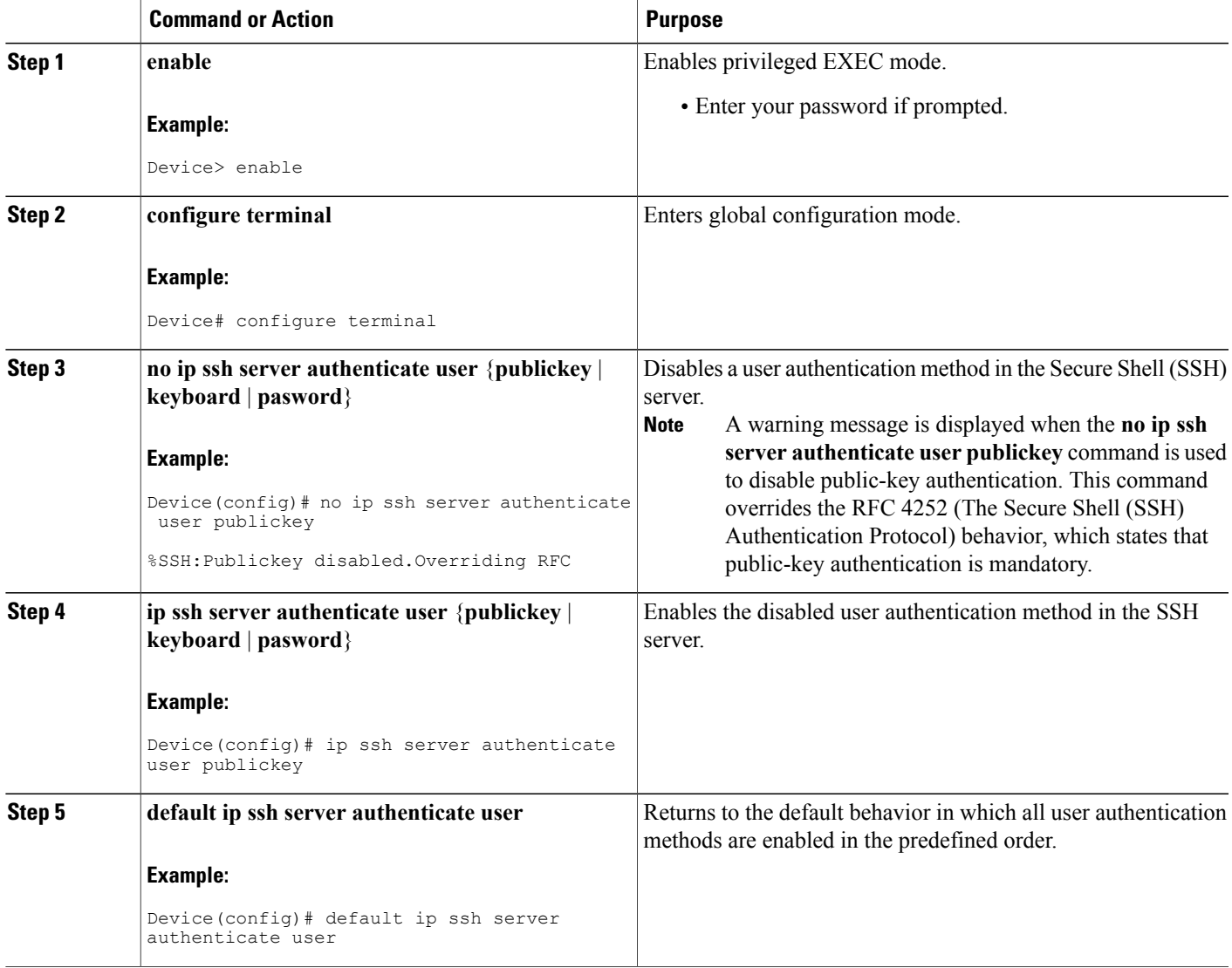

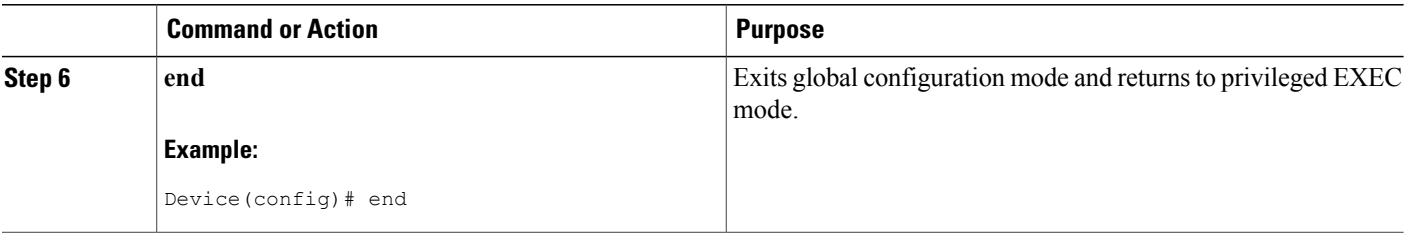

### **Troubleshooting Tips**

• If the public-key-based authentication method is disabled using the **no ip ssh server authenticate user publickey** command, the RFC 4252 (The Secure Shell (SSH) Authentication Protocol) behavior in which public-key authentication is mandatory is overridden and the following warning message is displayed:

%SSH:Publickey disabled.Overriding RFC

• If all three authentication methods are disabled, the following warning message is displayed:

%SSH:No auth method configured.Incoming connection will be dropped

• In the event of an incoming SSH session request from the SSH client when all three user authentication methods are disabled on the SSH server, the connection request is dropped at the SSH server and a system log message is available in the following format:

%SSH-3-NO\_USERAUTH: No auth method configured for SSH Server. Incoming connection from <ip address> (tty = <ttynum>) dropped

## **Verifying User Authentication for the SSH Server**

### **SUMMARY STEPS**

- **1. enable**
- **2. show ip ssh**

### **DETAILED STEPS**

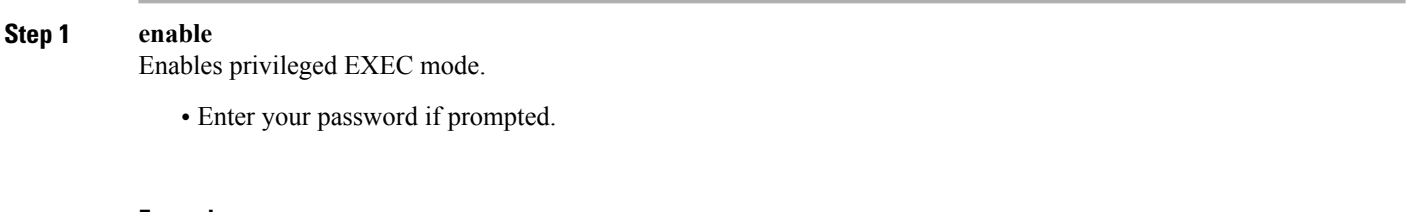

#### **Example:**

Device> **enable**

**Step 2 show ip ssh**

Displays the version and configuration data for Secure Shell (SSH).

#### **Example:**

The following sample output from the **show ip ssh** command confirms that all three user authentication methods are enabled in the SSH server:

Device# **show ip ssh**

Authentication methods:publickey,keyboard-interactive,password

The following sample output from the **show ip ssh** command confirms that all three user authentication methods are disabled in the SSH server:

```
Device# show ip ssh
```
Authentication methods:NONE

# <span id="page-62-0"></span>**Configuration Examples for Secure Shell**—**Configuring User Authentication Methods**

### **Example: Disabling User Authentication Methods**

The following example shows how to disable the public-key-based authentication and keyboard-based authentication methods, allowing the SSH client to connect to the SSH server using the password-based authentication method:

```
Device> enable
Device# configure terminal
Device(config)# no ip ssh server authenticate user publickey
%SSH:Publickey disabled.Overriding RFC
Device(config)# no ip ssh server authenticate user keyboard
Device(config)# exit
```
### **Example: Enabling User Authentication Methods**

The following example shows how to enable the public-key-based authentication and keyboard-based authentication methods:

```
Device> enable
Device# configure terminal
Device(config)# ip ssh server authenticate user publickey
Device(config)# ip ssh server authenticate user keyboard
Device(config)# exit
```
## **Example: Configuring Default User Authentication Methods**

The following example shows how to return to the default behavior in which all three user authentication methods are enabled in the predefined order:

```
Device> enable
Device# configure terminal
Device(config)# default ip ssh server authenticate user
Device(config)# exit
```
# <span id="page-63-0"></span>**Additional References for Secure Shell**—**Configuring User Authentication Methods**

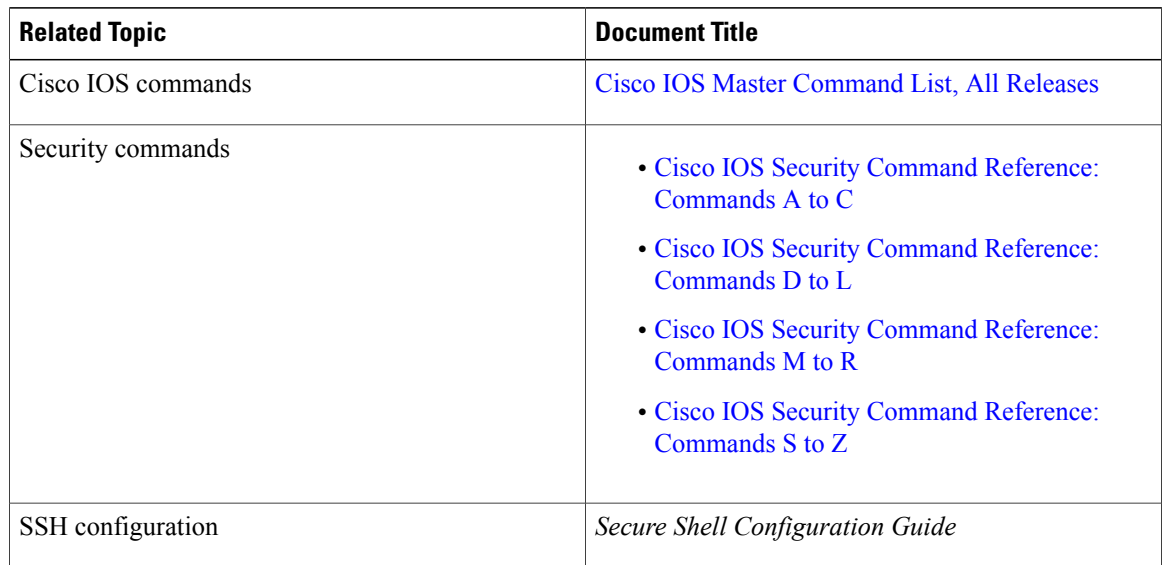

### **Related Documents**

### **Standards and RFCs**

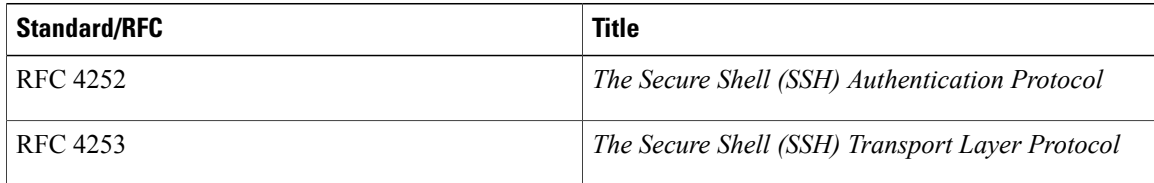

ι

### **Technical Assistance**

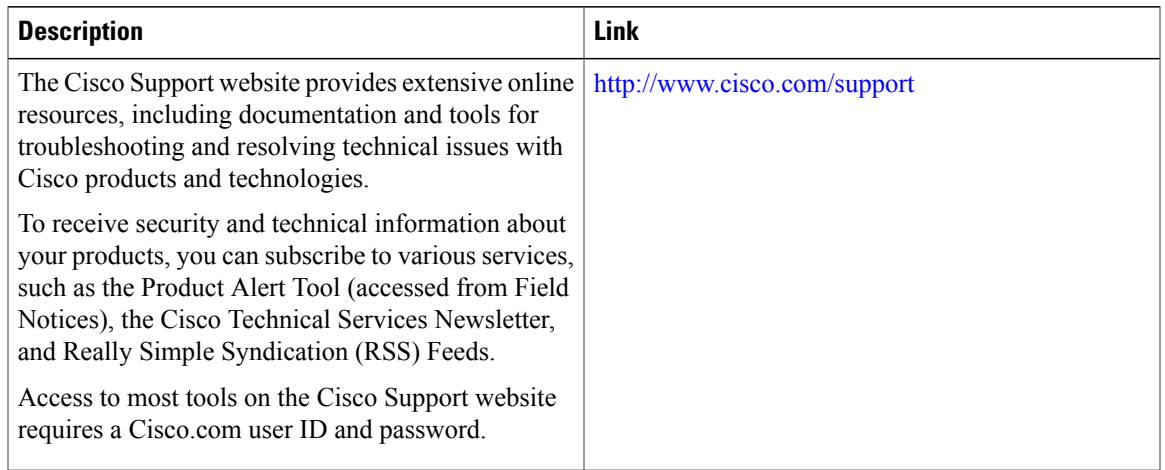

# <span id="page-64-0"></span>**Feature Information for Secure Shell**—**Configuring User Authentication Methods**

The following table provides release information about the feature or features described in this module. This table lists only the software release that introduced support for a given feature in a given software release train. Unless noted otherwise, subsequent releases of that software release train also support that feature.

Use Cisco Feature Navigator to find information about platform support and Cisco software image support. To access Cisco Feature Navigator, go to . An account on Cisco.com is not required.

| <b>Feature Name</b>                                            | <b>Releases</b>            | <b>Feature Information</b>                                                                                                    |
|----------------------------------------------------------------|----------------------------|----------------------------------------------------------------------------------------------------|
| Secure Shell—Configuring User<br><b>Authentication Methods</b> | Cisco JOS XE Release 3.10S | The Secure Shell—Configuring<br><b>User Authentication Methods</b><br>feature helps configure the user<br>authentication methods available<br>in the Secure Shell (SSH) server.<br>The following command was<br>introduced: ip ssh server<br>authenticate user. |
|                                                                |                            | In Cisco IOS XE Release 3.10, this<br>feature was introduced on Cisco<br>ASR 1000 Series Aggregation<br>Services Routers.                                                                                                    |

**Table 4: Feature Information for Secure Shell**—**Configuring User Authentication Methods**

I

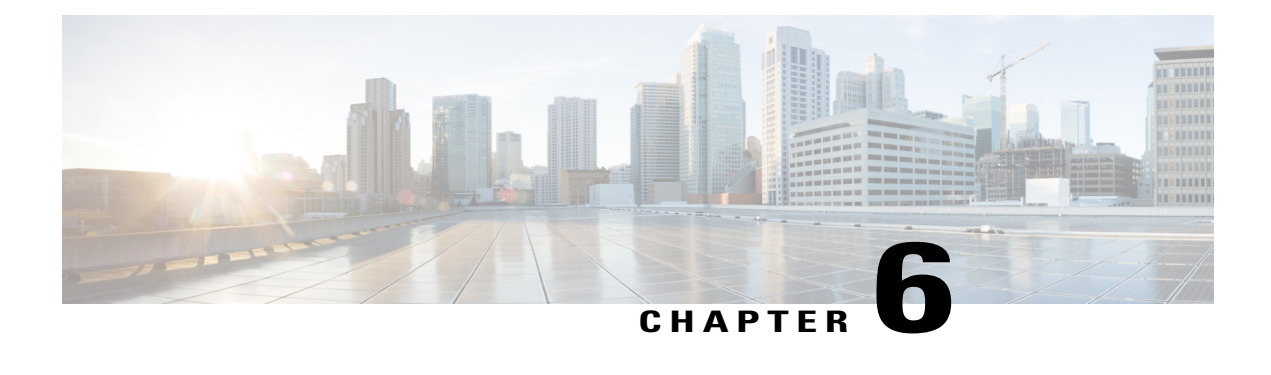

# **X.509v3 Certificates for SSH Authentication**

The X.509v3 Certificates for SSH Authentication feature uses the X.509v3 digital certificates in server and user authentication at the secure shell (SSH) server side.

This module describes how to configure server and user certificate profiles for a digital certificate.

- Finding Feature [Information,](#page-66-0) page 59
- Prerequisites for X.509v3 Certificates for SSH [Authentication,](#page-67-0) page 60
- Restrictions for X.509v3 Certificates for SSH [Authentication,](#page-67-1) page 60
- Information About X.509v3 Certificates for SSH [Authentication,](#page-67-2) page 60
- How to Configure X.509v3 Certificates for SSH [Authentication,](#page-68-0) page 61
- Configuration Examples for X.509v3 Certificates for SSH [Authentication,](#page-72-0) page 65
- Additional References for X.509v3 Certificates for SSH [Authentication,](#page-72-1) page 65
- Feature Information for X.509v3 Certificates for SSH [Authentication,](#page-73-0) page 66

# <span id="page-66-0"></span>**Finding Feature Information**

Your software release may not support all the features documented in this module. For the latest caveats and feature information, see Bug [Search](https://tools.cisco.com/bugsearch/search) Tool and the release notes for your platform and software release. To find information about the features documented in this module, and to see a list of the releases in which each feature is supported, see the feature information table.

Use Cisco Feature Navigator to find information about platform support and Cisco software image support. To access Cisco Feature Navigator, go to [www.cisco.com/go/cfn.](http://www.cisco.com/go/cfn) An account on Cisco.com is not required.

# <span id="page-67-0"></span>**Prerequisites for X.509v3 Certificates for SSH Authentication**

- The X.509v3 Certificates for SSH Authentication feature introduces the **ip ssh server algorithm authentication** command to replace the **ip ssh server authenticate user** command. If you use the **ip ssh server authenticate user** command, the following deprecation message is displayed. Warning: SSH command accepted but this CLI will be deprecated soon. Please move to new CLI "ip ssh server algorithm authentication". Please configure "default ip ssh server authenticate user" to make CLI ineffective.
	- ◦Use the**default ipsshserver authenticateuser** command to remove the **ipsshserver authenticate user** command from effect. The IOS secure shell (SSH) server then starts using the **ip ssh server algorithm authentication** command.

# <span id="page-67-1"></span>**Restrictions for X.509v3 Certificates for SSH Authentication**

- The X.509v3 Certificates for SSH Authentication feature implementation is applicable only on the IOS secure shell (SSH) server side.
- IOS SSH server supports only the x509v3-ssh-rsa algorithm based certificate for server and user authentication on the IOS SSH server side.

# <span id="page-67-2"></span>**Information About X.509v3 Certificates for SSH Authentication**

### **Digital certificates**

The validity of the authentication depends upon the strength of the linkage between the public signing key and the identity of the signer. Digital certificates in the X.509v3 format (RFC5280) are used to provide identity management. A chain of signatures by a trusted root certification authority and its intermediate certificate authorities binds a given public signing key to a given digital identity.

Public key infrastructure (PKI) trustpoint helps manage the digital certificates. The association between the certificate and the trustpoint helps track the certificate. The trustpoint contains information about the certificate authority (CA), different identity parameters, and the digital certificate. Multiple trustpoints can be created to associate with different certificates.

## **Server and user authentication using X.509v3**

For server authentication, the IOS secure shell (SSH) server sends its own certificate to the SSH client for verification. This server certificate is associated with the trustpoint configured in the server certificate profile (ssh-server-cert-profile-server configuration mode).

For user authentication, the SSH client sends the user's certificate to the IOS SSH server for verification. The SSH server validatesthe incoming user certificate using public key infrastructure (PKI) trustpoints configured in the server certificate profile (ssh-server-cert-profile-user configuration mode).

By default, certificate-based authentication is enabled for server and user at the IOS SSH server end.

# <span id="page-68-0"></span>**How to Configure X.509v3 Certificates for SSH Authentication**

## **Configuring IOS SSH Server to Use Digital Certificates for Sever Authentication**

### **SUMMARY STEPS**

- **1. enable**
- **2. configure terminal**
- **3. ip ssh server algorithm hostkey** {**x509v3-ssh-rsa** [**ssh-rsa**] | **ssh-rsa** [**x509v3-ssh-rsa**]}
- **4. ip ssh server certificate profile**
- **5. server**
- **6. trustpoint sign** *PKI-trustpoint-name*
- **7. ocsp-response include**
- **8. end**

### **DETAILED STEPS**

Г

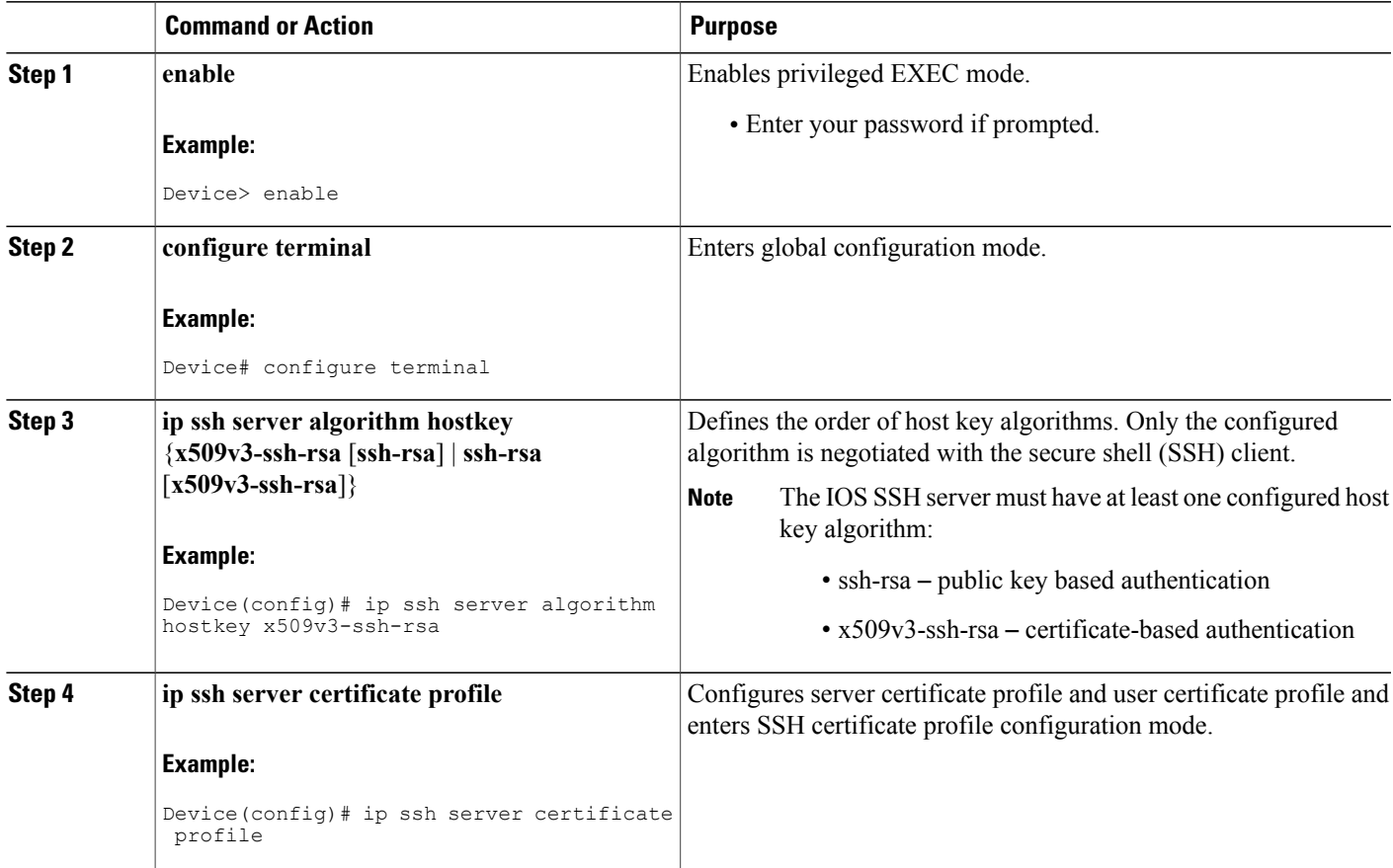

I

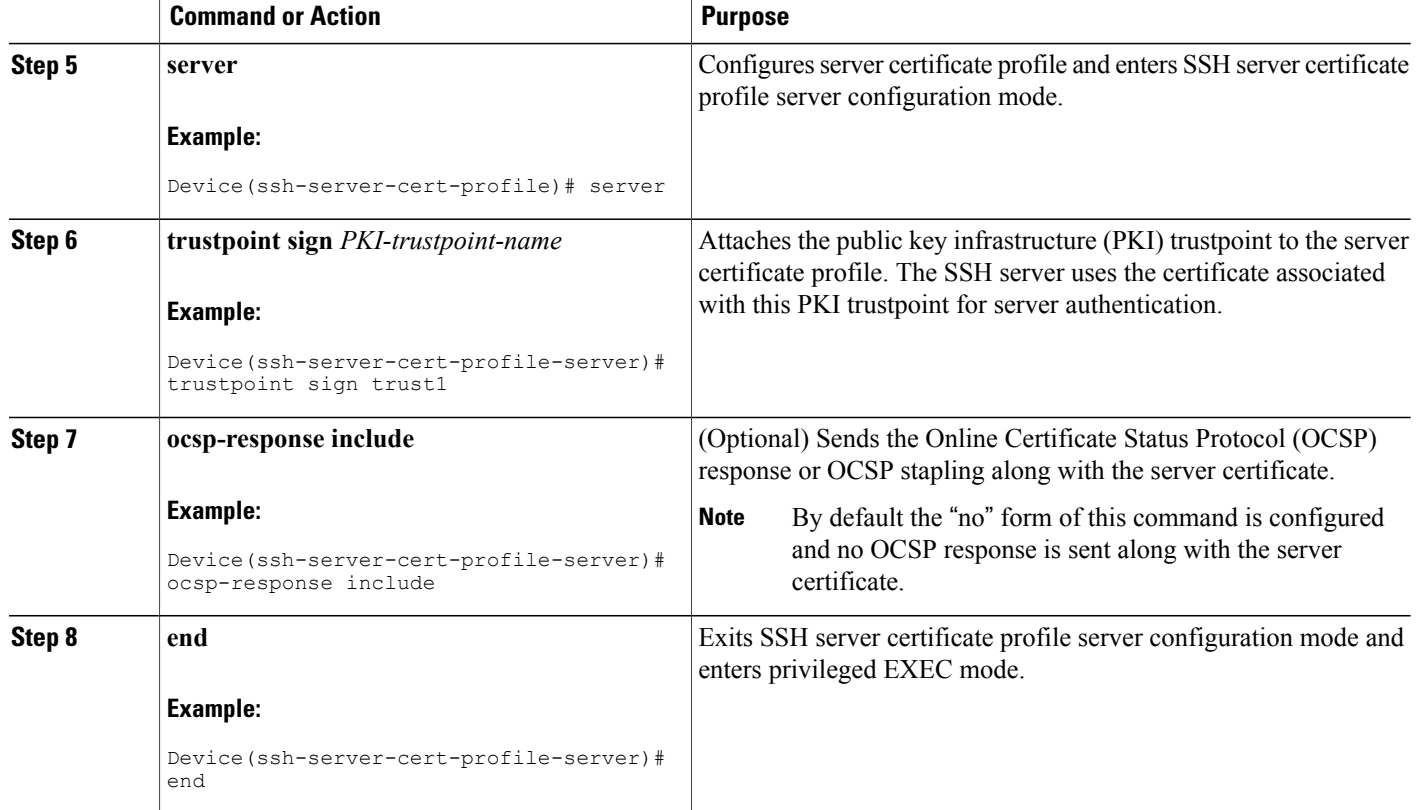

# **Configuring IOS SSH Server to Verify User's Digital Certificate for User Authentication**

### **SUMMARY STEPS**

- **1. enable**
- **2. configure terminal**
- **3. ip ssh server algorithm authentication** {**publickey** | **keyboard** | **password**}
- **4. ip ssh server algorithm publickey** {**x509v3-ssh-rsa** [**ssh-rsa**] | **ssh-rsa** [**x509v3-ssh-rsa**]}
- **5. ip ssh server certificate profile**
- **6. user**
- **7. trustpoint verify** *PKI-trustpoint-name*
- **8. ocsp-response required**
- **9. end**

### **DETAILED STEPS**

 $\mathbf I$ 

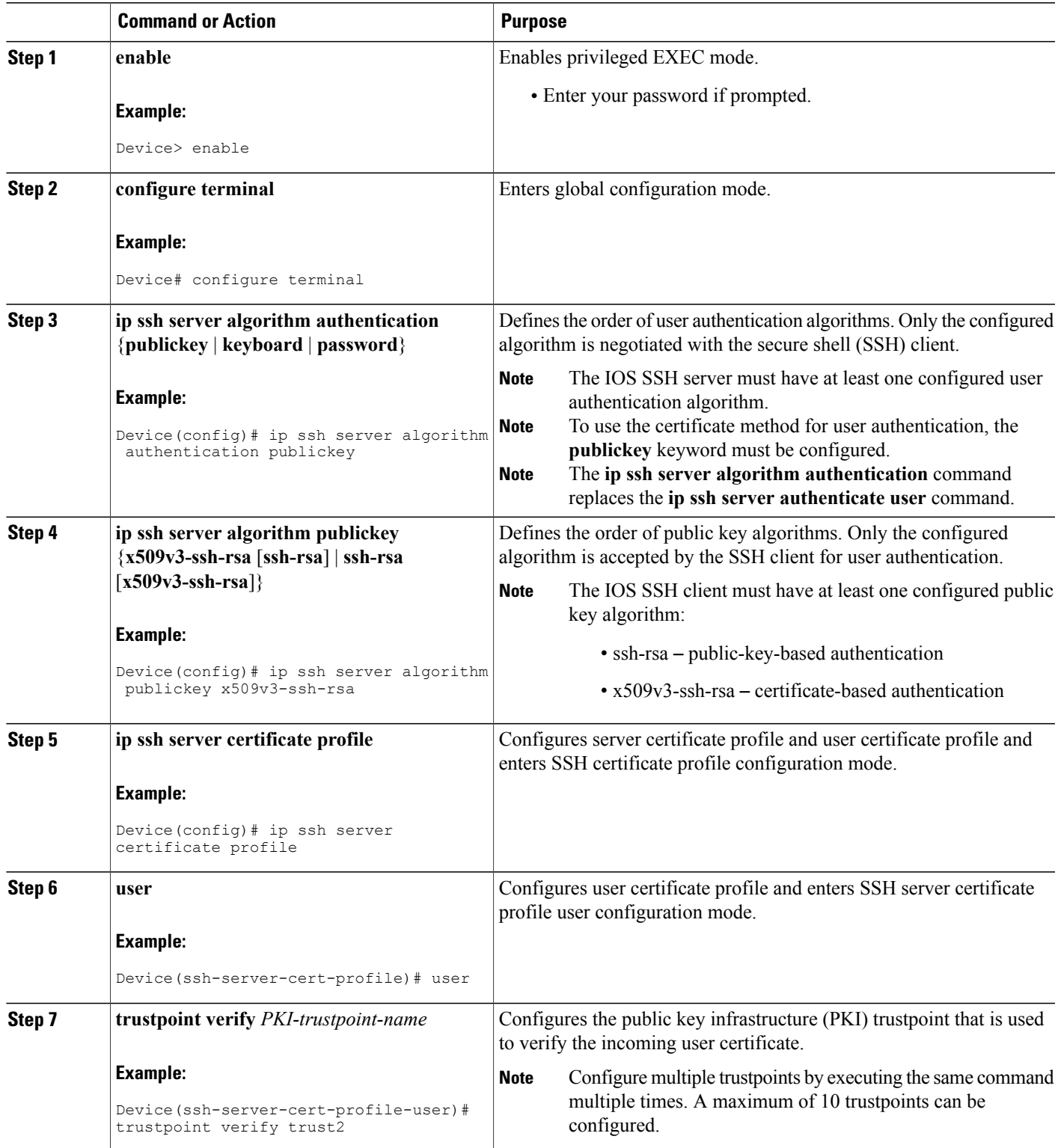

ı

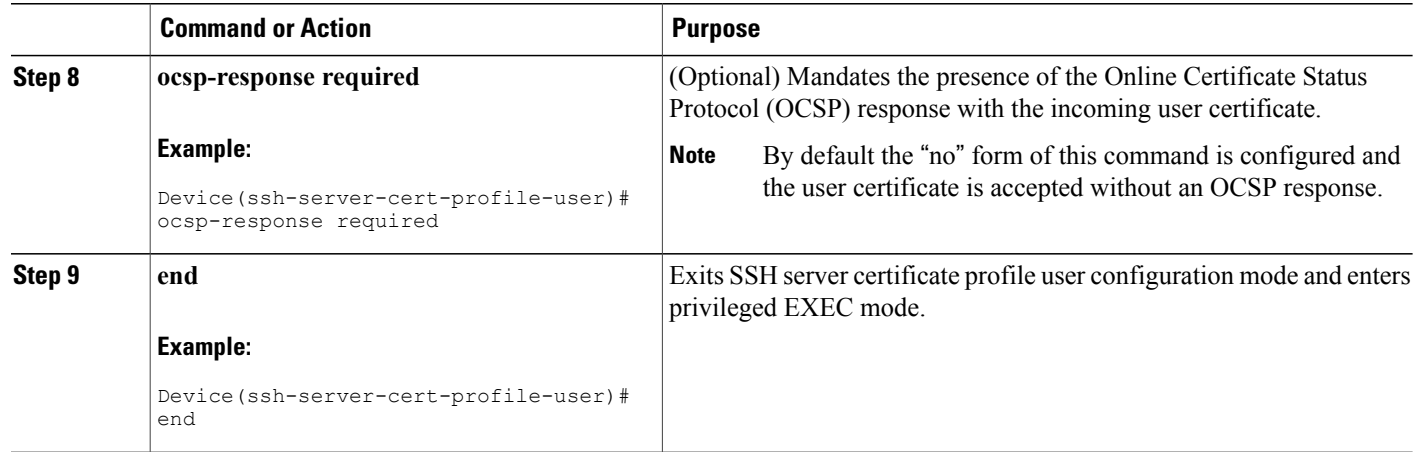

## **Verifying Configuration for Server and User Authentication Using Digital Certificates**

### **SUMMARY STEPS**

- **1. enable**
- **2. show ip ssh**

#### **DETAILED STEPS**

**Step 1 enable**

Enables privileged EXEC mode.

• Enter your password if prompted.

#### **Example:**

Device> **enable**

### **Step 2 show ip ssh**

Displays the currently configured authentication methods. To confirm the use of certificate-based authentication, ensure that the x509v3-ssh-rsa algorithm is the configured host key algorithm.

#### **Example:**

Device# **show ip ssh**

```
SSH Enabled - version 1.99
Authentication methods:publickey,keyboard-interactive,password
Authentication Publickey Algorithms:x509v3-ssh-rsa,ssh-rsa
```
```
Hostkey Algorithms:x509v3-ssh-rsa,ssh-rsa
Authentication timeout: 120 secs; Authentication retries: 3
Minimum expected Diffie Hellman key size : 1024 bits
```
# **Configuration Examples for X.509v3 Certificates for SSH Authentication**

**Example: Configuring IOS SSH Server to Use Digital Certificates for Sever Authentication**

```
Device> enable
Device# configure terminal
Device(config)# ip ssh server algorithm hostkey x509v3-ssh-rsa
Device(config)# ip ssh server certificate profile
Device(ssh-server-cert-profile)# server
Device(ssh-server-cert-profile-server)# trustpoint sign trust1
Device(ssh-server-cert-profile-server)# exit
```
## **Example: Configuring IOS SSH Server to Verify User's Digital Certificate for User Authentication**

```
Device> enable
Device# configure terminal
Device(config)# ip ssh server algorithm authentication publickey
Device(config)# ip ssh server algorithm publickey x509v3-ssh-rsa
Device(config)# ip ssh server certificate profile
Device(ssh-server-cert-profile)# user
Device(ssh-server-cert-profile-user)# trustpoint verify trust2
Device(ssh-server-cert-profile-user)# end
```
# **Additional References for X.509v3 Certificates for SSH Authentication**

#### **Related Documents**

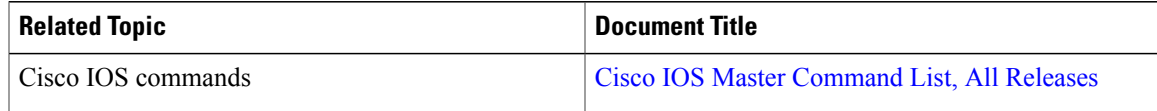

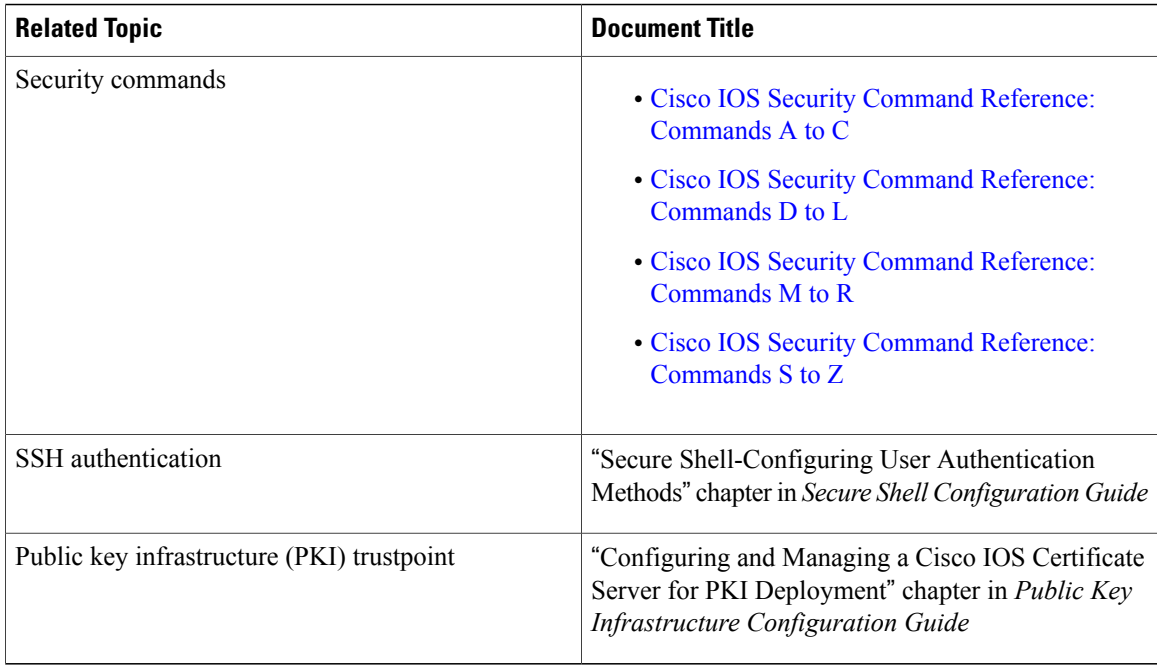

#### **Technical Assistance**

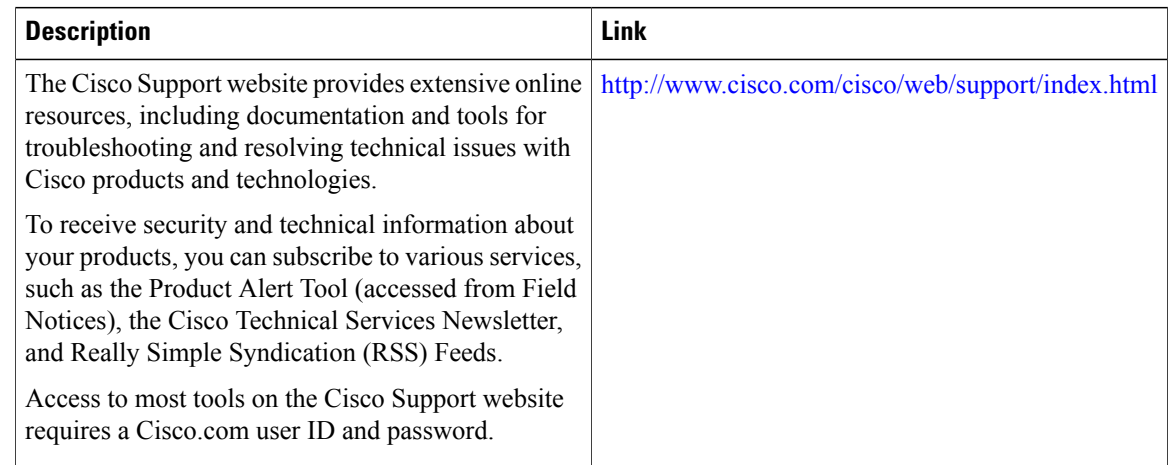

# **Feature Information for X.509v3 Certificates for SSH Authentication**

The following table provides release information about the feature or features described in this module. This table lists only the software release that introduced support for a given feature in a given software release train. Unless noted otherwise, subsequent releases of that software release train also support that feature.

Use Cisco Feature Navigator to find information about platform support and Cisco software image support. To access Cisco Feature Navigator, go to . An account on Cisco.com is not required.

ι

 $\mathbf{I}$ 

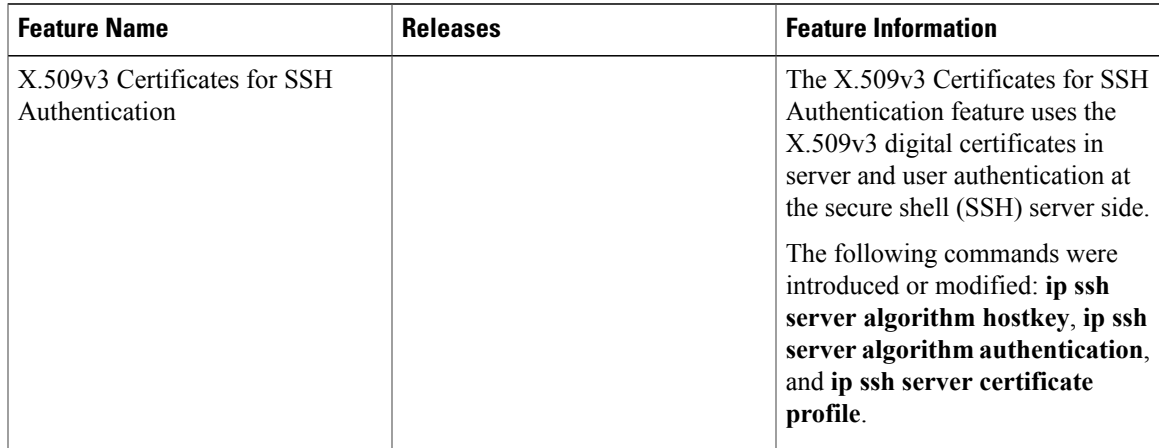

#### **Table 5: Feature Information for X.509v3 Certificates for SSH Authentication**

 $\mathbf l$ 

 $\mathbf I$ 

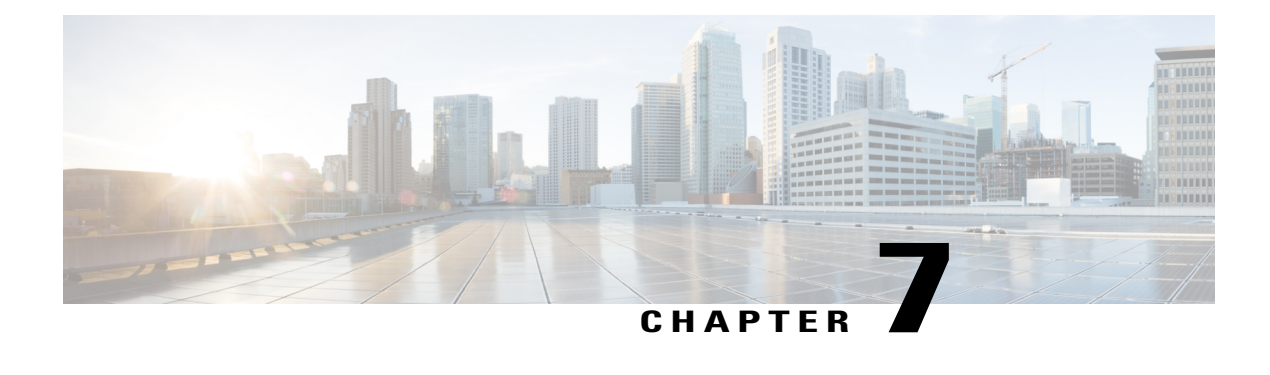

# **SSH Algorithms for Common Criteria Certification**

The SSH Algorithms for Common Criteria Certification feature provides the list and order of the algorithms that are allowed for Common Criteria Certification. This module describes how to configure the encryption, Message Authentication Code (MAC), and host key algorithms for a secure shell (SSH) server and client so that SSH connections can be limited on the basis of the allowed algorithms list.

- Finding Feature [Information,](#page-76-0) page 69
- Information About SSH Algorithms for Common Criteria [Certification,](#page-77-0) page 70
- How to Configure SSH Algorithms for Common Criteria [Certification,](#page-78-0) page 71
- [Configuration](#page-83-0) Examples For SSH Algorithms for Common Criteria Certification, page 76
- Additional References for SSH Algorithms for Common Criteria [Certification,](#page-84-0) page 77
- Feature Information for SSH Algorithms for Common Criteria [Certification,](#page-85-0) page 78

## <span id="page-76-0"></span>**Finding Feature Information**

Your software release may not support all the features documented in this module. For the latest caveats and feature information, see Bug [Search](https://tools.cisco.com/bugsearch/search) Tool and the release notes for your platform and software release. To find information about the features documented in this module, and to see a list of the releases in which each feature is supported, see the feature information table.

Use Cisco Feature Navigator to find information about platform support and Cisco software image support. To access Cisco Feature Navigator, go to [www.cisco.com/go/cfn.](http://www.cisco.com/go/cfn) An account on Cisco.com is not required.

# <span id="page-77-0"></span>**Information About SSH Algorithms for Common Criteria Certification**

### **SSH Algorithms for Common Criteria Certification**

A Secure Shell (SSH) configuration enables a Cisco IOS SSH server and client to authorize the negotiation of only those algorithms that are configured from the allowed list. If a remote party tries to negotiate using only those algorithms that are not part of the allowed list, the request is rejected and the session is not established.

### **Cisco IOS SSH Server Algorithms**

Cisco IOS secure shell (SSH) servers support the encryption algorithms (Advanced Encryption Standard Counter Mode [AES-CTR], AES Cipher Block Chaining [AES-CBC], Triple Data Encryption Standard [3DES]) in the following order:

- **1** aes128-ctr
- **2** aes192-ctr
- **3** aes256-ctr
- **4** aes128-cbc
- **5** 3des-cbc
- **6** aes192-cbc
- **7** aes256-cbc

Cisco IOS SSH servers support the Message Authentication Code (MAC) algorithms in the following order:

- **1** hmac-sha1
- **2** hmac-sha1-96

Cisco IOS SSH servers support the host key algorithms in the following order:

- **1** x509v3-ssh-rsa
- **2** ssh-rsa

## **Cisco IOS SSH Client Algorithms**

Cisco IOS secure shell (SSH) clients support the encryption algorithms (Advanced Encryption Standard counter mode [AES-CTR], AES Cipher Block Chaining [AES-CBC], Triple Data Encryption Standard [3DES]) in the following order:

ι

**1** aes128-ctr

- **2** aes192-ctr
- **3** aes256-ctr
- **4** aes128-cbc
- **5** 3des-cbc
- **6** aes192-cbc
- **7** aes256-cbc

Cisco IOS SSH clients support the Message Authentication Code (MAC) algorithms in the following order:

- **1** hmac-sha1
- **2** hmac-sha1-96

Cisco IOS SSH clients support only one host key algorithm and do not need a CLI configuration:

• ssh-rsa

# <span id="page-78-0"></span>**How to Configure SSH Algorithms for Common Criteria Certification**

### **Configuring an Encryption Key Algorithm for a Cisco IOS SSH Server and Client**

#### **SUMMARY STEPS**

- **1. enable**
- **2. configure terminal**
- **3. ip ssh** {**server** | **client**} **algorithm encryption** {**aes128-ctr** | **aes192-ctr** | **aes256-ctr** | **aes128-cbc** | **3des-cbc** | **aes192-cbc** | **aes256-cbc**}
- **4. end**

#### **DETAILED STEPS**

Г

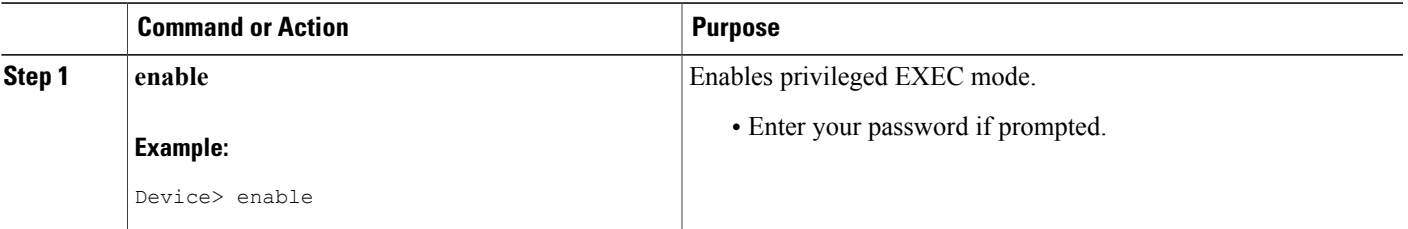

I

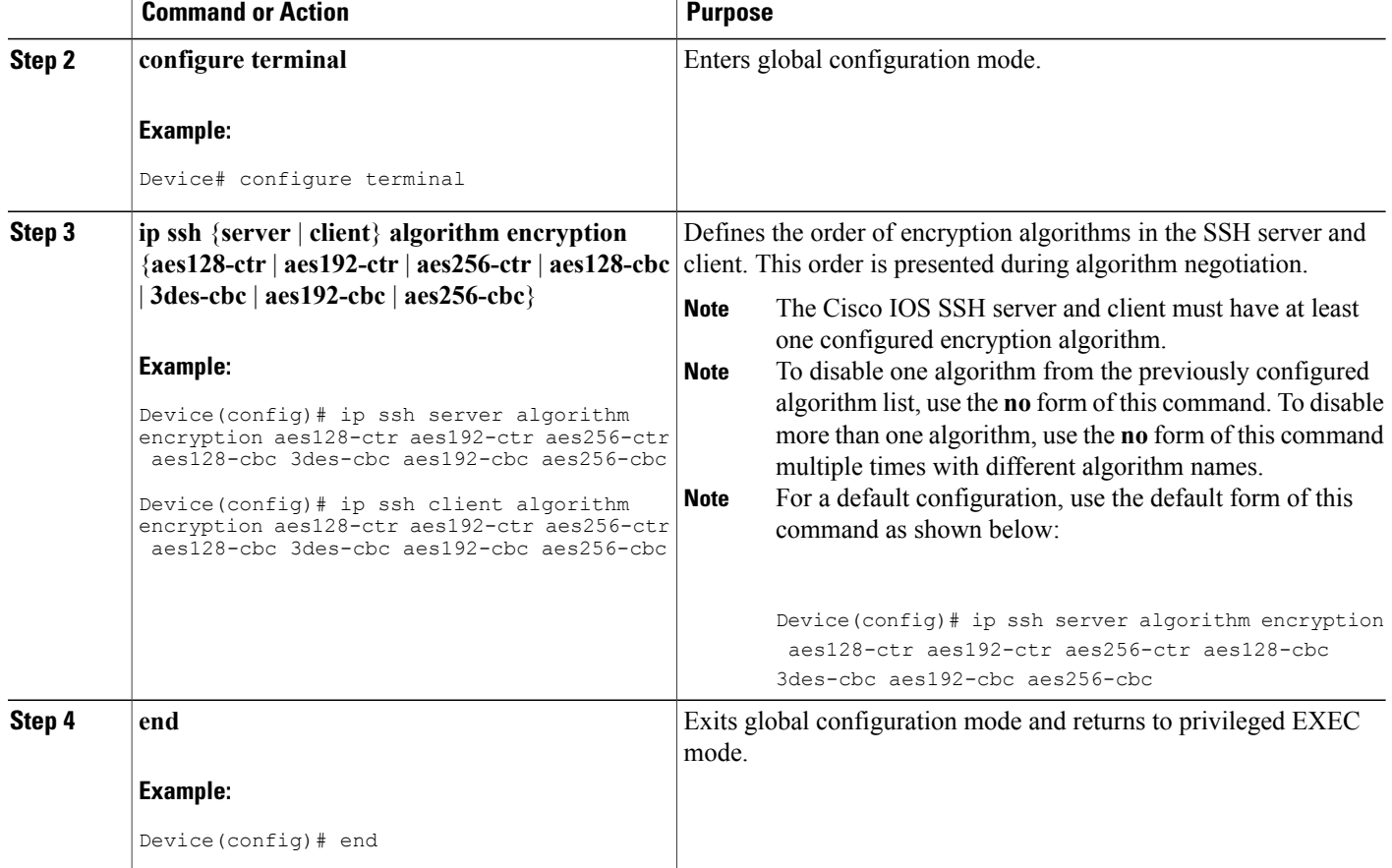

### **Troubleshooting Tips**

If you try to disable the last encryption algorithm in the configuration, the following message is displayed and the command is rejected:

% SSH command rejected: All encryption algorithms cannot be disabled

## **Configuring a MAC Algorithm for a Cisco IOS SSH Server and Client**

#### **SUMMARY STEPS**

- **1. enable**
- **2. configure terminal**
- **3. ip ssh** {**server** | **client**} **algorithm mac** {**hmac-sha1** | **hmac-sha1-96**}
- **4. end**

#### **DETAILED STEPS**

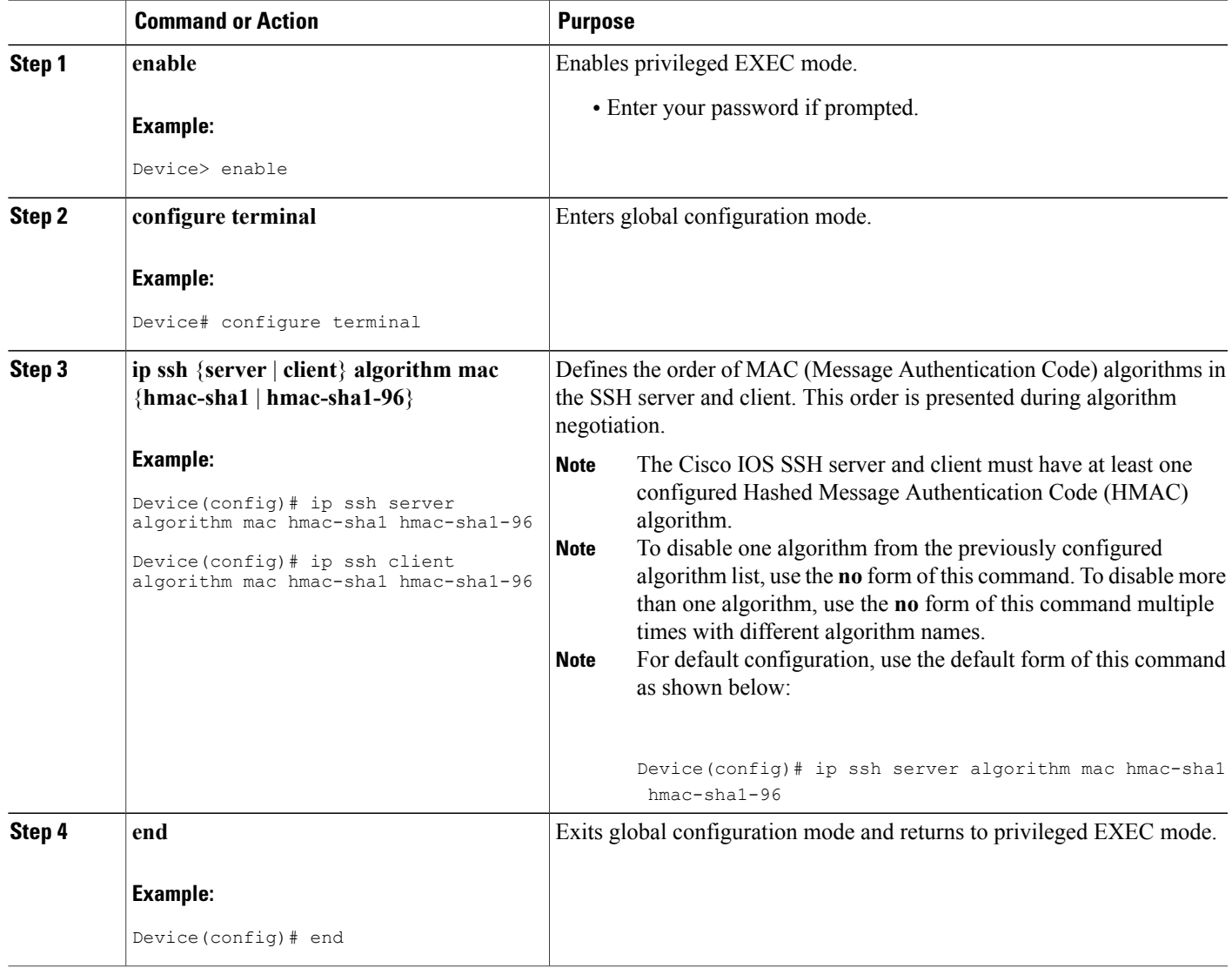

### **Troubleshooting Tips**

 $\mathbf I$ 

If you try to disable the last MAC algorithm in the configuration, the following message is displayed and the command is rejected:

% SSH command rejected: All mac algorithms cannot be disabled

T

## **Configuring a Host Key Algorithm for a Cisco IOS SSH Server**

#### **SUMMARY STEPS**

- **1. enable**
- **2. configure terminal**
- **3. ip ssh server algorithm hostkey** {**x509v3-ssh-rsa** | **ssh-rsa**}
- **4. end**

#### **DETAILED STEPS**

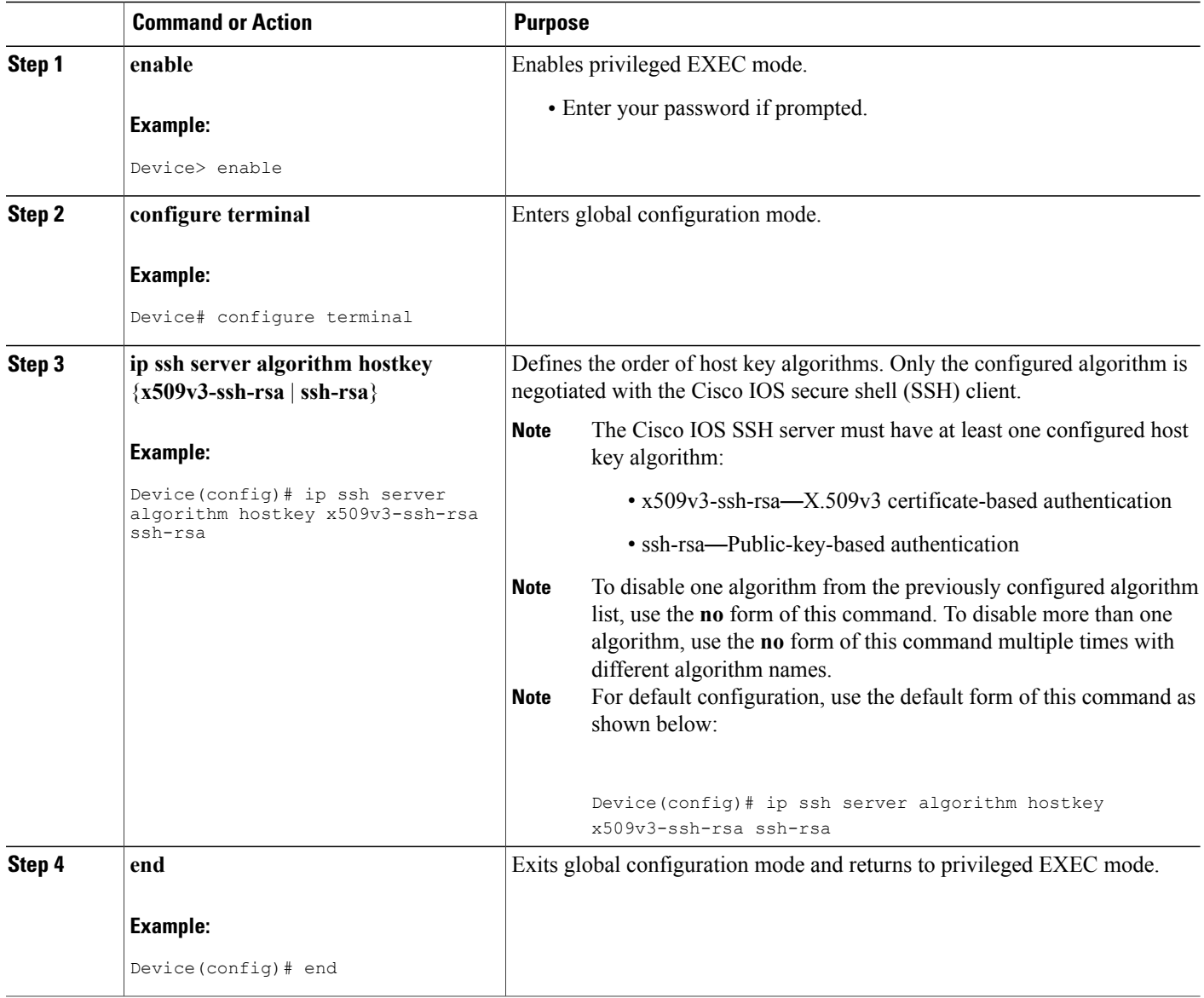

#### **Troubleshooting Tips**

If you try to disable the last host key algorithm in the configuration, the following message is displayed and the command is rejected:

% SSH command rejected: All hostkey algorithms cannot be disabled

### **Verifying SSH Algorithms for Common Criteria Certification**

#### **SUMMARY STEPS**

- **1. enable**
- **2. show ip ssh**

#### **DETAILED STEPS**

**Step 1 enable** Enables privileged EXEC mode.

• Enter your password if prompted.

#### **Example:**

Device> **enable**

#### **Step 2 show ip ssh**

Displays configured Secure Shell (SSH) encryption, host key, and Message Authentication Code (MAC) algorithms.

#### **Example:**

The following sample output from the **show ip ssh** command shows the encryption algorithms configured in the default order:

Device# **show ip ssh**

Encryption Algorithms: aes128-ctr, aes192-ctr, aes256-ctr, aes128-cbc, 3des-cbc, aes192-cbc, aes256-cbc

#### The following sample output from the **show ipssh**command shows the MAC algorithms configured in the default order:

Device# **show ip ssh**

MAC Algorithms: hmac-sha1 hmac-sha1-96

The following sample output from the **show ip ssh** command shows the host key algorithms configured in the default order:

```
Device# show ip ssh
Hostkey Algorithms: x509v3-ssh-rsa, ssh-rsa
```
# <span id="page-83-0"></span>**Configuration Examples For SSH Algorithms for Common Criteria Certification**

**Example: Configuring Encryption Key Algorithms for a Cisco IOS SSH Server**

```
Device> enable
Device# configure terminal
Device(config)# ip ssh server algorithm encryption aes128-ctr aes192-ctr aes256-ctr aes128-cbc
3des-cbc aes192-cbc aes256-cbc
Device(config)# end
```
### **Example: Configuring Encryption Key Algorithms for a Cisco IOS SSH Client**

```
Device> enable
Device# configure terminal
Device(config)# ip ssh client algorithm encryption aes128-ctr aes192-ctr aes256-ctr aes128-cbc
3des-cbc aes192-cbc aes256-cbc
Device(config)# end
```
### **Example: Configuring MAC Algorithms for a Cisco IOS SSH Server**

```
Device> enable
Device# configure terminal
Device(config)# ip ssh server algorithm mac hmac-sha1 hmac-sha1-96
Device(config)# end
```
### **Example: Configuring MAC Algorithms for a Cisco IOS SSH Client**

```
Device> enable
Device# configure terminal
Device(config)# ip ssh client algorithm mac hmac-sha1 hmac-sha1-96
Device(config)# end
```
## **Example: Configuring Host Key Algorithms for a Cisco IOS SSH Server**

Device> **enable** Device# **configure terminal** Device(config)# **ip ssh server algorithm hostkey x509v3-ssh-rsa ssh-rsa** Device(config)# **end**

# <span id="page-84-0"></span>**Additional References for SSH Algorithms for Common Criteria Certification**

#### **Related Documents**

Г

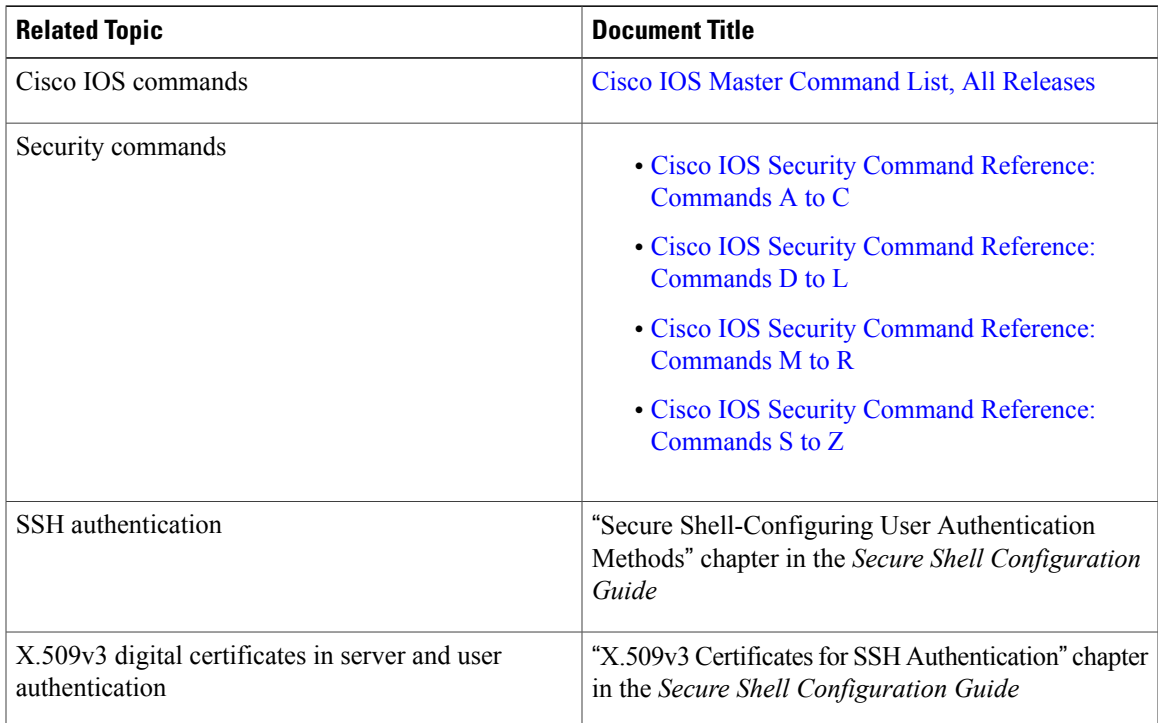

I

#### **Technical Assistance**

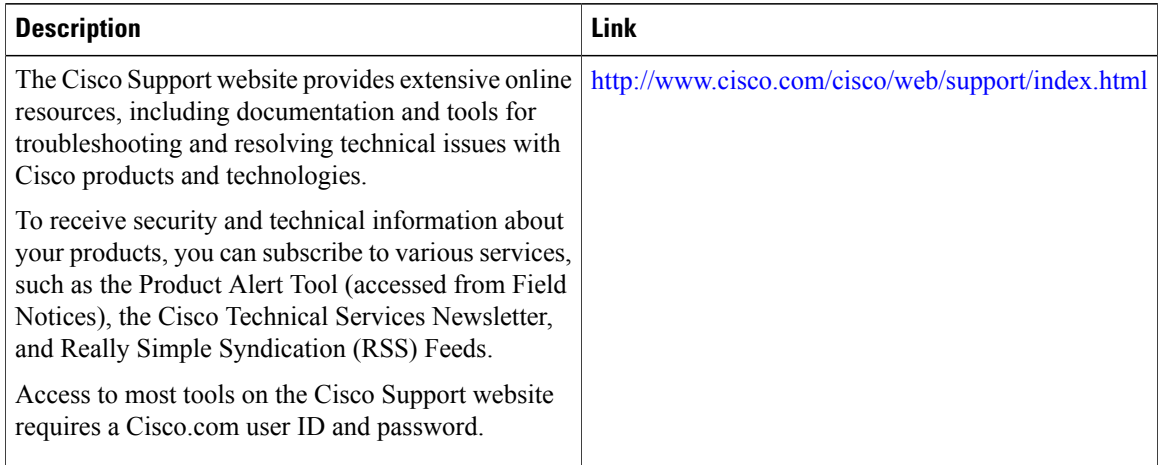

# <span id="page-85-0"></span>**Feature Information for SSH Algorithms for Common Criteria Certification**

The following table provides release information about the feature or features described in this module. This table lists only the software release that introduced support for a given feature in a given software release train. Unless noted otherwise, subsequent releases of that software release train also support that feature.

Use Cisco Feature Navigator to find information about platform support and Cisco software image support. To access Cisco Feature Navigator, go to . An account on Cisco.com is not required.

 $\mathbf I$ 

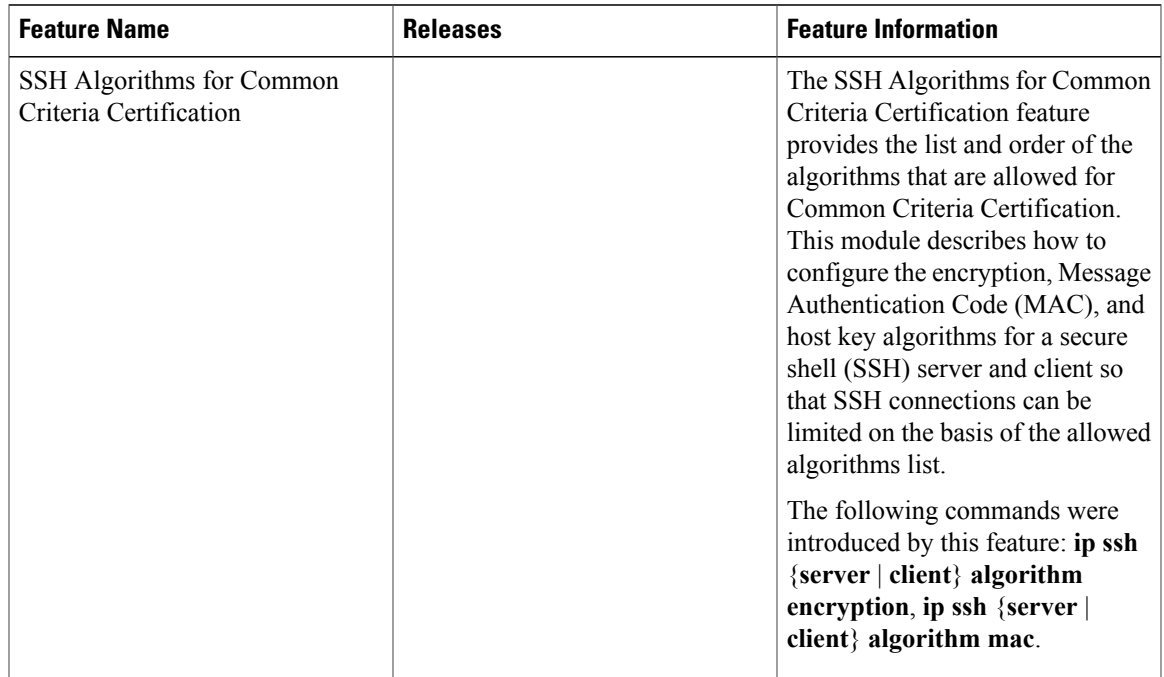

#### **Table 6: Feature Information for SSH Algorithms for Common Criteria Certification**

 $\mathbf l$ 

I